Générateur de Visite Guidée Import depuis Figma Signature électronique DocuSign Graphe Waffle Champs Favoris 7 Nouveaux Champs Métier IA dans l'Editeur de Code HFSQL: Anonymisation HFSQL: Données Spatiales Plusieurs analyses par projet Accessibilité en mobile Fenêtre coulissante bas Grille CSS **Tailwind** Connecteurs Natifs multithreads Vitesse Sécurité 300 Nouveautés WLangage Windows, iOS, Android, Linux,

**B** pcsoft.fr

Web, Java, PHP,...

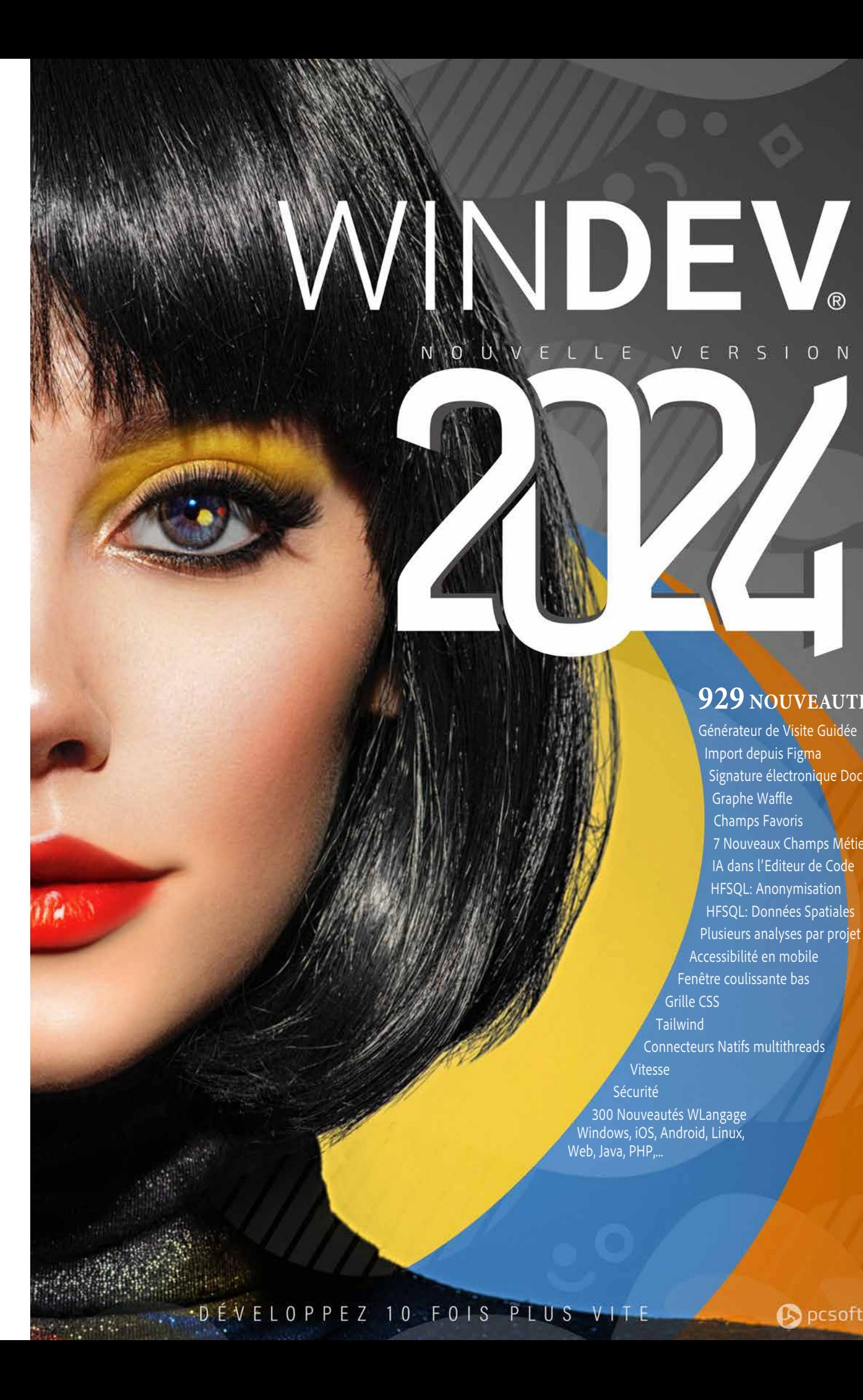

### **929 NOUVEAUTÉS**

*Légende* WD WB WM : la légende indique dans quel logiciel la nouveauté est disponible.

Cette documentation présente uniquement les nouveautés de la version 2024. Pour découvrir les milliers de fonctionnalités de chaque logiciel, reportez-vous à leur documentation (en ligne sur PCSOFT.FR ou demandez la brochure imprimée).

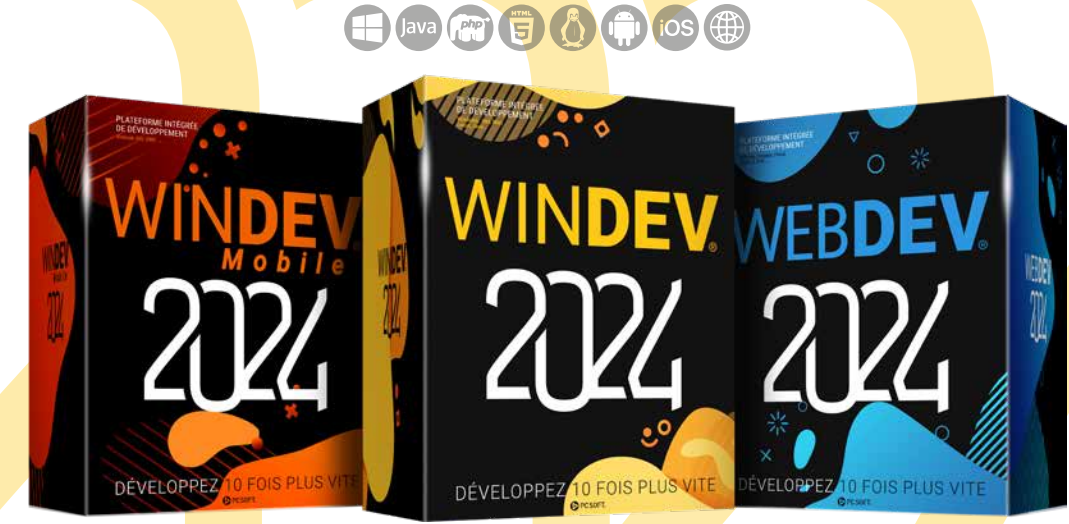

## DEVELOPPEZ 10 FOIS PLUS VITE

## **La nouvelle version 2024**

**vous apporte une somme incroyable d'innovations immédiatement utiles. Le générateur de Visites Guidées, l'import depuis Figma, la Signature Electronique DocuSign, Champs Favoris, Anonymisation automatique, Données spatiales dans HFSQL, TailwindCSS, GridCSS, plusieurs analyses par projet, Connecteurs Natifs multithreads, Vitesse boostée...** 

> **La nouvelle version 2024 apporte à vos équipes 929 nouveautés indispensables.**

**Valoriser l'expérience acquise tout en profitant des nouvelles technologies et de nouvelles facilités: c'est le bénéfice que cette version 2024 vous apporte.**

GAIN APPORTÉ PAR LA NOUVEAUTÉ 2024 *N'oubliez pas le guide*

**Les nouvelles fonctionnalités répondent à vos besoins immédiats, et votre existant est compatible.**

> **WINDEV 2024, WEBDEV 2024 et WINDEV Mobile 2024 sont vos outils de travail. L'objectif permanent de nos équipes est votre satisfaction et votre réussite, sous tous les environnements et tous les matériels.**

> > **Cette version 2024 deviendra vite votre version préférée !**

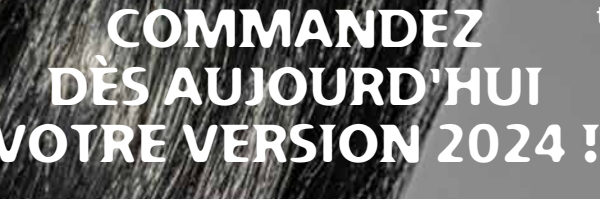

DÉVELOPPEZ

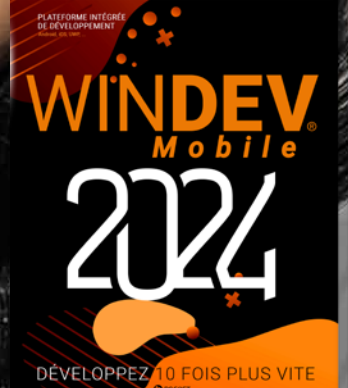

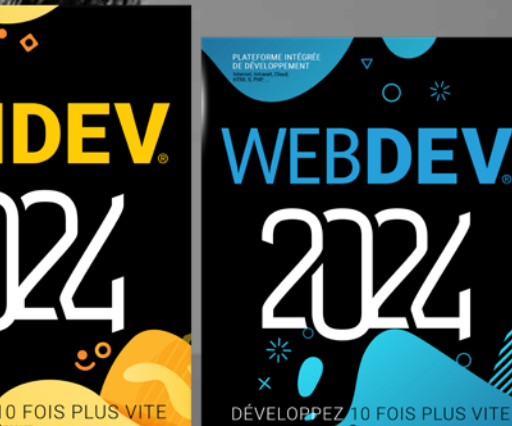

## **GÉNÉRATEUR DE VISITE GUIDÉE INTERACTIVE LE MOYEN MODERNE DE FAIRE DÉCOUVRIR DES NOUVEAUTÉS OU UN MODE OPÉRATOIRE**

# 001 Nouveauté WD WB WM **NOUVEAU : GÉNÉRATEUR DE**

# **VISITE GUIDÉE INTERACTIVE**

Parmi les nouveautés majeures de la version 2024, le nouveau générateur «Visite Guidée» vous permet de proposer facilement une fonctionnalité d'aide que vos utilisateurs ont l'habitude de rencontrer et qu'ils apprécient.

# 002 Nouveauté WD WB WM **UNE «VISITE GUIDÉE» C'EST QUOI ?**

Une Visite Guidée est un enchaînement de présentations de fonctionnalités, affichées dans une bulle de la fenêtre ou de la page en cours.

Une Visite Guidée présente à l'utilisateur final des nouveautés de la version, ou des fonctionnalités particulières, ou encore le guide en décrivant chacune des étapes à suivre.

Une Visite Guidée peut également faire office de tutorial.

Le processus d'affichage et de parcours est géré automatiquement.

## Gain apporté par la nouveauté 2024 :

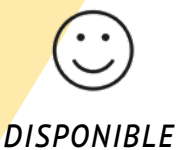

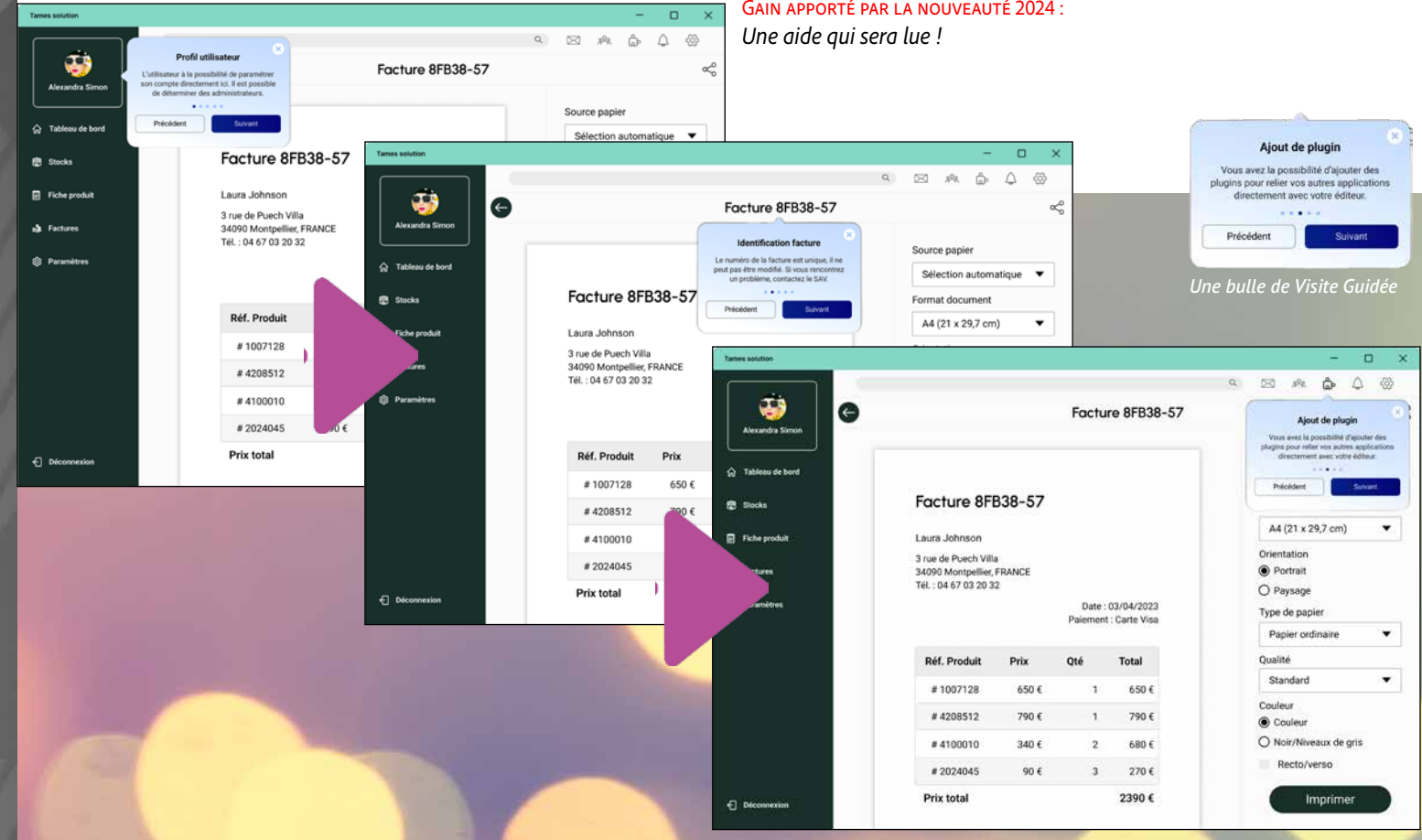

*DÈS 2023 !*

### 003 Nouveauté WD WB WM **COMMENT CRÉER UNE VISITE GUIDÉE ? UN NOUVEL ASSISTANT TRÈS PUISSANT**

Créer une Visite Guidée est très facile. Notez qu'une Visite Guidée se crée de la même manière sous WINDEV, sous WEBDEV et sous WINDEV Mobile.

Il suffit d'effectuer les manipulations suivantes :

- 1. Ouvrir la fenêtre ou la page dans laquelle la Visite Guidée doit débuter
- 2. Lancer l'assistant de génération de Visite Guidée
- 3. Définir les paramètres généraux de la Visite Guidée: comportement et look
- 4. Créer une étape par champ à présenter :
	- Sélectionner visuellement le champ
	- Définir le titre et le texte à afficher
	- Eventuellement définir des comportements spécifiques à cette étape : halo de couleur différente,...
- 5. Cliquer sur GO pour tester cette Visite Guidée

6. C'est fini !

Tout est automatique.

#### GAIN APPORTÉ PAR LA NOUVEAUTÉ 2024

L'assistant permet de créer ces 3 types de Visite Guidée. Une Visite Guidée traditionnelle est une suite de bulles qui s'affichent à intervalle prédéfini ou après une intervention de l'utilisateur : clic sur un bouton, Suivant/ Précédent, frappe sur la touche espace....

*Générez une Visite Guidée en quelques clics*

# 004 Nouveauté WD WB WM **DÉTAILS DE L' ASSISTANT**

Grâce à l'assistant, créer une Visite Guidée est très facile. A gauche, les étapes, au milieu les paramètres de l'étape sélectionnée, à droite l'aperçu des choix effectués.

Parmi les paramètres disponibles dans l'assistant : Général :

• Choix de la bulle, couleur, marge, transparence

- Mise en évidence du champ: rectangle ou halo, GFI
- Action lors du clic en dehors du champ mis en évidence : annulation ou passer à l'étape suivante ou ne rien faire.

Par étapes :

• Saisie du Titre et du Texte de la bulle.

Gain apporté par la nouveauté 2024 :

*Générez une Visite Guidée en quelques clics*

## 005 Nouveauté WD WB WM **LES 3 TYPES DE VISITE GUIDÉE**

Une Visite Guidée peut prendre forme sous 3 modes :

- Visite Guidée traditionnelle
- Utilisation Guidée (ou Tuto)
- Bulle à affichage permanent.

## **OO8** Nouveauté WD WB WM<br>WISITE GUIDÉE : 2 NOUVEAUX TYPES **WLANGAGE**

Les fonctionnalités sont présentées les unes après les autres. Une Utilisation Guidée (ou Tuto) présente une action à réaliser (saisir le code postal,...); lorsque cette action est réalisée, la bulle de l'étape suivante s'affiche.

Les changements d'étape sont ici déclenchés par les actions de l'utilisateur dans l'application.

Une bulle à affichage permanent reste affichée tant que l'utilisateur ne la ferme pas.

> GAIN APPORTÉ PAR LA NOUVEAUTÉ 2024 *Toujours plus de fonctionnalités*

Cet affichage est utile par exemple pour rappeler des consignes de sécurité, une règle métier ou pour présenter une nouveauté importante.

> ActionCible ActionHorsCible Bulle.ActionAutorisée Bulle.CouleurFond Bulle.PageInterne Cible Cible Description Titre **Version Version Contract Contract Contract Contract Contract Contract Contract Contract Contract Contract Contract Contract Contract Contract Contract Contract Contract Contract Contract Contract Contract Contra**

#### Gain apporté par la nouveauté 2024 :

*Générez une Visite Guidée en quelques clics*

#### **L'ASSISTANT DE GÉNÉRATION**  sistant de création de Visite Guidée **DE VISITE GUIDÉE** Paramètres de la Visite Guid  $\bigcirc$  Etape 1 *L'assistant de génération de Visite*   $\bigodot$  Etape 2 *Guidée, paramètres généraux de la*  Etape 3 *Visite Guidée* accuración *L'assistant de génération de Visite*  SAI Fmail *Guidée, paramètres de chaque étape* sistant de création de Visite Guidée  $\left(\right)$  Etape 1 Couleur: **Doac**id Etape 2  $\left(\sum_{i=1}^{n} \frac{1}{i} \sum_{i=1}^{n} \frac{1}{i} \right)$  $CUMIP$ Action sur clic **Saisle du prépon** Mise en évidence des char *Général Par étape*  $\Omega$  Affichation had *1 • Action sur le clic 4 • Titre de la bulle 2 • Effet autour du champ 5 • Texte de la bulle 3 • Aspect de la bulle 6 • Personnalisation étape* **B** Bulle de de *7 • Aperçu 7 • Aperçu*

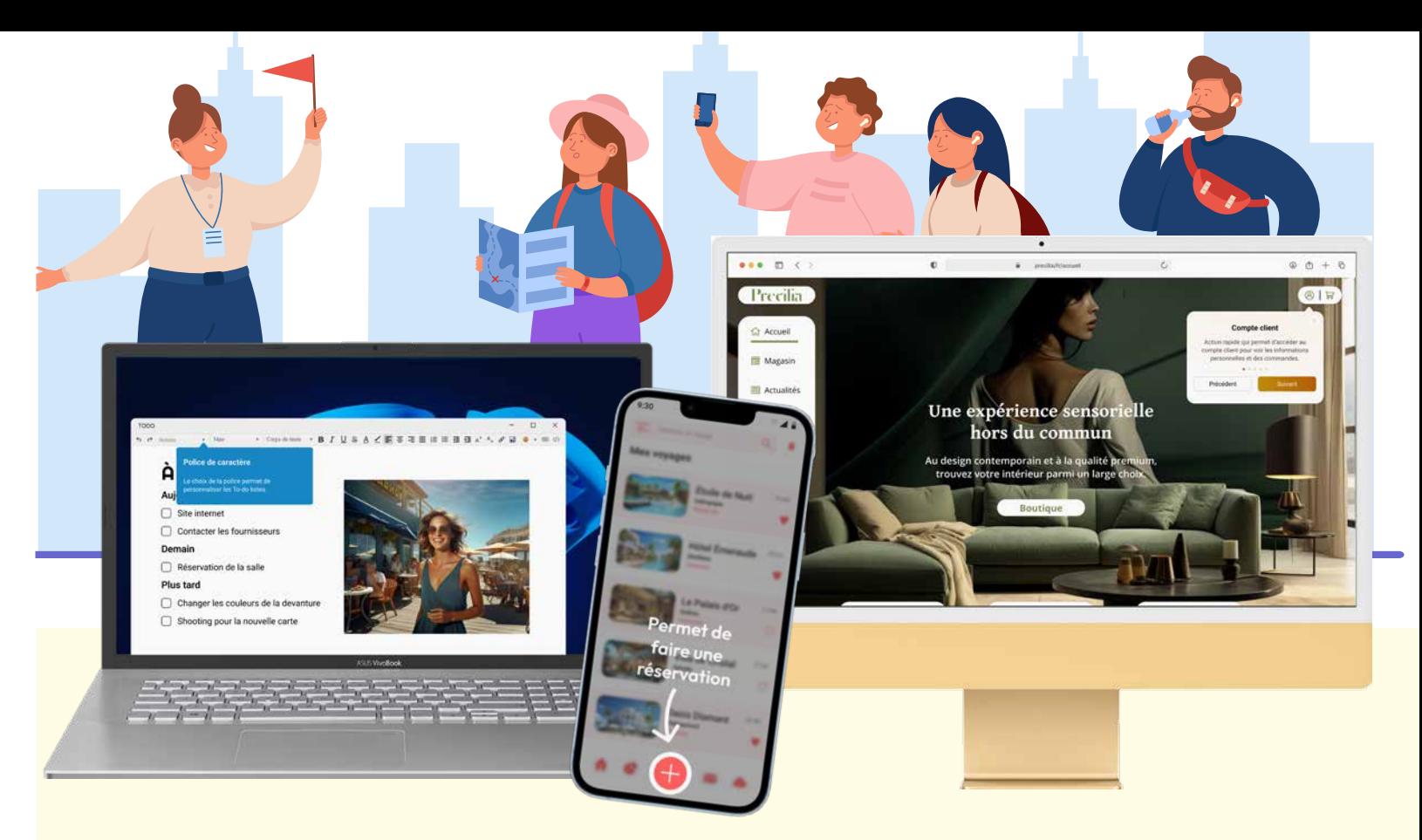

## 006 Nouveauté WD WB WM **VISITE GUIDÉE TRADITIONNELLE: RIEN À CODER**

Il n'y a rien à développer pour mettre en place une Visite Guidée de type traditionnel.

L'assistant génère le code source nécessaire et le colle automatiquement dans le Traitement d'Initialisation de la fenêtre ou de la page concernée.

Ce code est entièrement modifiable.

Il est donc possible de développer des traitements spécifiques. Pour cela, de nouveaux types et de nouvelles propriétés font leur apparition en version 2024.

Gain apporté par la nouveauté 2024 :

*Tout est personnalisable*

## 007 Nouveauté WD WB WM **VISITE GUIDÉE : LES NOUVELLES FONCTIONS WLANGAGE**

Les nouvelles fonctions WLangage :

**EnModeVisiteGuidée**, **VisiteGuidéeDémarre**, **VisiteGuidéeArrête**, **VisiteGuidéeChangeEtape**, **VisiteGuidéeInfo**

permettent de piloter la Visite Guidée.

Par exemple, la fonction WLangage **VisiteGuidéeDémarre** déclenche la première étape du tableau : l'affichage de la première bulle.

#### Gain apporté par la nouveauté 2024 :

*Toujours plus de fonctionnalités*

La personnalisation d'une visite guidée par programmation est très puissante, et s'appuie sur 2 nouveaux types WLangage.

Ces types permettent de programmer facilement les nombreux paramétrages proposés pour la Visite Guidée.

Le type **VisiteGuidée** permet de :

• définir toutes les propriétés générales et communes à toutes les étapes d'une visite guidée

• définir le tableau d'étapes.

Le type **VisiteGuidéeEtape** permet lui de définir les propriétés spécifiques à une étape.

Il est possible d'ajouter, modifier, supprimer des étapes par programmation.

De nombreuses nouvelles propriétés complètent ces fonctions.

## 009 Nouveauté WD WB WM **VISITE GUIDÉE : NOUVELLES PROPRIÉTÉS SUR LES TYPES**

Les nouvelles propriétés sur les types permettent de paramétrer finement les comportements.

Effet.Agrandissement Effet.Arrondi Effet.Couleur Effet.DuréeAnimation Effet.Forme Effet.Marge Effet.Opacité Effet.Type Identifiant Indice Initialisation Terminaison

Bulle.Markdown Bulle.Mode<br>Duscription DuréeValidationAutomatique

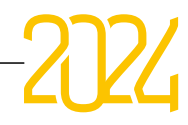

### *Une même VISITE GUIDEE fonctionne sous Windows, iOS, Android, et en Web. Ici 3 exemples différents*

# 010 Nouveauté WD WB WM **VISITE GUIDÉE : NOUVEAU MOT-CLÉ**

Le nouveau mot-clé **MaVisiteGuidée** permet d'accéder à la Visite Guidée en cours d'affichage: accéder aux propriétés, ajouter ou supprimer des étapes, changer d'étape...

Gain apporté par la nouveauté 2024 : *Toujours plus de fonctionnalités*

### 011 Nouveauté WD WB WM **DES ACTIONS SUPPLÉMENTAIRES À CELLES PROPOSÉES PAR L'ASSISTANT PAR PROGRAMMATION**

Tout ce qui est défini par l'Assisant de Visite Guidée est modifiable par programmation.

De nombreuses options supplémentaires sont disponibles par programmation:

- Afficher ou pas les boutons Précédent/Suivant, et la croix de fermeture
- Mise en évidence d'un groupe de champs
- Fréquence d'apparition (par numéro de version, tous les mois, tous les n lancements ...)
- Modification du tableau d'étapes
- Code à exécuter avant et/ou après chaque étape
- La bulle sur un champ peut également ne s'afficher qu'à l'entrée dans un autre champ
- Il est possible de remplir des champs par programmation en fonction d'une action de l'utilisateur final sur la bulle
- Support de Markdown

 $\bullet$ 

Un rappel: une Visite Guidée fonctionne avec le même code WLangage en WINDEV, WEBDEV et WINDEV Mobile.

#### GAIN APPORTÉ PAR LA NOUVEAUTÉ 2024

*Une programmation vraiment puissante*

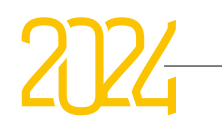

012 Nouveauté WD WB WM **UN EXEMPLE DE CODE**

Exemple de code généré par l'assistant: Paramètres Généraux de la Visite Guidée et Première étape :

#### **MesNouveautés est un VisiteGuidée**

**// Paramètre la visite guidée MesNouveautés.Identifiant = "VISITE ERP" // Ajoute les étapes de la visite UneÉtape est un VisiteGuidéeEtape UneÉtape.Cible = BTN\_Partager..Nom UneÉtape.Titre = "Bouton Partage" UneÉtape.Description = "Action rapide qui permet de partager le document au travers d'autres plateformes" MesNouveautés.Étape.Ajoute(UneÉtape)**

**... // Démarre la visite guidée MesNouveautés.Démarre()**

#### Exemple de code personnalisé de paramétrage des effets :

**MesNouveautés.Effet.Type = vgHalo MesNouveautés.Effet.Forme = vgfCercle MesNouveautés.Effet.DuréeAnimation = 1s MesNouveautés.Effet.Opacité = 80** Gain apporté par la nouveauté 2024 : *Vous programmez ce que vous voulez*

#### 013 Nouveauté WD WB WM **VISITE GUIDÉE: PERSONNALISATION DE LA BULLE**

La bulle affichée par la Visite Guidée est totalement personnalisable.

Il suffit d'utiliser une Fenêtre Interne ou une Page Interne. Plusieurs modèles sont livrés. Il est possible d'ajouter des champs, etc...

Titre de la popup

expliquer la fonctionnalité ou la nouveauté à présenter  $\leftarrow$  $\rightarrow$ 

à présenter.

Action personnalisée

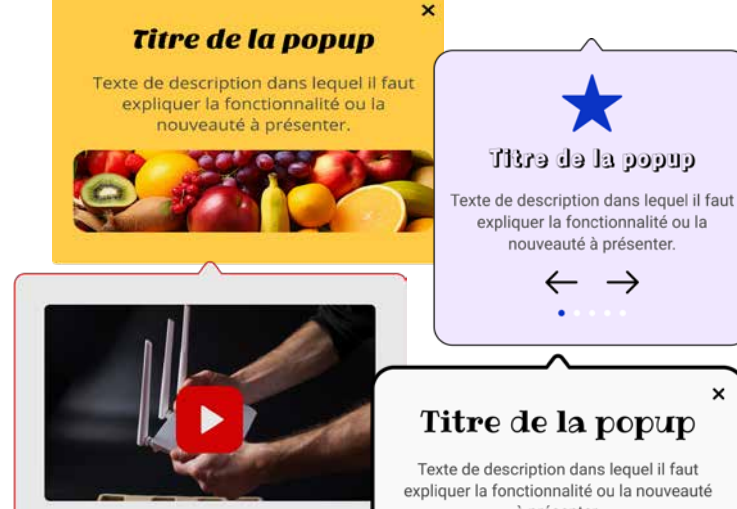

Trouver le n° du routeu

Gain apporté par la nouveauté 2024 : *Des bulles qui pétillent*

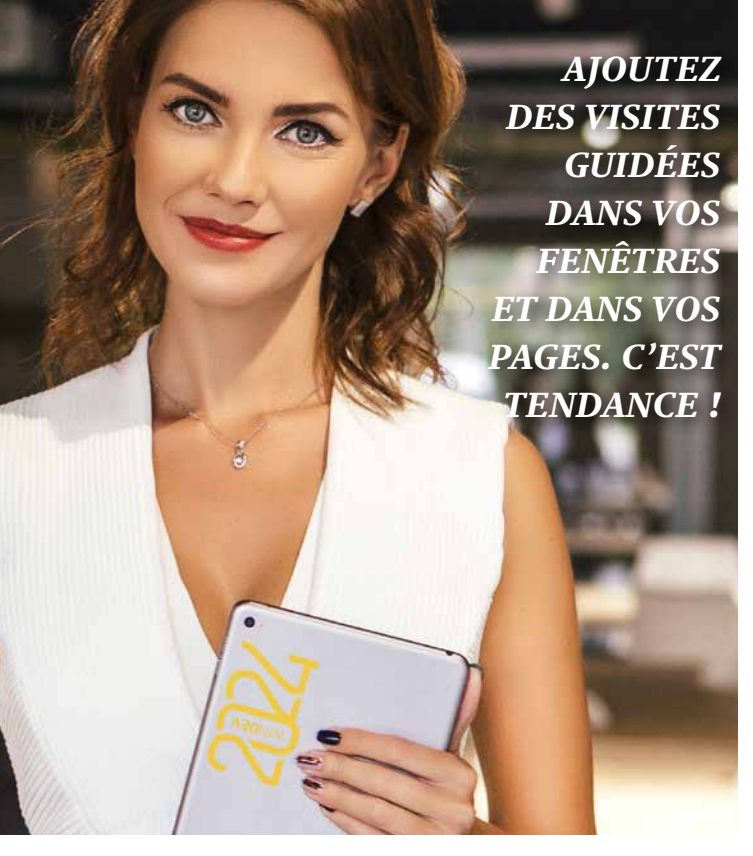

### 014 Nouveauté WD WB WM **GABARITS ET AMBIANCES**

Vous le savez, Gabarits et Ambiances permettent de choisir et d'appliquer un modèle d'UI à un projet.

Les Gabarits s'appliquent aux applications, les Ambiances s'appliquent aux sites.

Pour changer l'apparence d'un champ qui utilise un gabarit ou une ambiance, il suffit ensuite de surcharger le style du champ, ou de dissocier le champ du gabarit ou de l'ambiance.

En version 2024, il n'est plus nécessaire de surcharger les styles.

Une nouvelle méthode consiste à dupliquer un Gabarit ou une Ambiance existants, à le renommer, et ensuite à modifier directement les styles, nativement, sans avoir à les surcharger.

La description des styles est ainsi plus simple.

Notez qu'une fois dupliqué, le Gabarit ou l' Ambiance ne bénéficie plus des éventuelles mises à jour fournies par PC SOFT.

Gain apporté par la nouveauté 2024 : *Vos propres gabarits d'un clic*

# **VOS APPLICATIONS : CRÉEZ VOTRE PROPRE GABARIT OU VOTRE PROPRE AMBIANCE DEPUIS LES MODÈLES LIVRÉS**

## **MODIFICATIONS DIRECTES SURCHARGES INUTILES**

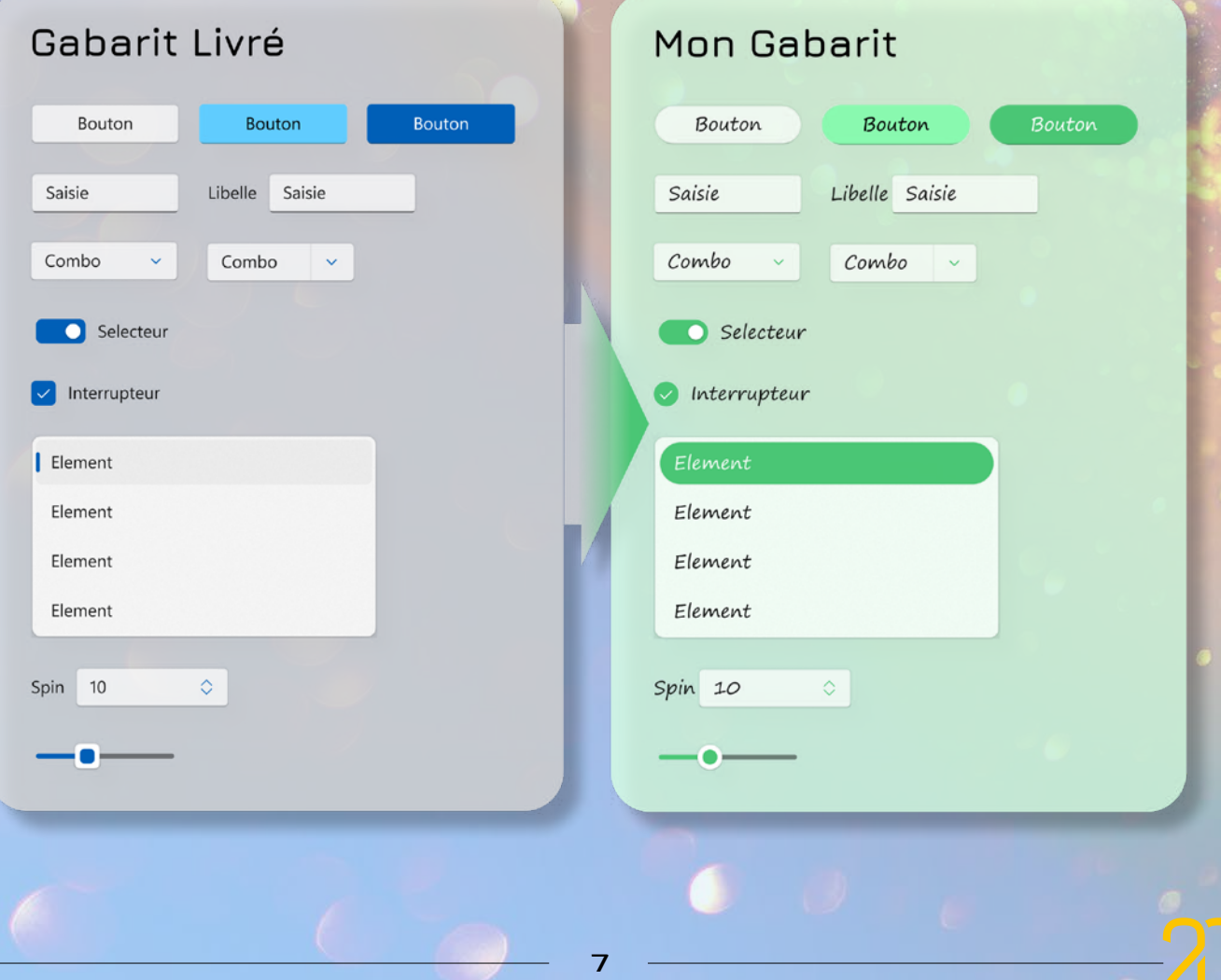

*Les nouveautés WINDEV 2024 WEBDEV 2024 WINDEV Mobile 2024*

## **7 NOUVEAUX CHAMPS MÉTIER**

# 015 Nouveauté WD WB WM **7 NOUVEAUX CHAMPS MÉTIER**

La version 2024 offre 7 nouveaux Champs Métier :

- Affichage de documents Markdown
- Affichage de FAQ
- Cartes défilantes
- Libellé qui passe en saisie
- Champ Upload non bloquant
- Signature tactile
- Saisie numérique avec potentiomètre

## **016** Nouveauté WD WB WM<br>**CHAMP TRAITEMENT DE TEXTE: GESTION DES CASES À COCHER**

Retrouvez ces Champs Métier directement dans les parties correspondantes: nouveautés 220 à 221 pour WINDEV 2024, 488 à 490 pour WINDEV Mobile 2024, et 763 à 772 pour WEBDEV 2024.

Gain apporté par la nouveauté 2024 :

*Un gain de temps énorme*

## **017** Nouveauté WD WB WM<br>**CHAMP TRAITEMENT DE TEXTE : SENS D'ÉCRITURE**

## **NOUVEAUTÉS DES CHAMPS TRAITEMENT DE TEXTE ET TABLEUR**

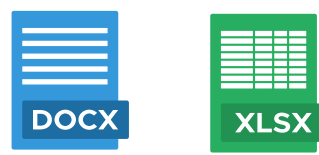

## **018** Nouveauté WD WB WM<br>**CHAMP TRAITEMENT DE TEXTE :**<br>MINIBAR CRATILIT I **MINIBAR GRATUIT !**

En version 2024, le champ Traitement de Texte supporte les cases à cocher.

Il est possible de créer ces cases à cocher par programmation, et de récupérer leur état (cochée ou pas).

## **019** Nouveauté WD WB WM<br>CHAMP TABLEUR : DÉTECTION DES **LIENS INTERNET**

Les caractères Unicode qui servent à représenter les coches sont personnalisables par programmation également.

## **020** Nouveauté WD WB WM<br>**CHAMP TABLEUR : ACCÈS AUX NOTES DES CELLULES**

Gain apporté par la nouveauté 2024 :

*Présentation sophistiquée*

Le champ Traitement de Texte permet maintenant en version 2024 de choisir le sens d'écriture: gauche vers la droite, ou droite vers la gauche.

Gain apporté par la nouveauté 2024 : *Utile dans de nombreux pays* 

En version 2024, il devient possible de choisir la barre d'options qui sera utilisée : soit la barre standard (un ruban très riche en options), soit la mini-barre, moins intrusive. Voir nouveauté 228.

## **023** Nouveauté WD WB WM **WAFFLE : LA PROGRAMMATION**

Gain apporté par la nouveauté 2024 : *Optimiser l'espace utilisé*

L'aspect par défaut des histogrammes se modernise. Et de nouveaux paramètres font leur apparition pour une personnalisation plus fine : arrondi sur barre,....

Les liens Internet présents dans des cellules du tableur deviennent cliquables.

#### GAIN APPORTÉ PAR LA NOUVEAUTÉ 2024

*Agréable pour l'utilisateur final*

GAIN APPORTÉ PAR LA NOUVEAUTÉ 2024 *Vous savez déjà le programmer* 

## **O25** Nouveauté WD WB WM<br>**GRAPHE: L'UTILISATEUR PEUT PERSONNALISER LES AXES**

En version 2024, il devient possible d'accéder aux notes des cellules par programmation, en lecture et en écriture.

Gain apporté par la nouveauté 2024 : *Toujours plus de fonctionnalités*

## **NOUVEAUTÉS DES CHAMPS PDF**

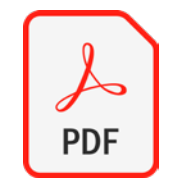

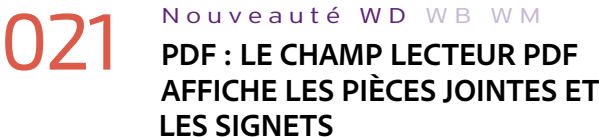

En version 2024, le champ Lecteur PDF affiche par défaut la liste des pièces jointes.

La liste des signets est également affichée.

GAIN APPORTÉ PAR LA NOUVEAUTÉ 2024

*Utile*

## **NOUVEAU CHAMP GRAPHE**

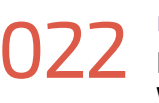

### 022 Nouveauté WD WB WM **NOUVEAUTÉ CHAMP GRAPHE : WAFFLE**

Un nouveau type de graphe fait son apparition en version 2024: le graphe Waffle.

Ce type de graphe montre la progression vers un objectif ou un pourcentage d'achèvement.

Ce graphe comporte une grille de petites cellules dont les cellules colorées représentent les données.

Un graphique peut comporter une ou plusieurs catégories.

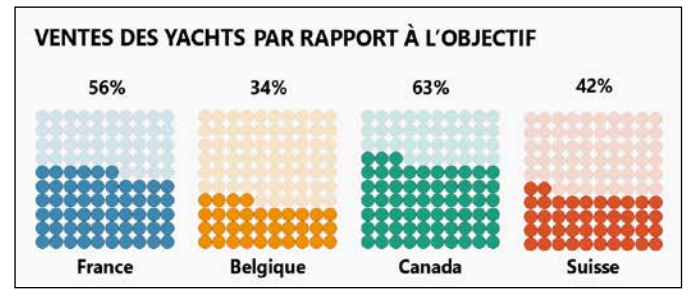

#### *Ici une comparaison d'objectifs de vente sur 4 pays différents*

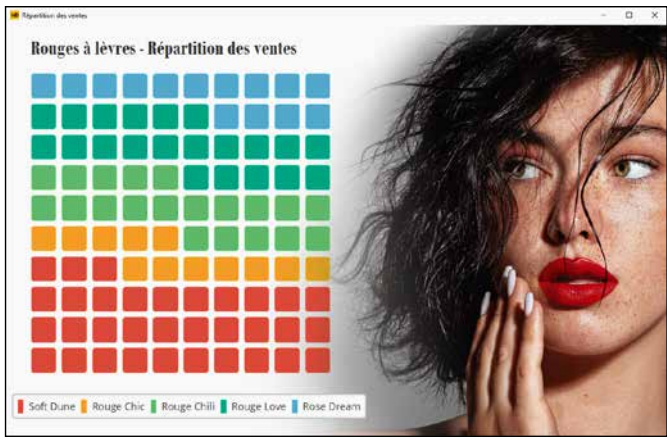

#### *Le nouveau graphe Waffle*

Il est possible d'assembler plusieurs graphes afin de comparer différentes séries.

Gain apporté par la nouveauté 2024 *Un nouveau type de graphe*

La programmation du champ Graphe Waffle est la programmation habituelle de remplissage des graphes. La famille de fonctions WLangage **gr** habituelle permet de manipuler ce type de graphe.

Gain apporté par la nouveauté 2024 : *Programmation standard*

## 024 Nouveauté WD WB WM **GRAPHE HISTOGRAMME : LOOK MODERNE**

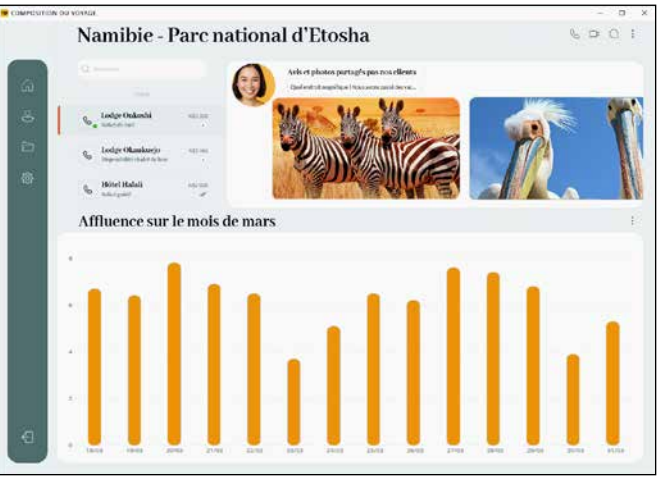

*Histogrammes*

Une nouvelle FAA permet à l'utilisateur final de modifier les bornes et l'échelle des graphes.

Cela permet d'éviter des zones vides inutilisées en fonction des données réelles.

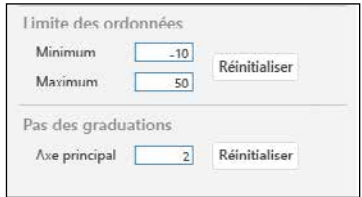

*Le menu de personnalisation par l'utilisateur final*

Gain apporté par la nouveauté 2024 : *Personnalisation par l'utilisateur Suite page 12...*

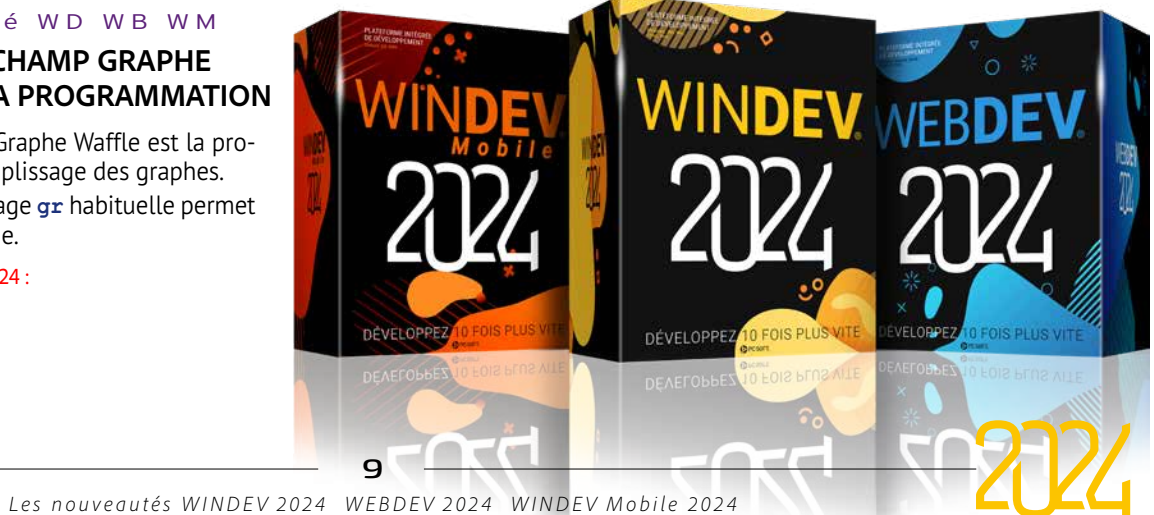

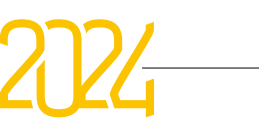

### 026 Nouveauté WD WB WM **PROPOSEZ LA SIGNATURE ÉLECTRONIQUE DANS VOS APPLICATIONS ET VOS SITES**

La signature électronique de contrats avec des particuliers ou des professionnels est aujourd'hui généralisée.

Pour respecter la réglementation, une signature électronique doit obligatoirement être validée par un site de confiance.

En Europe cette réglementation se nomme eIDAS.

Grâce à la version 2024, il est facile d'inclure cette possibilité dans toutes vos applications et vos sites.

#### Gain apporté par la nouveauté 2024 :

*Un type de signature devenu courant*

## 027 Nouveauté WD WB WM **LES 3 TYPES DE SIGNATURES ÉLECTRONIQUES**

Il existe 3 types de signatures électroniques :

- La signature électronique simple, de base (SES)
- La signature électronique avancée (AES)
- La signature électronique avancée qualifiée (QES)

Pour résumer sommairement, la signature simple ne vérifie pas grand-chose (à utiliser avec des interlocuteurs de confiance), la signature avancée envoie un code de vérification par SMS, la signature qualifiée vérifie l'identité du signataire.

La seule signature électronique ayant la même validité juridique que la signature manuscrite est la signature qualifiée.

#### Gain apporté par la nouveauté 2024 :

*Un type pour chaque usage*

## 028 Nouveauté WD WB WM **LES ÉTAPES D'UNE SIGNATURE ÉLECTRONIQUE**

Le principe de base d'une signature électronique :

- Créer le document à signer: PDF, HTML, Docx
- Transmettre le document au prestataire (upload)
- Transmettre la liste des signataires: nom, email, téléphone,...
- Chacun des destinataires reçoit le document, et le signe
- L'émetteur du document le récupère signé, et peut envoyer une copie

#### GAIN APPORTÉ PAR LA NOUVEAUTÉ 2024 *L'assistant simplifie la mise en oeuvre*

Il existe de nombreuses possibilités de mode opératoire selon les cas :

- destinataire pour information seule
- type d'identification: aucun, SMS, pièce d'identité...
- nombre de documents
- délai

#### • ...

#### Gain apporté par la nouveauté 2024 :

*Etapes standard*

GAIN APPORTÉ PAR LA NOUVEAUTÉ 2024 *Choisissez les options*

# 029 Nouveauté WD WB WM **DES FONCTIONS FACILES À UTILISER**

Les fonctions en WLangage sont livrées sous la forme d'un composant interne, avec leur code source.

Les fonctions permettent de :

- Fixer le niveau de signature • Transmettre un ou des documents à DocuSign, à n destinataires (nom, email, numéro de téléphone...), pour signature ou
- pour information
- Définir l'emplacement de la signature dans le document
- Savoir si un document est signé, qui ne l'a pas signé
- Obtenir les dates/heures de signature
- Récupérer les documents signés
- Annuler l'opération.

Tous les aspects de vérification, d'envoi d'email ou de SMS, de vérification de pièce d'identité, de stockage des documents sont totalement pris en charge par le prestataire (ici DocuSign).

Gain apporté par la nouveauté 2024 : *Votre application pilote le processus*

# 030 Nouveauté WD WB WM **UN ASSISTANT GÉNÈRE LE CODE**

Pour simplifier le développement, un assistant intuitif permet de générer le code nécessaire.

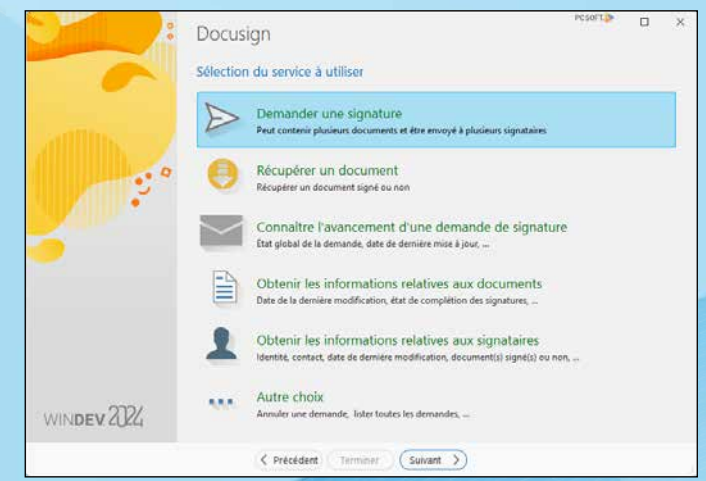

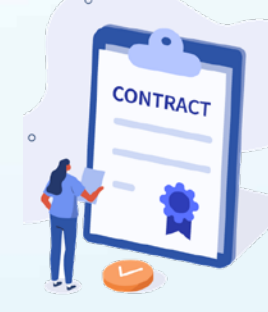

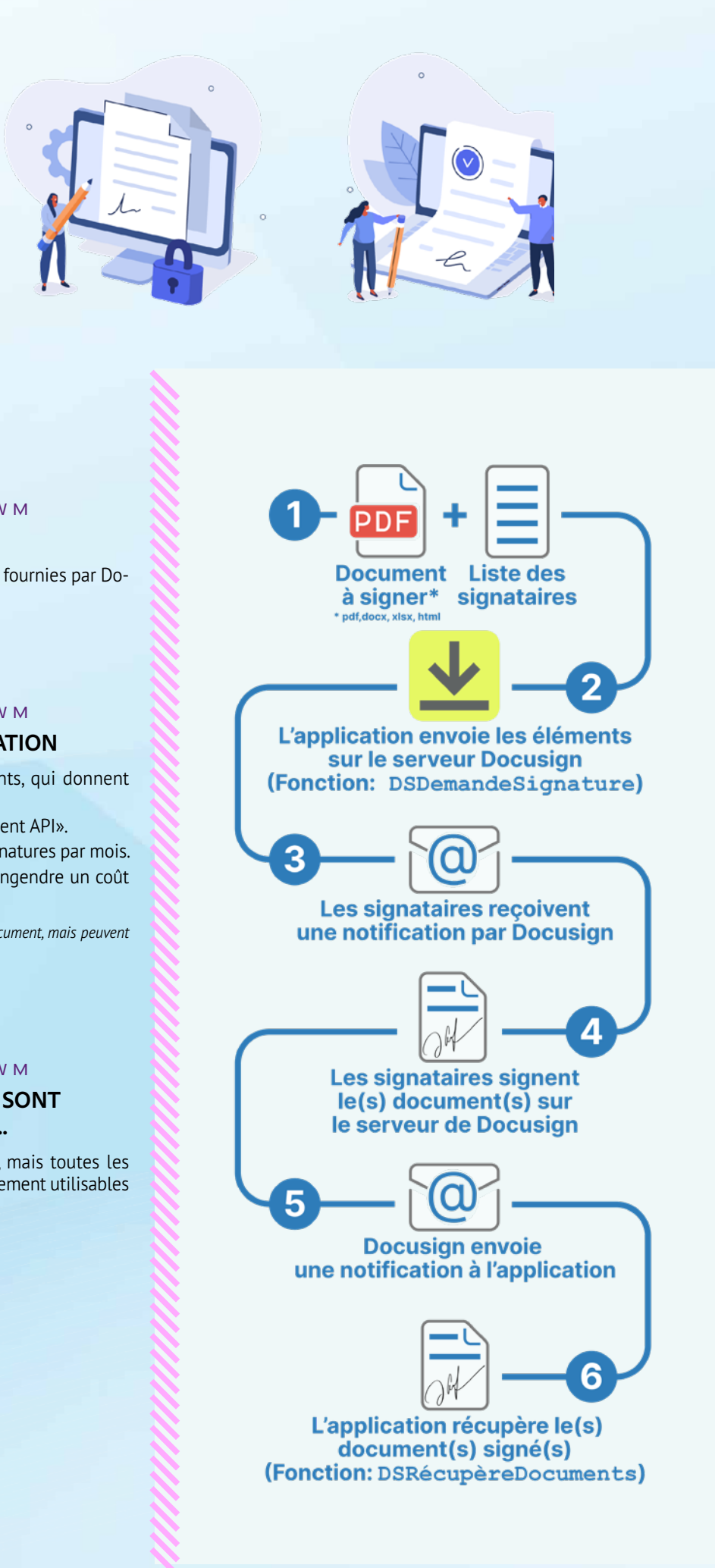

# **LA SIGNATURE ÉLECTRONIQUE DANS VOS APPLICATIONS ET VOS SITES**

# <mark>↓</mark> DocuSign

 $10$ 

## 031 Nouveauté WD WB WM **ACCÈS À TOUTES LES API**

Pour gérer les cas particuliers, l'ensemble des API fournies par DocuSign est accessible par un appel WLangage.

Gain apporté par la nouveauté 2024 : *Aucune limite*

# 032 Nouveauté WD WB WM **LE PRINCIPE DE FACTURATION**

DocuSign propose plusieurs types d'abonnements, qui donnent accès aux différents types de signatures.

Le type d'abonnement à choisir est un «abonnement API».

Les contrats incluent un nombre forfaitaire de signatures par mois. Lorsqu'une validation par SMS est choisie, cela engendre un coût supplémentaire.

*Ces informations sont exactes à la date d'impression de ce document, mais peuvent évoluer selon les évolutions de DocuSign.*

## **UTILISABLES : YOUSIGN,...**

La solution DocuSign est supportée par défaut, mais toutes les autres solutions (YouSign, Certeurope,...) sont également utilisables par appel d'API REST ou SOAP en WLangage. Il n'y a aucune limite.

Gain apporté par la nouveauté 2024 : *Ouvert à tous les prestataires*

11

**OBB** Nouveauté WD WB WM<br> **TOUS LES PRESTATAIRES SONT** 

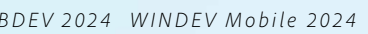

## **NOUVEAUTÉS DU CHAMP ÉDITEUR D'IMAGES**

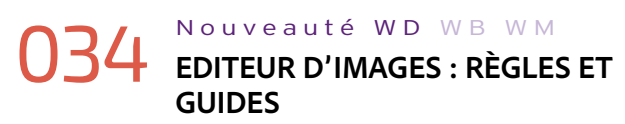

En version 2024, le champ Editeur d'images propose d'afficher des règles horizontales et verticales.

Il est également possible de positionner des guides sur ces règles.

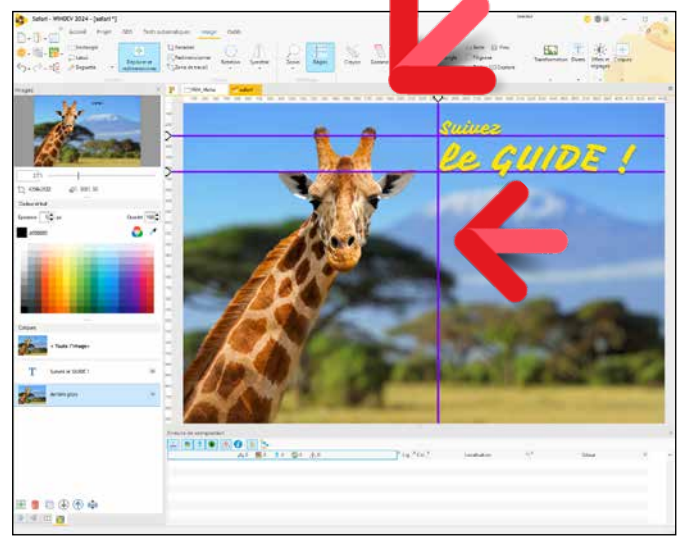

*Les règles affichées, et deux guides horizontaux et un vertical positionnés*

#### Gain apporté par la nouveauté 2024 :

### O36 WD WB WM<br>
NE DUPLIQUEZ PLUS VOS PROJETS : **UN ENVIRONNEMENT UNIQUE**

*N'oubliez pas le guide !*

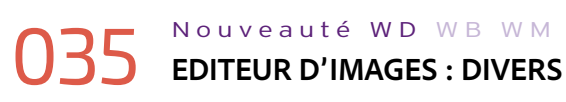

- Déplacement des calques au clavier
- Présence de poignées sur la zone de travail
- Mode opératoire de saisie de texte amélioré

Ces éléments s'ouvrent directement dans l'environnement de **WINDEV** 

### Gain apporté par la nouveauté 2024 :

*Toujours plus puissant*

## **ÉDITEZ VOS SITES ET VOS APPLIS MOBILES DANS WINDEV**

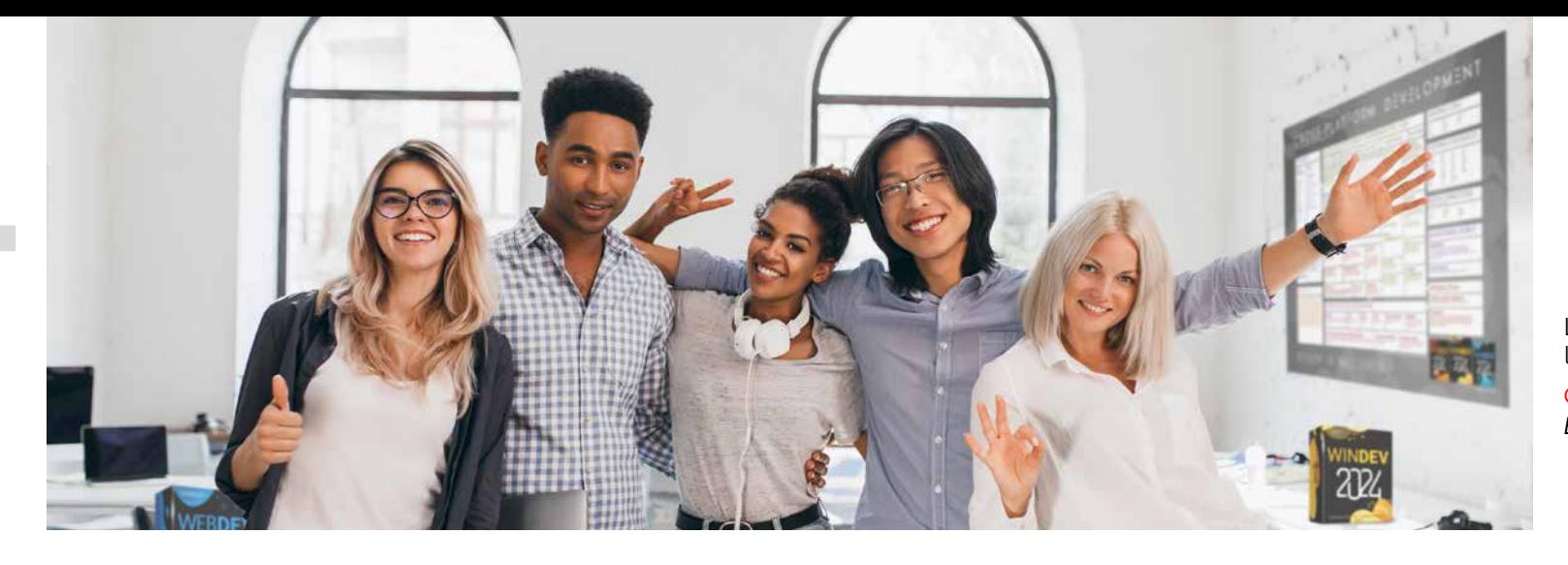

Vous le savez, il est possible d'utiliser WINDEV, WEBDEV et WINDEV Mobile dans le même environnement.

## **037** Nouveauté WD WB WM<br> **VOTRE EXISTANT WINDEV DEVIENT UNE APPLICATION SAAS**

Les éléments des projets sont ainsi immédiatement communs aux 3 plateformes: analyses, requêtes, états, procédures, classes, code,…

Fenêtres, pages et fenêtres mobiles se trouvent dans le même projet.

## **OBB** Nouveauté WD WB WM<br>**PLUSIEURS ANALYSES DANS UN MÊME PROJET**

Cela permet le portage et la maintenance facile d'une application WINDEV vers le mobile et vers le Web, sans avoir besoin d'importer ou de dupliquer des éléments du projet.

En version 2024, l'environnement bénéficie d'évolutions utiles au quotidien.

Rappel: il est bien entendu nécessaire de posséder une licence du logiciel concerné.

### **040** Nouveauté WD WB WM<br>**NOMS DE TABLE ET DE RUBRIQUE: LES PASSER EN MINUSCULES**

#### Gain apporté par la nouveauté 2024 :

*Un pour tous, tous pour WINDEV*

## **TRANSFORMEZ VOS APPLICATIONS WINDEV EN SAAS**

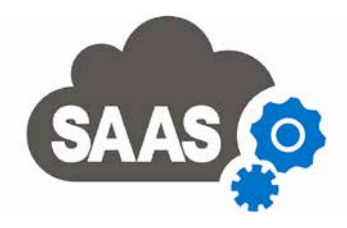

Un besoin répandu est de transformer une application Windows (ou des parties d'applications) en une application SaaS. Il suffit d'appeler les fonctions WLangage de la famille **SaaS** de gestion de licence,...

*...Suite de la page 9*

WINDEV 2024 permet d'utiliser le site d'administration SaaS proposé par défaut pour administrer une application en mode SaaS.

Gain apporté par la nouveauté 2024 : *SaaS est le bon choix*

## **ÉDITEUR D'ANALYSES SCHÉMA DES DONNÉES**

En version 2024, il devient possible d'utiliser plusieurs analyses dans un même projet. Voir Nouveauté 236.

Gain apporté par la nouveauté 2024 : *Partage entre projets facile*

## 039 Nouveauté WD WB WM **AIDE À L'OPTIMISATION DES STRUCTURES**

L'Editeur d'Analyses détecte des optimisations potentielles de description.

Par exemple lorsqu'une rubrique est définie avec une taille importante, et que cette rubrique n'est pas un index, l'Editeur d'Analyses propose de transformer le type de la rubrique en Mémo.

L'occupation disque sur le serveur sera ainsi réduite, et la vitesse de lecture augmentée.

Gain apporté par la nouveauté 2024 : *Des bases plus performantes*

En version 2024, l'Editeur d'Analyses permet de changer la casse de tous les noms de fichier de données (table) et de rubrique (colonne), pour les passer en minuscules ou 1ère lettre en Majuscule ou tout en Majuscules.

Gain apporté par la nouveauté 2024 :

*Utile pour certaines bases tierces*

# 041 Nouveauté WD WB WM **FENÊTRE D'ÉDITION DE RUBRIQUES**

La fenêtre d'édition des rubriques (colonnes) propose maintenant les opérations de couper/ copier/ coller par clic droit.

Gain apporté par la nouveauté 2024 : *Encore des manipulations économisées*

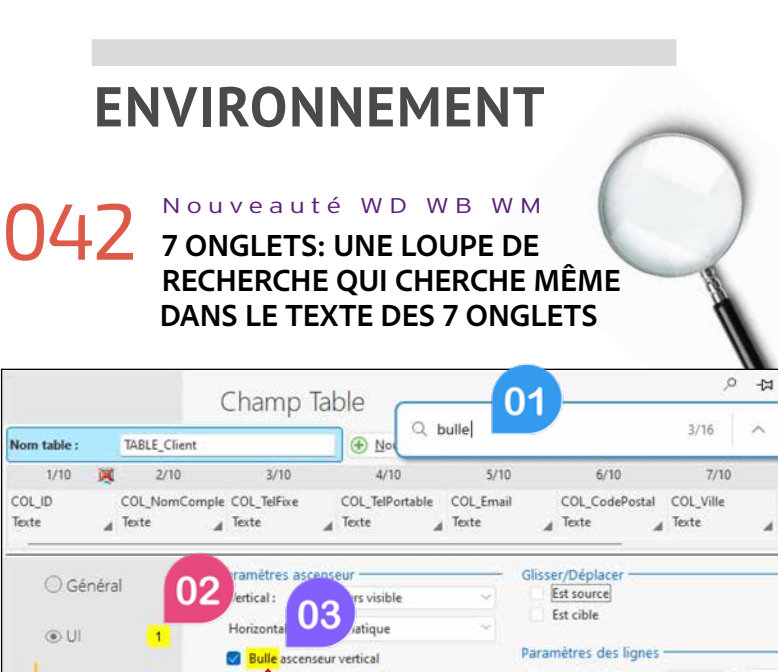

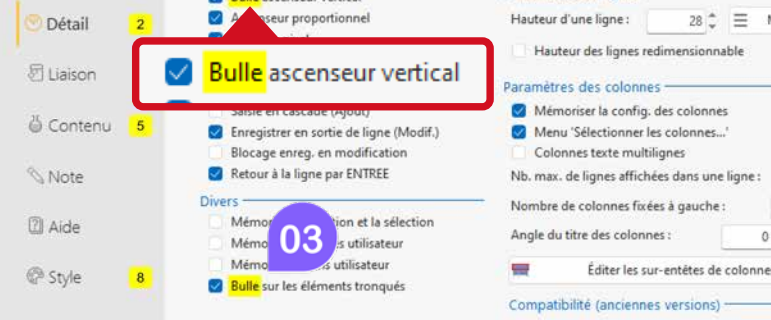

#### *Retrouvez facilement tout contenu dans un onglet des «7 onglets»*

Une loupe universelle fait son apparition dans les 7 onglets. La loupe permet de chercher les attributs présents partout dans chaque onglet des «7 onglets»: libellés, libellés des boutons utilisés dans les 7 onglets, contenu des combos déroulées, contenu des champs de saisie,...

Grâce à cette loupe, les recherches sont exhaustives.

Inutile de parcourir les onglets un à un pour trouver une option que l'on utilise rarement.

Le nombre d'occurrences est affiché, lorsque l'information se trouve dans un autre onglet, cet onglet est mis en évidence,...

#### Gain apporté par la nouveauté 2024 :

*Vous retrouvez Charlie en 5 secondes, même caché dans un onglet fermé*

*Suite page 16...*

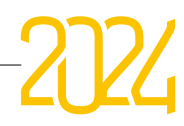

*1 • Le texte recherché*

*2 • Le nombre d'éléments trouvés dans l'onglet*

*3 • Les éléments trouvés dans l'onglet en cours*

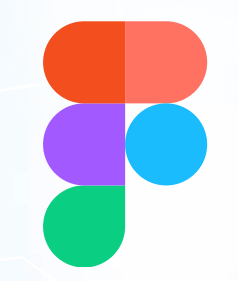

# **IMPORT FIGMA**

## **TRANSFORMEZ UN DOCUMENT FIGMA EN FENÊTRE(S) OU EN PAGE(S)**

## 043 Nouveauté WD WB WM **FIGMA: UN OUTIL LARGEMENT UTILISÉ PAR LES DESIGNERS**

FIGMA est un logiciel qui permet de créer des maquettes et des prototypes dans différents domaines, en particulier pour des sites et des applications.

La version 2024 de WINDEV, WEBDEV et WINDEV Mobile permet de transformer des documents FIGMA en fenêtres et en pages, et de générer les champs correspondants en respectant leur aspect graphique.

GAIN APPORTÉ PAR LA NOUVEAUTÉ 2024 *La version 2024 récupère les documents FIGMA*

Gain apporté par la nouveauté 2024 : *Ouverture à toutes les technologies*

# 044 Nouveauté WD WB WM **LE PRINCIPE DE FIGMA**

FIGMA est un outil de dessin (vectoriel). Le designer crée des rectangles, de cercles, des traits,... et des textes et leur applique de nombreux paramètres. Tout est statique, tout peut se superposer. Le tout est imbriqué dans des frames.

- le développeur sélectionne les éléments graphiques constituant un champ dessiné par le designer
- sous WINDEV (ou WEBDEV) les champs se créent en temps réel dans la fenêtre (ou dans la page)

Les documents créés sont accessibles par une URL, dont l'accès nécessite une authentification.

GAIN APPORTÉ PAR LA NOUVEAUTÉ 2024 *Un mode opératoire simple*

### 045 Nouveauté WD WB WM **LE MODE OPÉRATOIRE**

Pour créer une ou des fenêtres (ou des pages) sous WINDEV (ou WEBDEV), il suffit de :

Les champs créés respectent le positionnement du document Figma.

- créer un compte FIGMA (la possession d'une licence n'est pas nécessaire\*)
- demander au designer de partager le document à importer
- sélectionner l'option d'import dans WINDEV (ou WEBDEV)
- spécifier la page et la frame à importer
- WINDEV crée une nouvelle fenêtre (WEBDEV une page)
- WINDEV (ou WEBDEV) visualise le contenu, et analyse la structure du document

• ...

\* les conditions d'utilisation peuvent évoluer et dépendent de la licence FIGMA au jour où vous utilisez la fonctionnalité.

# 046 Nouveauté WD WB WM **LA GÉNÉRATION DES CHAMPS**

Pour chaque forme ou ensemble de formes sélectionné, l'éditeur propose de définir un type de champ.

Le développeur indique ensuite chaque élément composant le champ: son libellé, sa zone de saisie, son décor éventuel... Il est possible de ne pas importer un champ, ou une partie de champ: par exemple un libellé lorem ipsum.

Si nécessaire, une image du champ sous Figma peut être importée dans la fenêtre ou la page.

Les styles nécessaires sont automatiquement créés.

Gain apporté par la nouveauté 2024 :

*Transformez les formes en champs*

## 047 Nouveauté WD WB WM **POSITIONNEMENT RESPECTÉ**

Gain apporté par la nouveauté 2024 : *Gain de temps*

048 Nouveauté WD WB WM **L'ASSOCIATION «ÉLÉMENTS GRAPHIQUES» > «CHAMPS» EST CONSERVÉE**

L'association entre les éléments graphiques et les champs créés est conservée.

En cas de modification de la maquette Figma, il suffit de traiter les nouveaux objets.

Les objets existants déjà associés sont conservés.

Gain apporté par la nouveauté 2024 : *Modifications faciles*

14

## COLLABOREZ AVEC LES INFOGRAPHISTES

# sous FIGMA

*avec son arborescence dans WINDEV (ou dans WEBDEV ou WINDEV* 

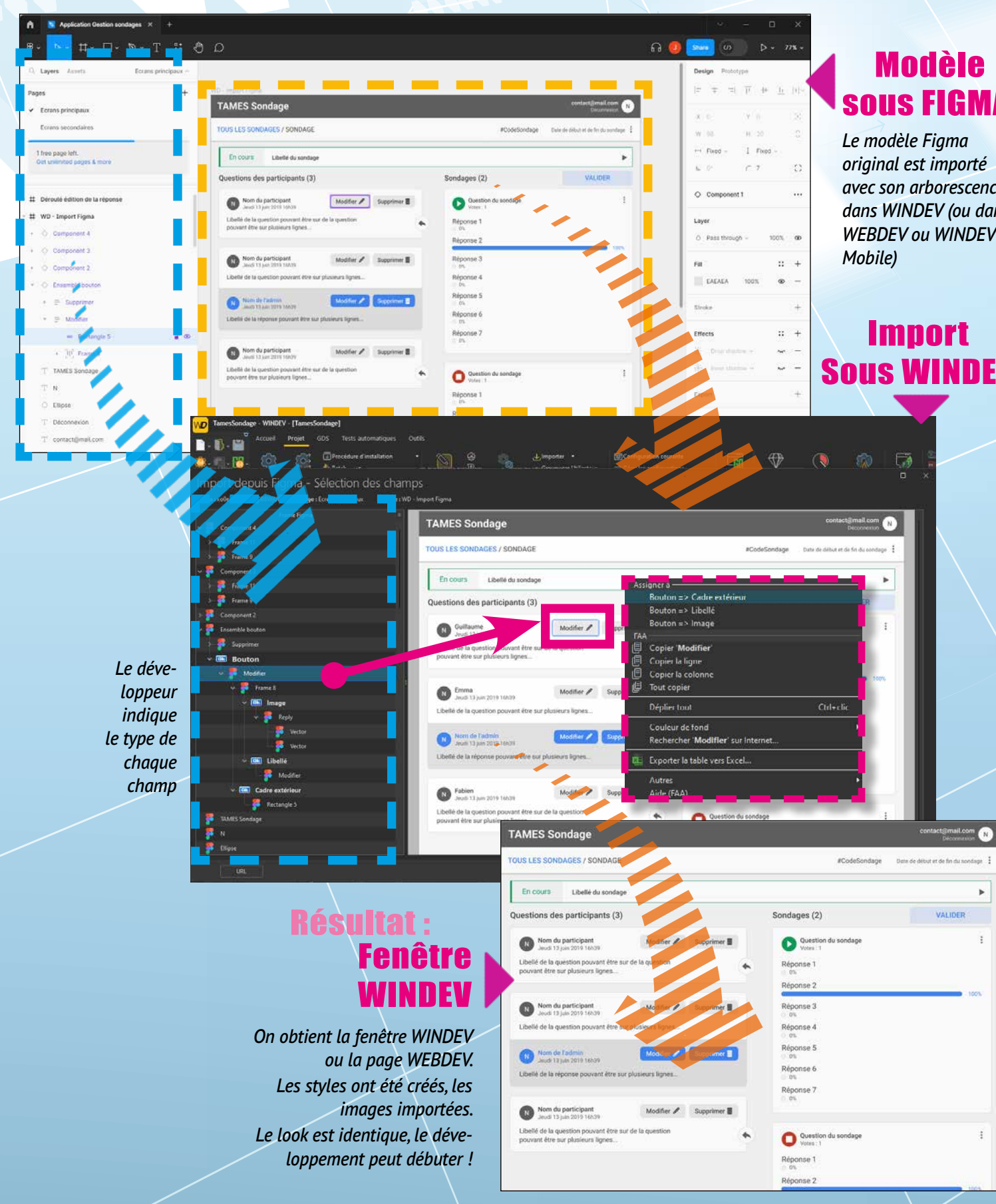

# Sous WINDEV

15

# Figma

## O49 Nouveauté WD WB WM<br> **O629 ORDONNEZ VOS DOCUMENTS DANS LA BARRE DES DOCUMENTS**

Dans la barre des documents de l'environnement, il devient possible d'organiser les éléments dans l'ordre de son choix.

Gain apporté par la nouveauté 2024 : *L'ordre, c'est essentiel*

## 050 Nouveauté WD WB WM **GESTION DES RESSOURCES WINDOWS**

Windows, même en version 11, possède des limites de ressources; par exemple le nombre de handles possède une limite. En fonction des ressources disponibles dans Windows, les éléments du projet les plus anciens, ouverts sous l'éditeur, seront fermés si nécessaire.

Gain apporté par la nouveauté 2024 : *Fonctionnement assuré*

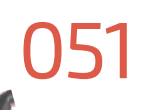

## 051 Nouveauté WD WB WM **COMPILATION TOUJOURS PLUS RAPIDE DES PROJETS MULTILINGUES**

La compilation des projets multilingues est bien plus rapide en version 2024.

Le gain peut atteindre 75%.

#### GAIN APPORTÉ PAR LA NOUVEAUTÉ 2024

*Passez plus facilement vos projets en version 2024*

## 052 Nouveauté WD WB WM **MODÈLE DE MODÈLE : HÉRITAGE MULTIPLE**

En version 2024, un modèle de pages ou de fenêtres peut hériter de plusieurs modèles.

Gain apporté par la nouveauté 2024 : *Mutualisez encore plus de modèles*

O56 Nouveauté WD WB WM<br>
STYLES DU PROJET : RÉFÉRENCES **CROISÉES** 

### 053 Nouveauté WD WB WM **PARTAGEZ DES COMPOSANTS INTERNES ENTRE DES PROJETS À OPTIONS DE COMPILATION DIFFÉRENTES**

En version 2024, chaque Composant Interne bénéficie de ses propres options de compilation.

## **057** Nouveauté WD WB WM<br> **BOUTON EN VALIDATION OUBLIÉ ? L'ENVIRONNEMENT LE RAJOUTE**

Cela permet de partager facilement les Composants Internes avec des projets qui utilisent des options différentes.

Cela est utile en particulier quand un Composant Interne récent a activé des options de compilation spécifiques.

#### Gain apporté par la nouveauté 2024 :

*Partage plus facile et plus sécurisé*

## **OS8** Nouveauté WD WB WM<br> **DIVERS**<br> **Allangue de l'environnement s'adante automatique DIVERS**

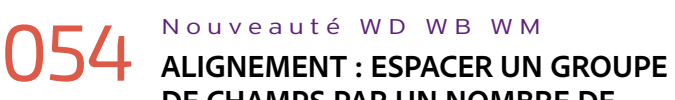

## **DE CHAMPS PAR UN NOMBRE DE PIXELS DÉTERMINÉ**

Un nouveau choix d'alignement permet d'espacer horizontalement ou verticalement et en une seule manipulation des champs sélectionnés en spécifiant un espacement exprimé en pixels.

Gain apporté par la nouveauté 2024 : *Positionnement précis*

# O55 Nouveauté WD WB WM<br>CRÉATION DE PROJET: UI SIMPLIFIÉE

L'UI de création de projet a été drastiquement simplifiée en version 2024.

O59 Nouveauté WD WB WM **DANS UN SITE**

#### Gain apporté par la nouveauté 2024 :

*UI plus intuitive*

La fenêtre de visualisation des styles du projet indique le nombre d'utilisations de chaque style via un badge.

Le clic sur le badge indique la liste des utilisations.

Cela permet de supprimer des styles inutilisés ou de normaliser des styles peu utilisés.

Gain apporté par la nouveauté 2024 : *Vraiment utile au quotidien* 

En version 2024, un nouveau mode de recherche permet de rechercher dans toute la base du Centre de Contrôle: tâches, incidents, exigences..

Un bouton en validation réagit lorsque l'utilisateur final utilise la touche Entrée.

Certaines fenêtres ou pages peuvent ne comporter aucun bouton en validation.

En général il s'agit d'un oubli.

En version 2024, lorsque l'éditeur détecte l'absence de bouton défini en Validation et que le libellé d'un bouton contient le texte «OK», «Valider», «Connexion», alors un warning d'UI est généré. Le clic sur le Smiley pas content effectue l'action de définir ce bouton en Validation.

Le même traitement est réalisé pour les boutons de type «Annulation».

#### Gain apporté par la nouveauté 2024 :

*L'UX est automatiquement améliorée*

• La langue de l'environnement s'adapte automatiquement à la langue du système : français, anglais ou espagnol.

### **WINDEV 2024 est compatible avec votre existant :**

### **une recompilation suffit.**

Aucune phase de migration n'est nécessaire entre les anciennes versions de WINDEV et WINDEV 2024: il suffit de recompiler l'application pour qu'elle fonctionne en version 2024.

Idem pour WEBDEV et WINDEV Mobile.

Les composants en ancienne version fonctionnent avec les applications en version 2024.

Une version 2024 ouvre directement les projets en ancienne version.

Plusieurs versions différentes de vos environnements peuvent cohabiter simultanément sur votre PC; une licence 2024 lance également les anciennes versions.

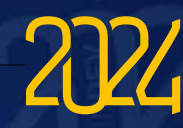

## **AUDIT STATIQUE DE VOTRE PROJET**

WEBDEV propose le mode d'image «Automatique». Ce type d'image utilise un algorithme optimal qui augmente la vitesse du site. L'Audit Statique en version 2024 détecte les images qui ne sont pas en mode Automatique: Statique, Dynamique, Généré,...

Gain apporté par la nouveauté 2024 :

*Des images toujours rapides à afficher*

## **AUDIT DYNAMIQUE DE VOTRE PROJET**

### 060 Nouveauté WD WB WM **DÉTECTION DE L'USAGE DE 2 SOURCES DE DONNÉES DE MÊME NOM**

Historiquement, il était possible d'utiliser les noms de sources de données comme identifiant.

L'usage de 2 sources de données de même nom était autorisé. Dans certains cas cela peut engendrer des comportements inattendus.

La version 2024 signale l'usage simultané de 2 sources de données de même nom.

L'Audit Dynamique signale alors qu'il existe une option de compilation qui interdit l'utilisation du nom de la source de données comme identifiant.

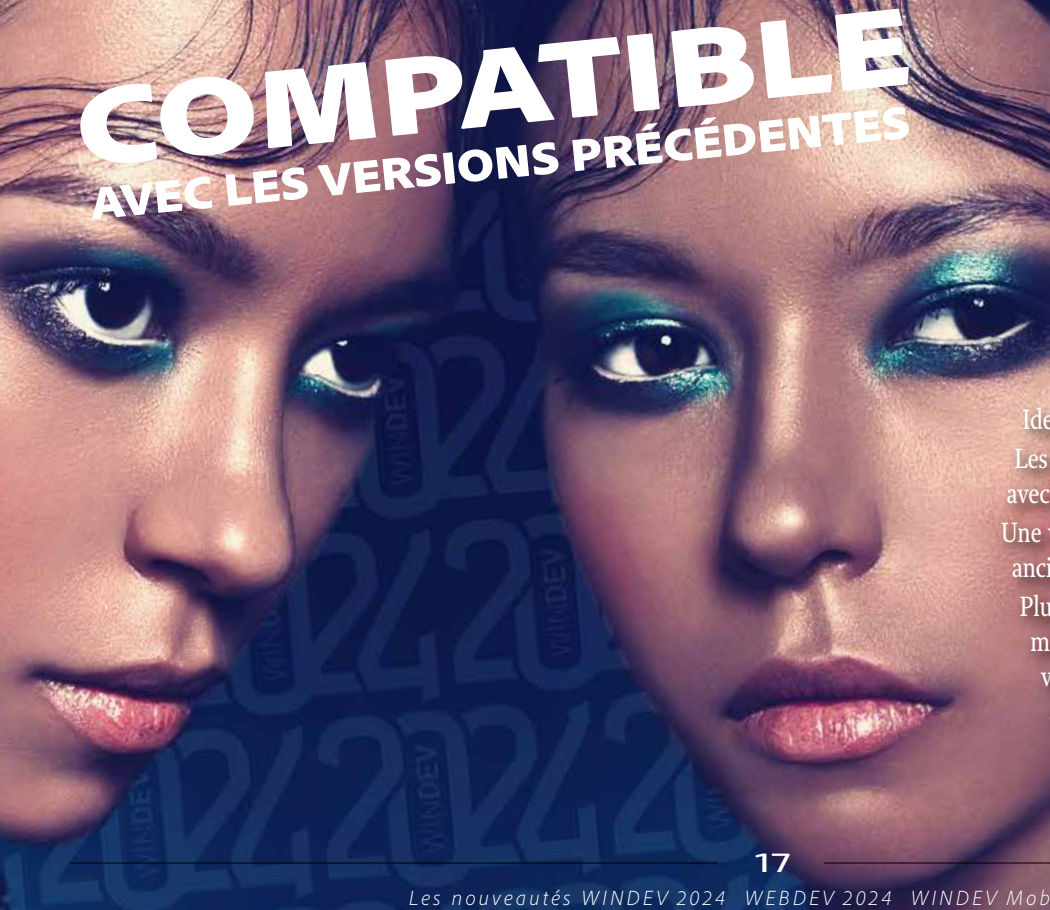

Gain apporté par la nouveauté 2024 : *Changez d'identifiant*

## **CENTRE DE GESTION DE PROJETS**

## 061 Nouveauté WD WB WM **RECHERCHE DANS LA BASE DU CENTRE DE GESTION DE PROJETS**

Gain apporté par la nouveauté 2024 : *Gagnez du temps dans vos recherches*

### 062 Nouveauté WD WB WM **DIVERS**

• Possibilité de poser des tags sur des exigences

• Pour chaque exigence un développeur est désigné comme responsable. Lorsque le responsable passe sa dernière tâche en mode «Terminé» et s'il reste des tâches à terminer pour d'autres développeurs, alors le Centre de Contrôle lui propose d'insérer une tâche d'intégration.

• Optimisation du remplissage de la liste des exigences.

#### Gain apporté par la nouveauté 2024 : *Utile*

Le Centre de Gestion de Projets propose un type de visualisation et de manipulation supplémentaire des tâches d'un développeur par Kanban.

Cela permet une vue synthétique de l'avancement de ses tâches, et de modifier l'état des tâches d'un simple Drag & Drop.

#### Gain apporté par la nouveauté 2024 :

GAIN APPORTÉ PAR LA NOUVEAUTÉ 2024 *Pour faire bonne impression*

*Vision globale de l'état d'avancement d'un sprint*

#### **065** Nouveauté WD WB WM **ADMINISTRATEUR DES PLANS D'AC-TION: VARIABLE D'ENVIRONNEMENT**

## **DOCUMENTATION TECHNIQUE ET FONCTIONNELLE**

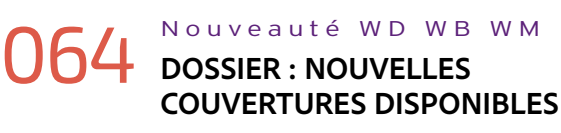

La présentation du dossier évolue et propose maintenant un choix plus large de couvertures.

## **INTÉGRATION CONTINUE FABRIQUE LOGICIELLE**

Une variable d'environnement affiche maintenant sa valeur lors de son affichage dans le paramétrage du plan d'action.

Gain apporté par la nouveauté 2024 : *Manipulations évitées*

### Nouveauté WD WB WM **DIVERS**

# 066 Nouveauté WD WB WM **ÉDITEUR DE PLANS D'ACTION**

En version 2024, le copier/coller fait son apparition dans l'éditeur de plans d'action.

### **O69** Nouveauté WD WB WM<br> **GIT: AJOUTER UN PROJET DANS GIT DEPUIS L'ENVIRONNEMENT**

Gain apporté par la nouveauté 2024 : *Petite nouveauté utile*

GAIN APPORTÉ PAR LA NOUVEAUTÉ 2024 *Moins de manipulations*

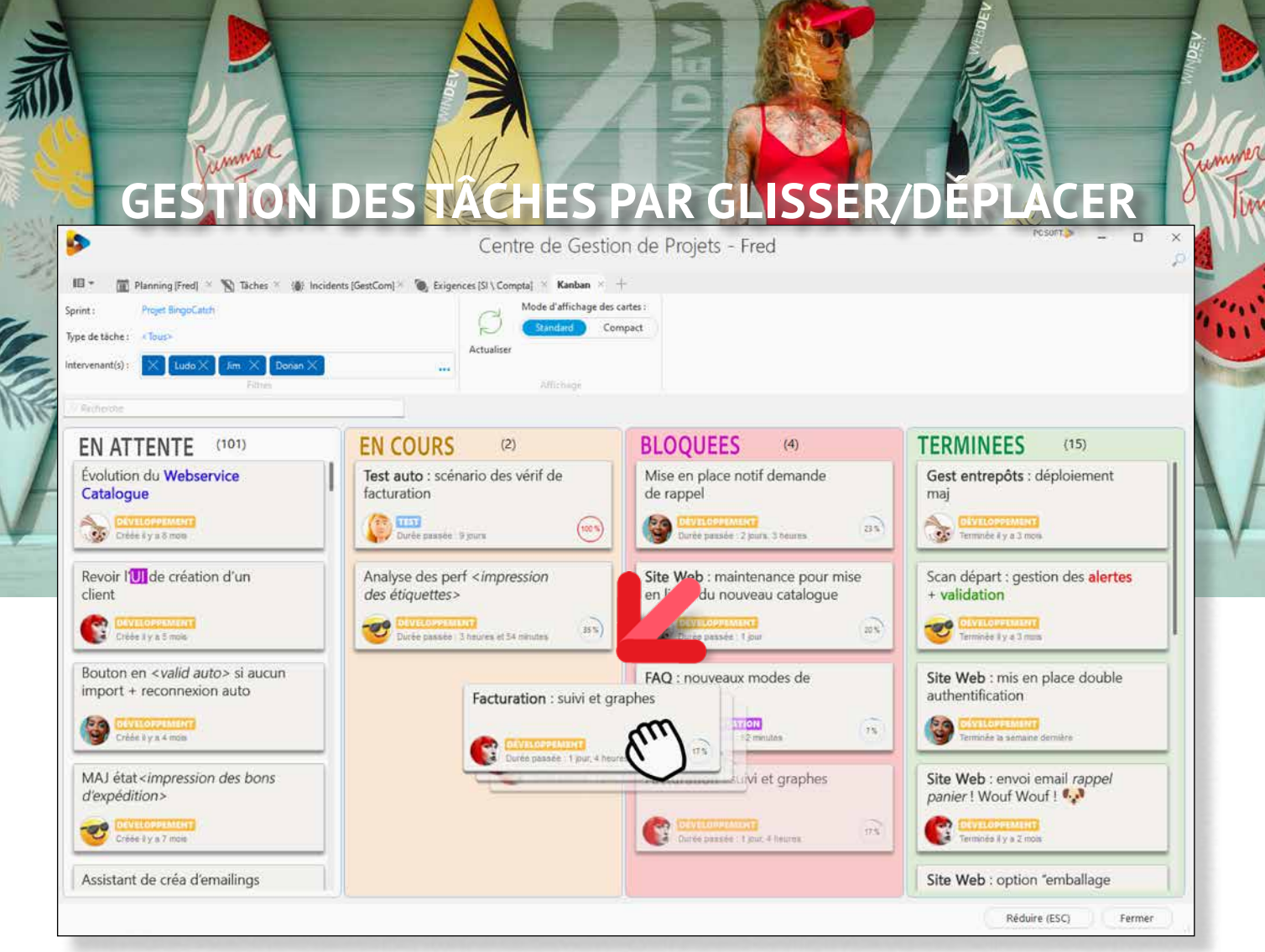

### **O70** Nouveauté WD WB WM<br>**GIT: MÉMORISATION DU MOT DE PASSE ET DU PERSONAL ACCESS TOKEN**

*En version 2024, gérez les tâches de développement dans un Kanban : l'avancement des tâches est visuel*

## O<sub>63</sub> Nouveauté WD WB WM

GAIN APPORTÉ PAR LA NOUVEAUTÉ 2024 *Moins de manipulations*

## **SÉCURITÉ PAR MOT DE PASSE. GROUPWARE UTILISATEUR**

### **071** Nouveauté WD WB WM<br>**ÉDITEUR D'IMAGES DE L'ENVIRON-NEMENT : IL BÉNÉFICIE DE TOUTES LES NOUVEAUTÉS DU CHAMP ÉDITEUR D'IMAGES**

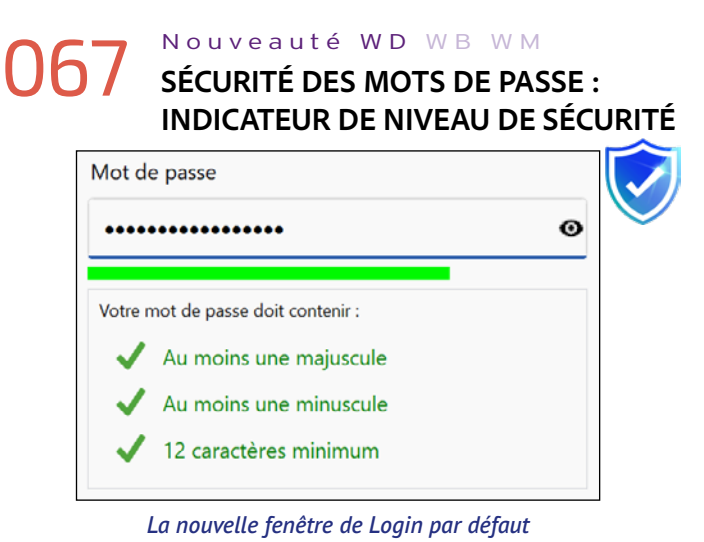

Lorsqu'un utilisateur crée un mot de passe, le Groupware Utilisateur le guide et lui indique le niveau de sécurité de ce mot de passe. Le but de cet affichage est d'inciter les utilisateurs finaux à renforcer leurs mots de passe.

#### GAIN APPORTÉ PAR LA NOUVEAUTÉ 2024

*Pour aider l'utilisateur à créer des mots de passe sécurisés* 

• La nouvelle fonction WLangage **gpuListeUilisateurs** permet de lister l'ensemble des utilisateurs.

#### GAIN APPORTÉ PAR LA NOUVEAUTÉ 2024

*Ouvre des possibilités de programmation*

## **GIT / GITHUB / GITLAB**

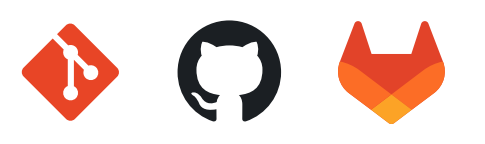

Il est maintenant possible de créer un dépôt GIT sur un projet directement depuis l'environnement.

Le mot de passe d'accès à GIT, ainsi que le «personal access token» sont mémorisés d'une session de développement à l'autre par l'environnement afin de permettre une utilisation fluide.

## **ÉDITEUR D'IMAGES**

L'Editeur d'images intégré à l'environnement bénéficie des nouveautés du champ Editeur d'images apparues en version 2024: GIF animés, scan,...

Voir Nouveauté 034.

Gain apporté par la nouveauté 2024 : *Un éditeur d'images pour développeur toujours plus puissant*

## **WDMSG TRADUCTION AUTOMATIQUE**

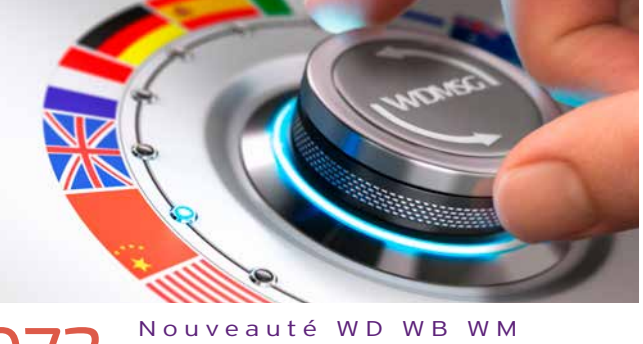

## 072 Nouveauté WD WB WM **UI DE SÉLECTION DE LANGUE SIMPLIFIÉE**

WDMSG 2024 propose une UI de sélection de langue bien plus intuitive: la langue de référence est clairement indiquée, la liste des langues à extraire est multisélection d'un simple clic droit,...

Gain apporté par la nouveauté 2024 : *Moins de manipulations*

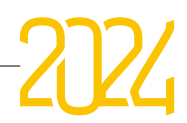

## **GDS - GESTIONNAIRE DE SOURCES COLLABORATIF**

## **073** Nouveauté WD WB WM<br>**REPORT DE BRANCHE PARTIEL: SÉ-LECTION DU COMMIT À REPORTER**

En version 2024, le report de branche permet un report partiel: il devient possible de sélectionner une des ré-intégrations effectuées dans une branche (en anglais: cherry-picking). Il n'est plus obligatoire de reporter la branche entière.

Gain apporté par la nouveauté 2024 :

### **075** Nouveauté WD WB WM<br>**NOMBREUSES OPTIMISATIONS DANS LES MANIPULATIONS COURANTES DU GDS**

*Appréciable au quotidien*

## 074 Nouveauté WD WB WM **ACCÉLÉRATION DE LA CRÉATION DE BRANCHE : X5**

En version 2024, la vitesse de création de branche, en particulier lors de l'utilisation d'un GDS distant est boostée. Le gain peut atteindre un facteur X5.

Gain apporté par la nouveauté 2024 : *Manipulations plus agréables*

GAIN APPORTÉ PAR LA NOUVEAUTÉ 2024 *Inutile de partager fichier par fichier*

Toutes les manipulations dans le GDS sont plus rapides en version 2024: durée de réintégration, suppression de fichiers, récupération d'éléments, lancement de l'administrateur...

#### Gain apporté par la nouveauté 2024 :

*Manipulations plus fluides*

# 076 Nouveauté WD WB WM **CRÉATION DE BRANCHE PLUS LIBRE**

En version 2024, il devient possible de créer des branches sur un répertoire qui ne contient pas de projets.

GAIN APPORTÉ PAR LA NOUVEAUTÉ 2024 *Pour conserver une base rapide et compacte*

**O80** Nouveauté WD WB WM<br> **CORRECTION AUTOMATIQUE DES ERREURS DE FRAPPE** 

Très utile pour un répertoire qui contient des ressources : images, collections de procédures, composants...

Il est donc plus facile de partager ce type de ressources entre plusieurs projets.

Gain apporté par la nouveauté 2024 :

*Pour partager facilement des ressources générales*

## 077 Nouveauté WD WB WM **PARTAGE DE RÉPERTOIRE ENTRE PLUSIEURS PROJETS**

En version 2024, il devient possible de partager un répertoire entier.

# 078 Nouveauté WD WB WM **GÉNÉRATION AUTOMATIQUE DU**

- les appels à une procédure particulière
- les paramètres en sortie d'une procédure
- une variable à manipuler avec précaution

## **COMMENTAIRE DE RÉINTÉGRATION DANS LE GDS (IA)**

Lors d'une réintégration dans le GDS, chaque développeur devait à chaque fois saisir la description des modifications effectuées dans tous les éléments ré-intégrés.

En version 2024, l'Editeur de Code de la version 2024 peut le faire à votre place.

Voir nouveauté 135.

Note: cette fonctionnalité nécessite un compte OpenAI.

GAIN APPORTÉ PAR LA NOUVEAUTÉ 2024

*Commentaires automatiques*

### 079 Nouveauté WD WB WM **GDS: DIVERS**

• Option de compactage de la base après purge

## **ÉDITEUR DE CODE**

**S est une Chiane** ?

Ben non

#### **S est une Chaine** !

## **O85** Nouveauté WD WB WM<br>**ERREURS AFFICHÉES DIRECTEMENT DANS LE CODE**

L'éditeur de code corrige pour vous. L'assistance à la saisie propose les possibilités logiques même en cas de faute de frappe.

Gain apporté par la nouveauté 2024 :

*Confort de saisie*

## 081 Nouveauté WD WB WM **UNE BULLE D'INFO INTERACTIVE**

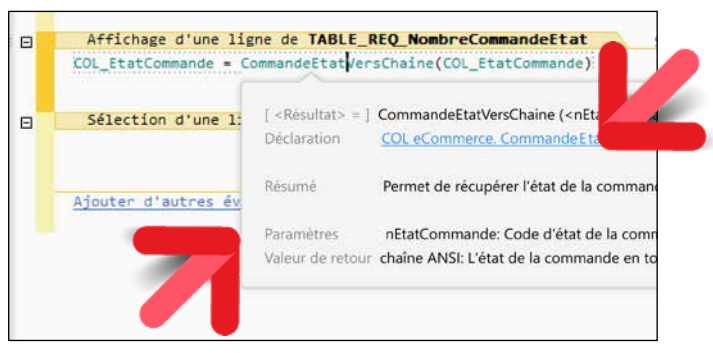

*Notez le choix cliquable dans la bulle d'info et les infos utiles* Une nouvelle bulle fait son apparition en version 2024. Cette bulle apparaît au survol des variables et des procédures

*L'information est concentrée dans la bulle*

### 082 Nouveauté WD WB WM **COLORATION PERSONNALISÉE D'UNE VARIABLE, D'UNE PROCÉDURE OU D'UNE MÉTHODE**

Cette coloration personnalisée permet de mettre en évidence :

• une fonction surchargée pour remettre sa couleur d'origine. La coloration personnalisée s'effectue soit par les composants RVB,

soit par des constantes des couleurs de l'éditeur de code.

#### Gain apporté par la nouveauté 2024 :

*Barbie en rose, Ken en bleu ? ça c'était avant...*

# 083 Nouveauté WD WB WM **HASHTAGS : ÉVOLUTIONS**

La bulle affiche le type de l'élément survolé et d'autres informations utiles, permet d'atteindre la déclaration de l'élément survolé ou de voir les références croisées de l'élément (toutes les utilisations). doit être traduite ou pas. Dans ce cas, le passage en multilingue d'une sélection s'effectue d'un simple clic droit.

#### GAIN APPORTÉ PAR LA NOUVEAUTÉ 2024

En version 2024, il devient possible d'insérer des méta-données dans les hashtags de code: nom du développeur, date...

Cela permet des recherches et des filtres encore plus personnalisés.

Lors d'une recherche, une fenêtre s'ouvre avec toutes les méta-données utilisées dans le projet, il suffit de choisir les éléments et le type de recherche.

#### GAIN APPORTÉ PAR LA NOUVEAUTÉ 2024

*Pour des recherches encore plus précises*

## 084 Nouveauté WD WB WM **ASSISTANT DES CHAÎNES MULTILINGUES**

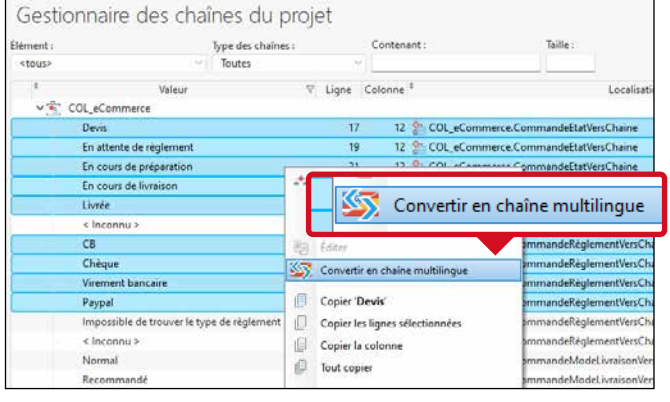

#### *La nouvelle fenêtre intuitive de gestion des chaînes multilingues*

Un nouvel assistant permet d'afficher et de gérer l'ensemble des chaînes utilisées dans le projet: simples, multilignes, multilingues. De nombreux filtres sont disponibles.

Cela permet par exemple de visualiser l'ensemble des chaînes non multilingues d'un projet multilingue, et de vérifier si chaque chaîne

Gain apporté par la nouveauté 2024 : *Des manipulations facilitées*

En version 2024, erreurs et warnings peuvent être affichés directement dans le code.

Un bandeau rouge marque la ligne, et le libellé de l'erreur est affiché directement dans la ligne concernée.

Inutile d'avoir à survoler l'erreur pour en voir le détail, ou de passer son temps à hocher la tête de haut en bas de l'écran pour consulter le volet des erreurs !

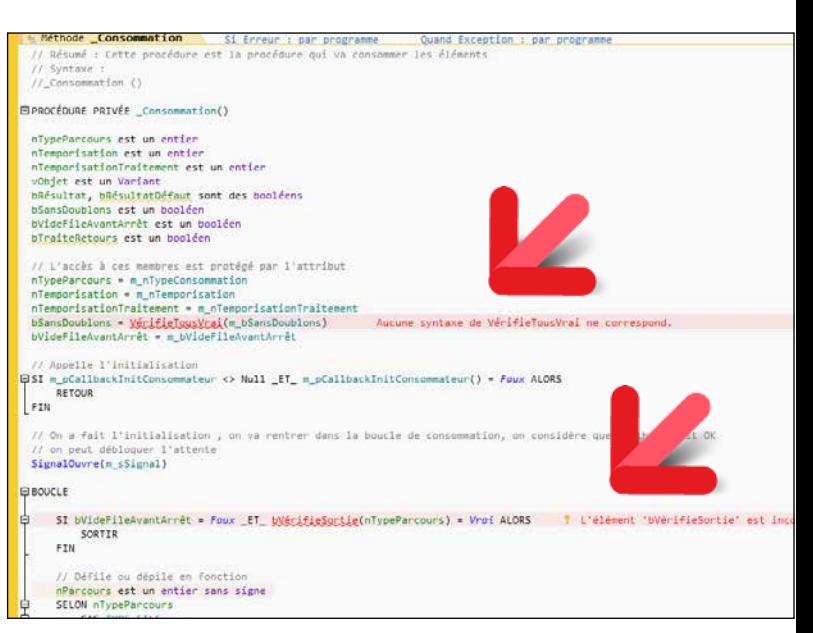

*Erreurs de programmation et warnings sont signalés directement dans le code. Les lignes en fond rouge sautent aux yeux !*

Cette présentation est appréciée de nombreux développeurs.

Gain apporté par la nouveauté 2024 : *L'information à la source dans le source*

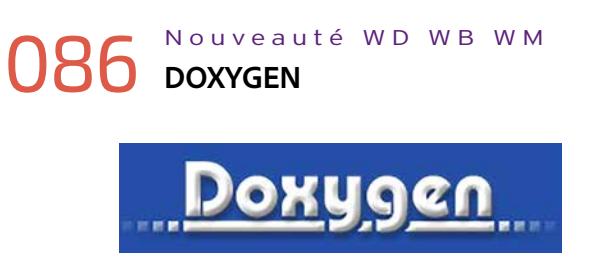

La création d'une procédure génère automatiquement un commentaire: description de la fonction, paramètres, valeurs de retour... En version 2024, ce commentaire peut être généré en utilisant la syntaxe Doxygen.

Gain apporté par la nouveauté 2024 : *Format standard supplémentaire géré*

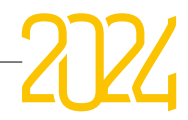

### 087 Nouveauté WD WB WM **DIVERS**

La fenêtre de recherche propose également une présentation verticale.

#### Gain apporté par la nouveauté 2024 :

### **088** Nouveauté WD WB WM<br> **ANALYSE DE PERFORMANCES ENTRE 2 POINTS D'ARRÊT**

*Tout est bon à prendre*

## **DÉBOGUEUR**

En version 2024, le débogueur permet l'analyse des performances entre 2 points d'arrêt de type «Point d'arrêt performance».

## **090** WD WB WM<br>**UNENVIRONNEMENT DEVOPS INTÉGRÉ**

Gain apporté par la nouveauté 2024 :

*Encore plus précis*

### 089 Nouveauté WD WB WM **DIVERS**

• Le débogueur signale l'accès à un membre JSON qui n'existe pas

#### GAIN APPORTÉ PAR LA NOUVEAUTÉ 2024

*Des nouveautés vraiment utiles*

**DEVOPS** 

#### GAIN APPORTÉ PAR LA NOUVEAUTÉ 2024 *Intégré et ouvert à toutes les méthodologies*

En version 2024, l'Editeur d'Etats permet de spécifier une valeur pour

WINDEV, WEBDEV et WINDEV Mobile en version 2024 forment un environnement DevOps toujours plus intégré.

GAIN APPORTÉ PAR LA NOUVEAUTÉ 2024 *Pour une présentation sophistiquée*

### Nouveauté WD WB WM **EDITEUR D'ÉTATS : DIVERS**

Recherche dans l'aperçu avant impression améliorée

Vous disposez de l'ensemble des fonctionnalités nécessaires à la mise en œuvre de la démarche DevOps: c'est la fin de l'éparpillement dû aux outils hétérogènes.

GAIN APPORTÉ PAR LA NOUVEAUTÉ 2024 *Fonctionnalité utile* 

### **093** Nouveauté WD WB WM<br> **SUPPORT DES MODÈLES DE FORMAT ONNX**

Vous disposez de tous les outils intégrés pour gérer la méthodologie DevOps: gestion du cycle de vie, sprints, tests, intégration continue, déploiement, livraison continue, exploitation, retours clients,...

GAIN APPORTÉ PAR LA NOUVEAUTÉ 2024 *Toujours plus de modèles*

## **ÉDITEUR D'ÉTATS**

### 091 Nouveauté WD WB WM **GESTION DE L'INTERLIGNE ET DE L'INTERLETTRAGE**

- l'interligne
- l'interlettrage
- de chaque champ imprimé.

Cela permet une présentation adaptée à ses désirs et aux nouvelles normes.

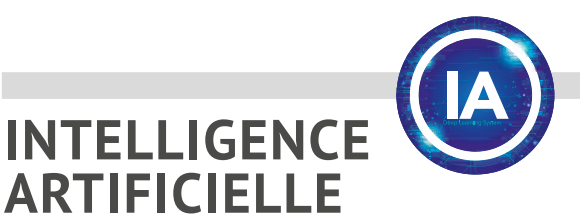

L'IA de détection de formes du WLangage utilise des modèles. En plus des modèles livrés en standard, il est possible d'utiliser des modèles externes.

Le format de modèle ONNX est maintenant supporté en plus de Caffe, Tensorflow et Darknet.

### **096** Nouveauté WD WB WM **GESTION DU NULL**

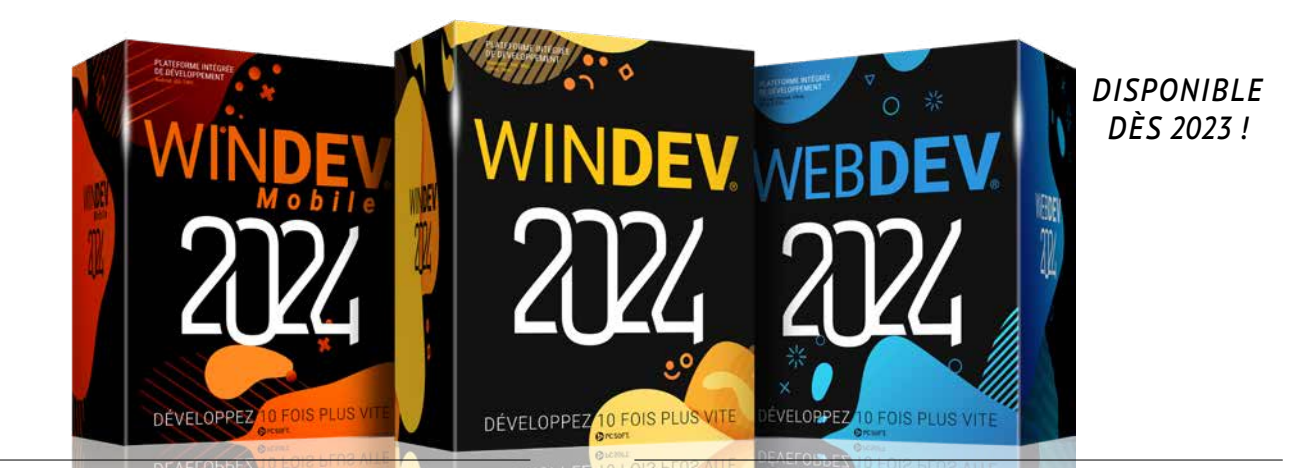

## **WLANGAGE**

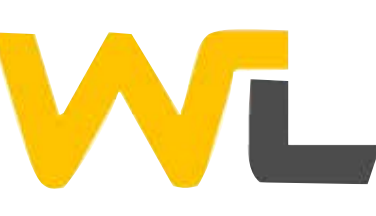

### 094 Nouveauté WD WB WM **CRÉER SES PROPRES TYPES WLANGAGE : POUR UNE PROGRAMMATION PLUS RIGOUREUSE PAR DÉFAUT**

Exemple : votre application manipule des prix : prix d'un matériel, d'une denrée, d'une quantité.

Les nouveaux opérateurs ?? . ??\* et ? . permettent de gérer les comportements en cas de valeur nulle.

Un exemple est le tarif de poudre, qui est défini au gramme, avec 4 chiffres après la virgule. Plutôt que de définir la variable correspondante en type **numérique** et de dévoir préciser à chaque fois le nombre de chiffres après la virgule, en version 2024 il devient possible de créer un type **PrixPoudre** et donc ensuite de de définir dans le projet des variables par ce type **PrixPoudre**.

Pas de risque d'erreur sur le nombre de décimales. Le code est automatiquement plus clair et plus normalisé. Les attributs de compilation définis sur le type sont conservés sur toutes les variables de ce type.

> GAIN APPORTÉ PAR LA NOUVEAUTÉ 2024 *Binding plus simple*

Les types créés sont ensuite utilisés comme les types natifs du langage.

Dans notre exemple, il devient possible de créer un tableau de **PrixPoudre**.

 **PrixPoudre est type : numérique (5,4)**

 **PROCÉDURE CalculCoutColorant( PoidsAProduire est un réel, CouleurRAL est un entier ) : PrixPoudre**

Un autre exemple d'utilisation, plus avancé, est la possibilité de définir un type **callback**, qui précise le nombre et le type de paramètres, et la valeur de retour attendus par la callback («delegate»). Les callbacks auront ainsi forcément le nombre de paramètres attendus, et la valeur de retour attendue.

Gain nouveauté 2024 : *Pour ne plus mélanger choux et carottes*

095 Nouveauté WD WB WM **IMMUABILITÉ** 

Une variable qui possède l'attribut **Immuable** ne peut être affectée qu'une seule fois, et plus jamais modifiée.

Contrairement à une constante, cette variable peut être initialisée dans le code de manière conditionnelle.

L'immuabilité est également disponible pour les paramètres de procédure.

Gain apporté par la nouveauté 2024 : *Gravé dans le marbre*

En version 2024, le WLangage gère les valeurs «Null» sur tous les types.

Ceci permet de manipuler plus directement les rubriques (colonnes) nullables des bases de données.

Les variables deviennent «nullables».

Tous les types du WLangage deviennent nullables: entiers, chaînes, monétaires, dates, heures,...

Une variable qui peut être nullable doit être déclarée avec l'attribut d'extension **<Nullable>** ou de son raccourci : un point d'interrogation rajouté à la suite du type. Par exemple **Entier?**

Les conditions sur les variables nulles répondent aux standards attendus. La gestion historique du Null est conservée pour compatibilité.

Pour éviter des conversions implicites non désirées, le compilateur génère une erreur lorsqu'une variable nullable est affectée dans une variable non nullable.

Quelques exemples de code WLangage :

**// Déclaration de variable nullable n est entier<nullable>**

**// Syntaxe courte n est entier?**

**// Nouvel opérateur permettant de récupérer la variable ou une autre valeur si null v est entier = n ?? 0**

**// Récupère la valeur par défaut du type si n est null v est entier = n ?? \***

**// Nouvel opérateur permettant d'appeler une procédure pour // une variable non null, sinon la ligne n'est pas exécutée** 

**s est une chaîne? = "Hello world !"**

**r est une chaîne = s?.Gauche(5)??""**

GAIN APPORTÉ PAR LA NOUVEAUTÉ 2024

*C'est utile parfois d'être Null*

## 097 Nouveauté WD WB WM **BINDING & VARIABLE NULL**

Grâce aux variables nullables, il devient plus facile de réaliser un binding champ ou mémoire entre une base de données et une classe.

La gestion des variables nulles est maintenant standardisée.

## **GESTION DU NULL**

### **098** Nouveauté WD WB WM<br> **COMPILATION CONDITIONNELLE: 2 ÉVOLUTIONS**

La compilation conditionnelle évolue en version 2024. Il devient possible d'écrire

### **<COMPILE SI CST\_MODE\_APPLI EXISTE>**

Cela permet par exemple de compiler un code différent dans un composant.

## **099** Nouveauté WD WB WM<br>**FONCTIONS D'ACCÈS À DROPBOX, GOOGLEDRIVE ET ONEDRIVE**

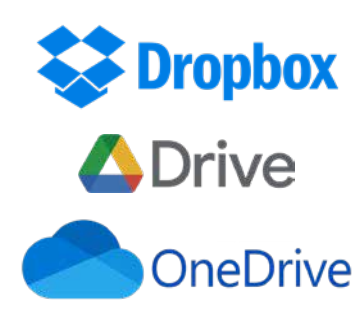

Il devient possible d'encadrer une procédure entière d'un **<COMPILE SI**...>

Cela permet d'exclure totalement la procédure de la compilation.

#### GAIN APPORTÉ PAR LA NOUVEAUTÉ 2024

*Pour des compilations vraiment personnalisées*

- lister le contenu des réper- toires
- télécharger (download)
- téléverser (upload)
- copier supprimer • renommer
- déplacer
- ...

3 nouveaux types WLangage font leur apparition: **gglDrive**, **oDrive**, **dpDrive**.

GAIN APPORTÉ PAR LA NOUVEAUTÉ 2024 *Ouverture supplémentaire*

La nouvelle famille de fonctions WLangage **Drivexxx** permet de réaliser les opérations ci-après sur les fichiers stockés dans les drives. Parmi les fonctionnalités disponibles :

En version 2024, il devient possible de construire une chaîne contenant un chemin de fichier en séparant les éléments par des + et des /. **Exemple** 

GAIN APPORTÉ PAR LA NOUVEAUTÉ 2024 *Construction de chemin vraiment facile*

### Nouveauté WD WB WM **DÉCOMPRESSION RAR5**

Pratique : le code est générique et ne dépend pas du service utilisé. Exemple en syntaxe classique

### **102** Nouveauté WD WB WM<br> **TABLEAUX ASSOCIATIFS: FONCTIONS ENSEMBLISTES**

#### **MonDrive est un Drive**

 **// Envoi d'un fichier local dans le Drive DriveEnvoieFichier(MonDrive, "C:\DocumentsATraiter\CR-489- 884.pdf", "/Mes documents/2023/")**

 **Exemple en syntaxe préfixée**

 **MonDrive.EnvoieFichier("C:\DocumentsATraiter\CR-489-884.pdf", "/Mes documents/2023/")**

GAIN APPORTÉ PAR LA NOUVEAUTÉ 2024 *Complétion plus précise*

**104** Nouveauté WD WB WM<br>**AJOUTEZ VOS PROPRES FONCTIONS SUR LES CHAMPS** 

## 100 Nouveauté WD WB WM **CONSTRUCTION DE CHEMIN ET D'URL DE MANIÈRE NATURELLE**

#### GAIN APPORTÉ PAR LA NOUVEAUTÉ 2024 *Toujours plus de possibilités*

### **105** Nouveauté WD WB WM<br>**SURCHARGE DES FONCTIONS SUR LES CHAMPS : MAINTENANT EN SYNTAXE PRÉFIXÉE**

 **CheminFichier est une chaîne = Disque/Répertoire/Fichier CheminFichier est une chaîne = Répertoire/Fichier**

Les possibilités de décompression de fichier s'enrichissent du format standard: RAR5.

- France
- Canada
- **Suisse**
- Belgique
- Etats-Unis
- Espagne
- Italie
- Allemagne
- **Brésil**

Gain apporté par la nouveauté 2024 : *Un nouveau standard supporté*

## **107** Nouveauté WD WB WM<br>**QUEL TYPE DE PROCESSEUR DANS LE PC ?**

Les fonctions ensemblistes sont maintenant disponibles sur les tableaux associatifs :

- transforme • somme
- filtre • min
- agrège
- applique

#### GAIN APPORTÉ PAR LA NOUVEAUTÉ 2024

• ....

#### Nouveauté WD WB WM **OAUTH**

*Programmation simplifiée*

### Nouveauté WD WB WM

le protocole d'authentification PKCE est géré; ce protocole évite de stocker la clé privée dans l'exécutable

#### **LE TYPE DU CHAMP EST PRÉCISÉ DANS LES VARIABLES DE TYPE CHAMP**

En version 2024, les types de champs peuvent être typés. Le code devient plus clair, et l'assistance à la saisie est plus précise. Sécurité automatique, il est impossible de passer des paramètres incompatibles. Exemple :

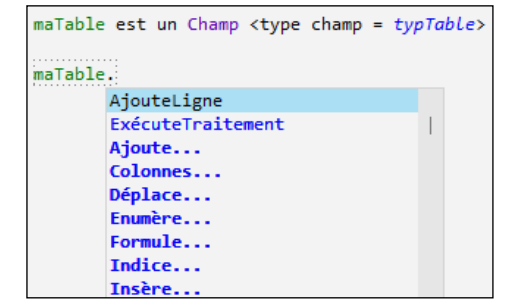

*Sous l'éditeur de code, la complétion propose uniquement les fonctions du champ Table*

> Serveur HFSQL pour accéder à des bases de données.

mettre en place des serveurs de secours HFSOL

En version 2024, en utilisant la syntaxe préfixée, il devient possible de définir ses propres fonctions, qui seront supportées par un type de champ.

**Exemple** 

#### TABLE Recherche.coloreLigne(nligneEnCours)

Dans l'éditeur de code, vos propres fonctions seront proposées par la saisie assistée.

24

La surcharge des fonctions agissant sur les champs est maintenant disponible à la fois en syntaxe classique et en syntaxe préfixée.

GAIN APPORTÉ PAR LA NOUVEAUTÉ 2024

*Vous avez le choix*

### 106 Nouveauté WD WB WM **VÉRIFICATION D'IDENTIFIANT ADMINISTRATIF: LE NUMÉRO FISCAL (NIF, TIN,...)**

La validité syntaxique d'un numéro d'identification fiscal peut être vérifiée par la nouvelle fonction WLangage **VérifieNuméroFiscal** préfixée du pays concerné.

Par exemple :

#### **France.VérifieNuméroFiscal**

A ce jour, les identifiants des pays suivants sont gérés :

Gain apporté par la nouveauté 2024 :

*Inutile d'interroger un webservice payant si déjà la syntaxe est incorrecte*

Certains traitements très spécifiques (drivers,...) nécessitent de connaître le type de processeur pour effectuer des traitements bas niveau.

La nouvelle constante **SysProcesseurNatif** permet de connaître le type de processeur utilisé sur la machine d'exécution: x64, ARM,....

Gain apporté par la nouveauté 2024 : *Utile pour des appels d'API*

2 nouveautés utiles pour oAuth font leur apparition en version 2024 :

• un token oAuth peut être généré à partir d'un contenu JSON.

Gain apporté par la nouveauté 2024 : *oAuth est de plus en plus utilisé*

## 109 Nouveauté WD WB WM **PROTOCOLE D'IDENTIFICATION JWT**

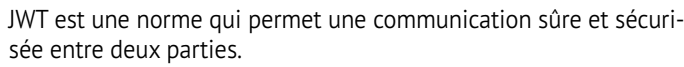

Le protocole d'identification JWT (Json Web Token) est supporté nativement par le WLangage en version 2024.

Gain apporté par la nouveauté 2024 : *One more protocol for the road*

**PCSCLOUD.NET : LE CLOUD DE VOS DÉVELOPPEMENTS, LE CLOUD DE VOS DÉPLOIE-MENTS**

### *POUR VOS APPLICATIONS*

- Serveur d'Application WEBDEV pour héberger vos sites WEBDEV
	- Cluster de Serveurs d'Application WEBDEV
- Serveur d'Application WEBDEV pour fournir des Webservices
- Plateforme SaaS • Votre propre Store Privé pour vos

applications WINDEV et vos applis WINDEV Mobile

#### *POUR VOTRE TÉLÉMÉTRIE*

• Plateforme de Télémétrie

#### *POUR VOS DONNÉES*

• Serveur HFSQL Spare pour

• Serveur de Réplication univer-

- 
- selle de données

• Groupware Utilisateur Mobile

#### *Pour votre environnement de développement* Plateforme de Virtualisation des Pro-

jets: GDS privé, Centres de Contrôle, Dictionnaires.

#### **GDSDRIVE** et **HFSQLDRIVE**

sont eux des clouds spécialisés :

- pour le partage du GDS
- pour l'hébergement de Bases de Données HFSQL.

# **PCSCLOUD.NET UN CLOUD DÉDIÉ PC SOFT**

*Suite page 28...*

*Les nouveautés WINDEV 2024 WEBDEV 2024 WINDEV Mobile 2024* 25

Nouveauté WD WB WM **LES CHAMPS FAVORIS : UNE NOUVEAUTÉ TRÈS PRATIQUE** 

Il arrive souvent que le développeur recrée les mêmes champs, avec le même style et le même code (ou à peu près) tout le long d'un projet, sans désirer utiliser un modèle ou une Fenêtre Interne. Par exemple les boutons «OK» et «Annuler».

Souvent le mode opératoire adopté par le développeur consistait à copier un champ existant depuis une autre page ou une autre fenêtre, à le coller puis à le modifier.

La notion de Champ Favori répond à ce besoin de manière plus simple.

La version 2024 de l'environnement permet de définir un champ ou un ensemble de champs comme «champ Favori».

Créer un Champ Favori se réalise facilement d'un clic droit.

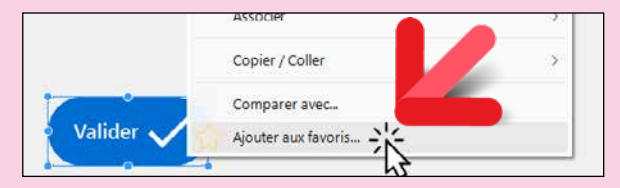

*Un simple clic droit suffit à ajouter un champ favori au projet*

Ce champ Favori sera ensuite automatiquement proposé dans l'UI de sélection de champs, en tête de liste.

Un champ favori mémorise les informations de:

- taille
- style
- code.

Une fois le champ Favori positionné dans la fenêtre ou la page, vous pouvez modifier librement les paramètres de ce champ. Inutile de surcharger ses caractéristiques.

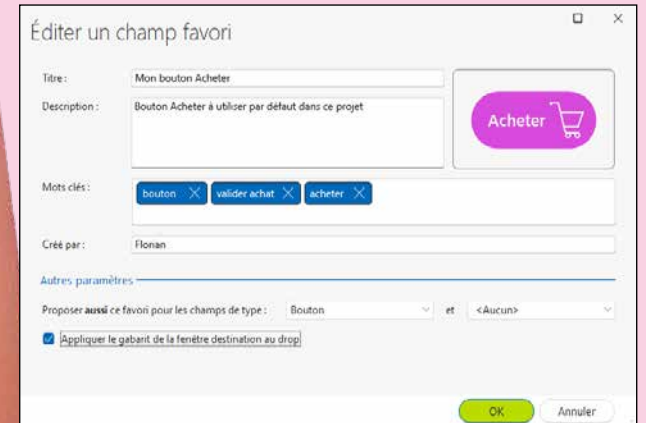

*Description optionnelle du champ favori créé*

**113** Nouveauté WD WB WM<br> **COMMENT UTILISER UN CHAMP FAVORI** 

Lorsqu'un champ Favori est créé, il apparaît automatiquement en tête de la liste des champs de même type.

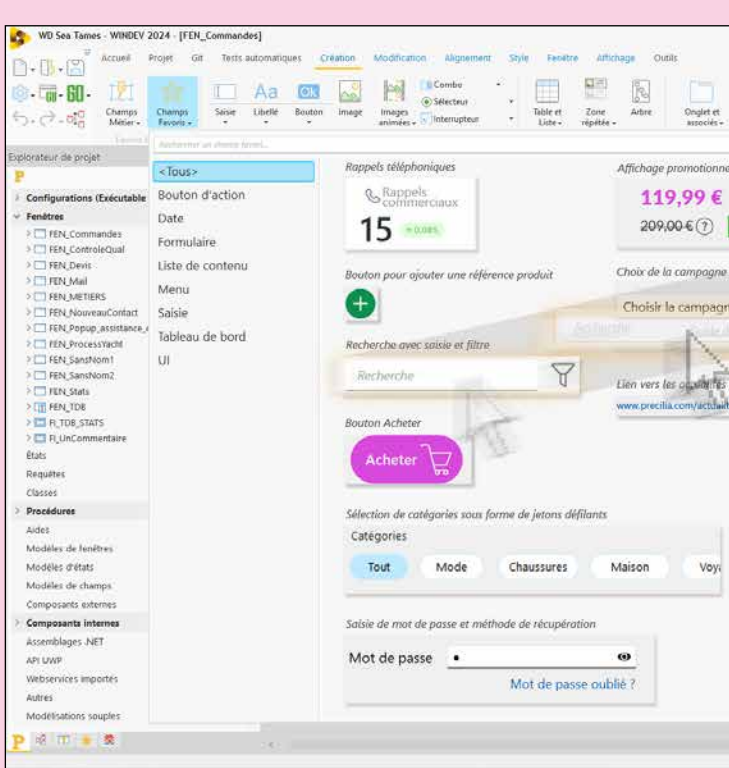

## **VOS CHAMPS FAVORIS EN 2 CLICS AVEC LEUR TAILLE, LEUR STYLE ET LEUR CODE**

Winder /

Il est possible de choisir dans quelle(s) liste(s) un champ favori Gain apporté par la nouveauté 2024 : apparaît, ce qui est utile pour un champ Favori composé de plusieurs champs.

Gain apporté par la nouveauté 2024 : *Réutilisez d'un clic vos champs habituels*

**111** Nouveauté WD WB WM<br> **UN CHAMP FAVORI PEUT ÊTRE UN** 

## **GROUPE DE CHAMPS**

Un champ Favori peut être composé de plusieurs champs. Par exemple un champ de saisie avec un bouton filtre associé.

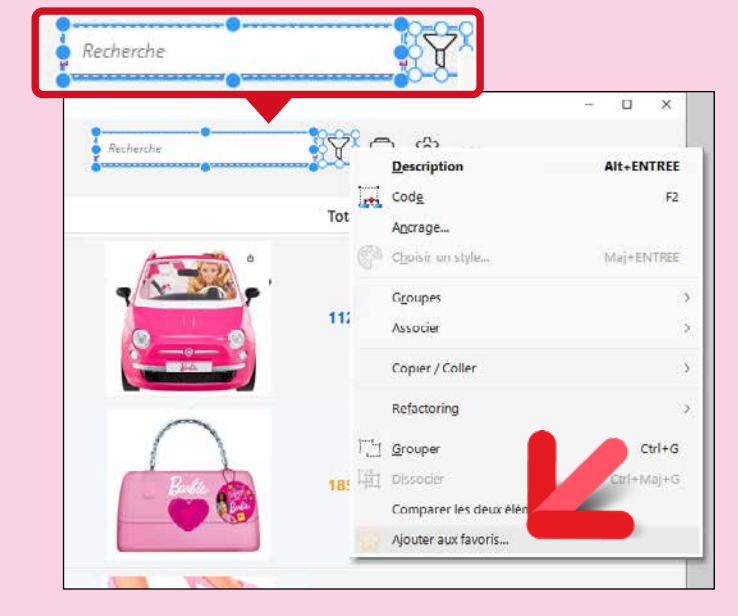

*Un champ favori composé de 2 champs*

*Un ou plusieurs champs d'un clic*

# 112 Nouveauté WD WB WM **PARTAGEZ LES CHAMPS FAVORIS**

Les champs Favoris créés dans un projet sont accessibles à tous les intervenants du projet.

Il est possible de partager des champs Favoris entre différents projets. Il est également possible de copier des champs Favoris d'un projet à un autre.

Gain apporté par la nouveauté 2024 : *Réutilisable*

Un nouveau bouton dans le ruban des champs permet d'afficher la liste de tous les champs Favoris, classés selon les tags définis à la création.

Les champs Favoris sont également présents dans la liste des champs par type, selon le choix défini à la création.

Les champs Favoris apparaissent en début de liste.

Il suffit ensuite d'effectuer un glisser/déplacer depuis la liste vers la fenêtre ou la page en cours.

Gain apporté par la nouveauté 2024 : *Un simple Drag & Drop*

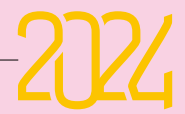

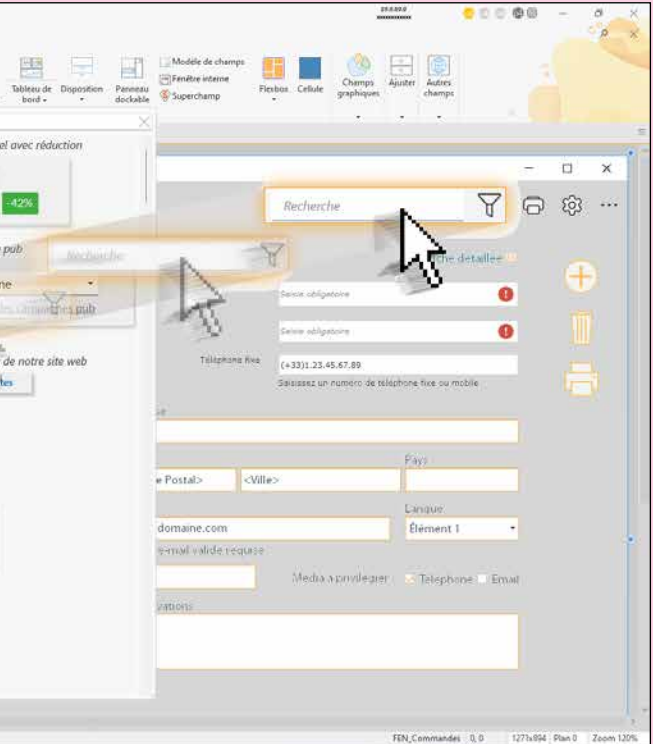

### Nouveauté WD WB WM **INTERROGATION DE DNS**

En version 2024, il devient facile d'interroger un DNS grâce à la nouvelle fonction **DNSInterroge** :

- IP associée à un nom de domaine
- sous-domaines associés à un domaine
- informations sur les «enregistrements» : A, AAAA, CNAME, PTR.
- recherche sur un DNS particulier ou sur le premier trouvé

**115** Nouveauté WD WB WM<br>
UNE PROCÉDURE ATTEND **PLUSIEURS PARAMÈTRES? UTILISEZ UN TABLEAU, C'EST AUTOMATIQUE**

#### Gain apporté par la nouveauté 2024 : *Inutile d'utiliser des API*

GAIN APPORTÉ PAR LA NOUVEAUTÉ 2024 *Tableau analysé automatiquement*

En version 2024, les paramètres d'une procédure qui attend différents paramètres (et pas un tableau), peuvent être contenus dans un tableau qui sera analysé par la fonction WLangage **Tableau-VersParamètres** pour en extraire ces paramètres.

### Nouveauté WD WB WM **%, MODULO**

L'appel à la procédure est beaucoup plus simple.

## 116 Nouveauté WD WB WM **DÉLIMITEUR DE CHAÎNE SUPPLÉMENTAIRE :**

### **119** Nouveauté WD WB WM<br>**NOUVEAU TYPE : FORMATAGE DES NUMÉRIQUES PLUS SIMPLE**

Il y a un accent grave à la fin du titre ci-dessus ? **`** C'est normal, c'est ça le délimiteur supplémentaire ! En plus du délimiteur historique des chaînes, **"** (double quote), le délimiteur «accent grave» fait son apparition. L'intérêt de ce séparateur est d'éviter de doubler les doubles quotes, et d'assurer le fonctionnement des **[%** quelles que soient les options du projet.

**sCodeHtml est chaîne = `<p style="color:red;">`**

#### Gain apporté par la nouveauté 2024 :

*Des chaînes plus faciles à lire*

WL WL WL WL WL WL VL WL 28

#### GAIN APPORTÉ PAR LA NOUVEAUTÉ 2024 *Vraiment plus simple*

## **120** Nouveauté WD WB WM<br>**COLORATION DE CODE DANS VOS UI**

L'opérateur **Modulo** accepte maintenant l'opérateur **%** comme synonyme.

Gain apporté par la nouveauté 2024 :

*Utile pour copier les formules depuis Stack Overflow.*

- l'indentation de code
- la traduction
- la mise à la bonne casse
- le thème (clair ou sombre)
- 
- $\bullet$  ....

## 118 Nouveauté WD WB WM **OPÉRATEUR «ET», OPÉRATEUR «OU», DEMANDEZ LE STANDARD !**

Les opérateurs **ET** et **OU** peuvent abandonner leur fonctionnement historique, pour effectuer les évaluations de manière optimisée: lorsque le premier élément est déterminant, le deuxième élément n'est pas évalué.

> GAIN APPORTÉ PAR LA NOUVEAUTÉ 2024 *Evolutions utiles*

Ce nouveau comportement est disponible à travers les options de compilation.

**123** Nouveauté WD WB WM<br> **APPELS À WEBSERVICE DE TAILLE**<br> **IMPORTANTE : VITESSE BOOSTÉE IMPORTANTE : VITESSE BOOSTÉE, CONSOMMATION CPU RÉDUITE**

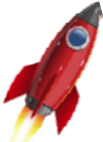

Tout nouveau projet créé possède cette option par défaut.

Gain apporté par la nouveauté 2024 :

*Fonctionnement plus rapide*

Un nouveau type pour formater les nombres fait son apparition : **FormatNumérique**.

Les propriétés de ce type permettent de préciser le nombre de chiffres après la virgule, les séparateurs,...

> • La nouvelle constante **httpTraceInfo** pour le type **http-Requête** permet de récupérer le log d'info de cURL et de **OpenSSL**

Un assistant de code facilite encore plus la tâche.

Exemple de code :

 **FormatagePrix est un FormatNumérique**

 **FormatagePrix.ChiffresAprèsVirgule = 2 FormatagePrix.Préfixe = "\$" FormatagePrix.SéparateurDecimal = "." FormatagePrix.SéparateurMilliers = "," FormatagePrix.Signe = fnsMoinsSiNégatif**

#### **Prix est une chaîne Prix = NumériqueVersChaîne(16945201.986, FormatagePrix) // Prix contient la chaîne "\$16,945,201.99"**

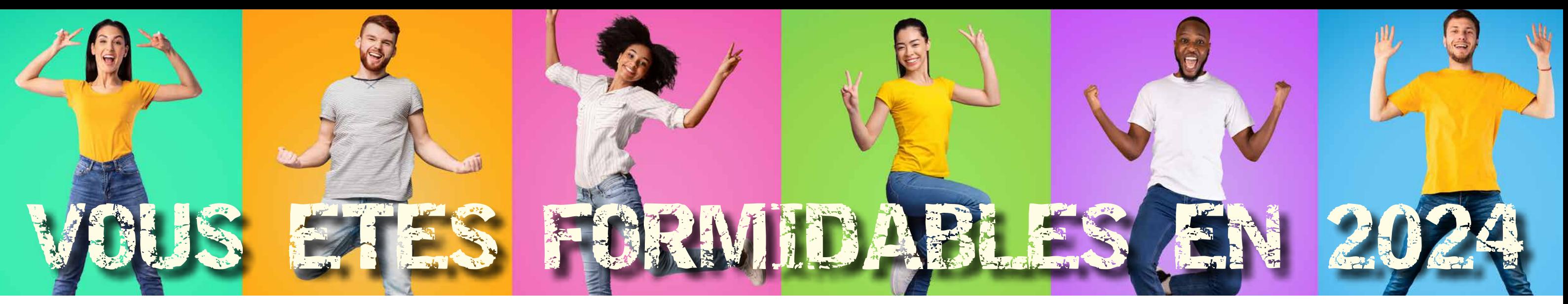

*Suite de la page 25*

*Les nouveautés WINDEV 2024 WEBDEV 2024 WINDEV Mobile 2024*

Un code WLangage en texte brut ?

Vous désirez l'afficher dans une fenêtre ou une page de votre application ?

Demandez la coloration syntaxique !

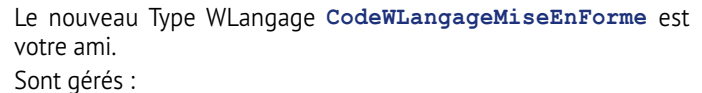

La coloration syntaxique peut être effectuée en HTML. Une feuille de styles CSS personnalisée est générée et donc réutilisable.

#### GAIN APPORTÉ PAR LA NOUVEAUTÉ 2024

*La couleur c'est mieux que le noir et blanc*

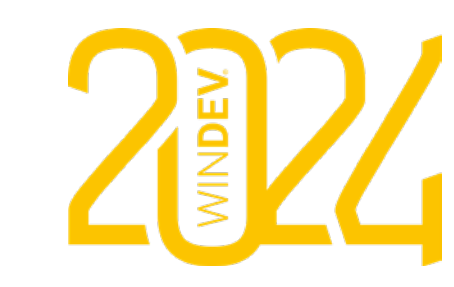

#### Nouveauté WD WB W M

121 **<sup>à</sup>** 122 **DIVERS**

- Nouvelle syntaxe de **fLitLigne** à callback
- Les fonctions sur les notifications Push sont disponibles en syntaxe préfixée

## **WEBSERVICES**

Dans certains cas, le temps de réponse des Webservices créés avec WINDEV ou WEBDEV de taille importante (plusieurs centaines de classes,...) pouvaient être élevés.

En version 2024, l'appel à ce type de Webservices est drastiquement optimisé: le temps de réponse est quasi immédiat, comme les autres webservices, et la consommation CPU est largement diminuée.

Gain apporté par la nouveauté 2024 : *Performances décoiffantes*

# 124 Nouveauté WD WB WM **AUTHENTIFICATION NTLM ET DIGEST**

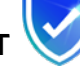

NTLM et DIGEST sont des méthodes d'authentification sécurisées auprès d'un serveur Web.

Certains Webservices REST peuvent nécessiter une authentification NTLM ou DIGEST.

En version 2024, ces types d'authentification sont intégrés en natif. Notez toutefois que l'usage de NTLM n'est plus recommandé.

Gain apporté par la nouveauté 2024 : *Sécurité*

Nouveauté WD WB WM

**DIVERS**

Gain apporté par la nouveauté 2024 : *Fonctionnalité utile*

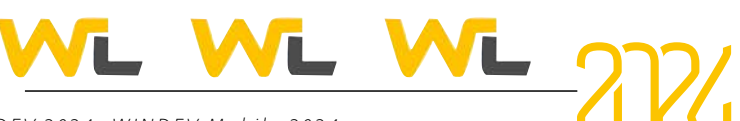

## **XML**

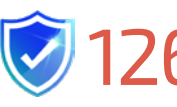

## **126** Nouveauté WD WB WM<br>**SIGNATURE XML : ECDSA, UN DES NOUVEAUX STANDARDS SUPPORTÉ**

La version 2024 permet de signer les fichiers XML à l'aide de signatures de type «elliptique curve». les formats suivants sont supportés :

- RSA SHA384
- RSA SHA512
- ECDSA SHA224
- ECDSA SHA384 • ECDSA SHA512.

• ECDSA SHA256

Note : ECDSA est l'algorithme de signature électronique à clé publique utilisé par Bitcoin.

#### Gain apporté par la nouveauté 2024 : *C'est sûr, c'est plus sûr*

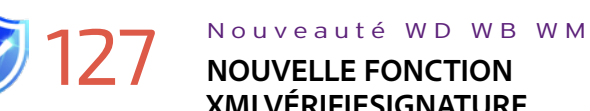

### **NOUVELLE FONCTION XMLVÉRIFIESIGNATURE**

La nouvelle fonction **XMLVérifieSignature** permet de vérifier la validité d'un fichier XML signé reçu.

#### Gain apporté par la nouveauté 2024 :

*Rigueur*

## **PROGRAMMATION ORIENTÉE OBJET**

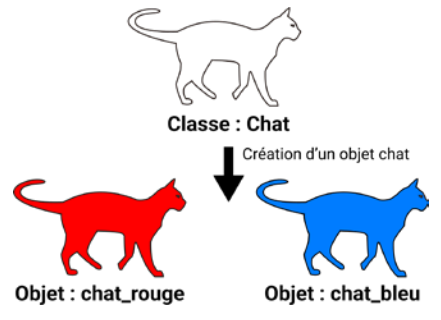

128 Nouveauté WD WB WM **ATTRIBUTS DE PORTÉE (DE CHAT ?)**

De nouveaux attributs sont disponibles sur les membres de classes. Les attributs **<lecture>**, **<lecture protégée>**,... permettent de définir si les membres sont accessibles en lecture, en écriture, ou en lecture/écriture ainsi que leur portée.

### **131** Nouveauté WD WB WM<br>**BINDING : ERREUR DE COMPILATION POUR UN MEMBRE ET UNE RUBRIQUE DE TYPES DIFFÉRENTS**

- taille différente
- chaîne ANSI/Unicode
- type différent
- ...

Gain apporté par la nouveauté 2024 : *Evite de créer des propriétés*

GAIN APPORTÉ PAR LA NOUVEAUTÉ 2024 *Code sécurisé*

## 129 Nouveauté WD WB WM **MÉTHODE D'EXTENSION SUR LES CLASSES**

### Nouveauté WD WB WM **PYTHON**

En version 2024, il devient possible d'ajouter ses propres méthodes

GAIN APPORTÉ PAR LA NOUVEAUTÉ 2024 *Enrichissement ouverture Python*

### Nouveauté WD WB WM **C#**

sur des classes partagées, sans avoir à modifier le code de la classe. Les autres projets qui utilisent cette classe ne sont ainsi pas impactés par les modifications.

#### Gain apporté par la nouveauté 2024 :

*Modifiez une classe sans risque d'effet de bord*

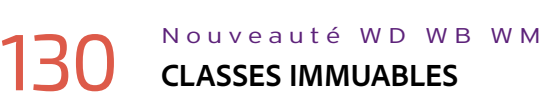

Une classe immuable peut être considérée comme une sorte de constante.

> $sFic += "1"$  AUTRE CAS: n=Val(sFic[[nPos+1 À]])

Tous les membres de la classe deviennent immuables: une fois affectés (dans le constructeur), ils ne peuvent plus être modifiés.

GAIN APPORTÉ PAR LA NOUVEAUTÉ 2024

*Une classe constante*

En version 2024 le compilateur détecte et signale un mapping qui lie un membre à une rubrique qui ont des différences :

Ce type d'erreur peut se produire lors de la modification d'une description des données (analyse).

## **OUVERTURE AUX LANGAGES TIERS**

La version 2024 permet maintenant de gérer les objets passés en paramètre ou récupérés par une procédure Python.

La saisie de code source en C# ne nécessite plus la présence d'un assemblage C# dans le projet.

*Contrainte supprimée*

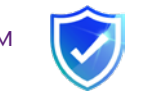

# **GÉNÉRATION AUTOMATIQUE**

# **DE L'EXPLICATION D'UN CODE WLANGAGE QUE FAIT CE CODE ?**

*Suite page 32...*

GAIN APPORTÉ PAR LA NOUVEAUTÉ 2024

*Les nouveautés WINDEV 2024 WEBDEV 2024 WINDEV Mobile 2024*

GAIN APPORTÉ PAR LA NOUVEAUTÉ 2024 *Assistance utile*

PROCÉDURE IncrémenteNomFichier(sNom)  $sChemin$  est une chaîne = fExtraitChemin(sNom,fDisque+f sExt est une chaîne = fExtraitChemin(sNom,fExtension) sFic est une chaîne = fExtraitChemin(sNom,fFichier)

[m] In Procédure globale couleurlisible si Erreur : par progr

nPos est un entier = Taille(sFic)

 $n$  est un entier

TANTQUE nPos>0 ET EstNumérique(sFic[[nPos]]) nPos-- FIN SELON nPos  $CAS$  0 n=Val(sFic)  $n++$ sFic=n

CAS Taille(sFic):

n++ sFic=sFic[[1 À nPos]]+n

FIN

RENVOYER sChemin+sFic+sExt

Le commentaire est généré au format historique ou au format Doxygen. Ce commentaire est utilisé par ailleurs par l'éditeur de code pour proposer une assistance contextuelle lors de la frappe du code d'appel.

WE a Procédure globale couleurtisible \* 51 Erreur : par programme Quand Exception : par programme  $1/$ ! Générer un commentaire d'en tête pré-rempli par lA *(abrief Cette procédure permet de déterminer une couleur lisible en fonction* // ! d'une couleur de fond donnée.

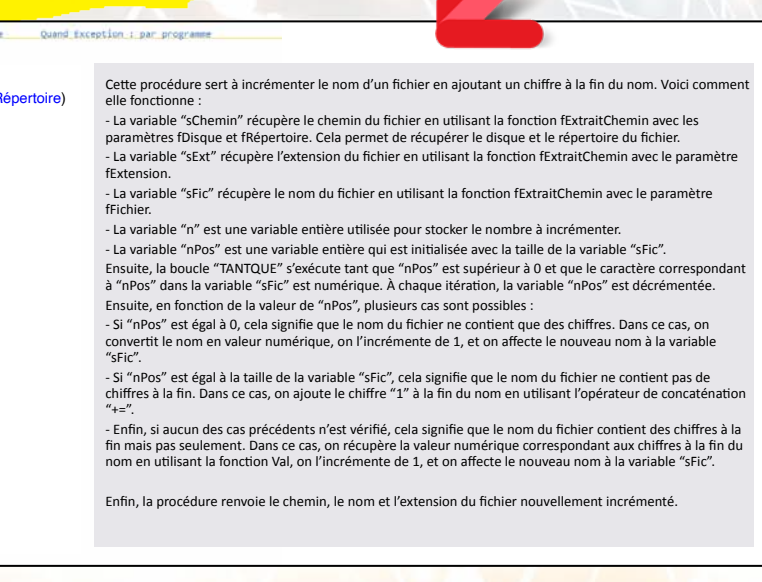

## 134 Nouveauté WD WB WM **L'IA DANS L'ÉDITEUR DE CODE**

La version 2024 de l'Editeur de Code sait expliquer un code existant, et sait générer la documentation des procédures. Un simple clic sur une icone permet de générer le texte d'explication!

L'éditeur encapsule une utilisation de GPT dans ce but.

## 136 Nouveauté WD WB WM **GÉNÉRATION AUTOMATIQUE DE L'EXPLICATION D'UN CODE WLANGAGE**

Vous reprenez le code d'un autre développeur ? Un code très ancien ? Vous ne comprenez pas ce que fait ce code ? Demandez à l'Editeur de Code ! L'éditeur de code affiche une explication claire et synthétique du traitement en langage naturel. Sélectionnez simplement

le code à expliquer.

Gain apporté par la nouveauté 2024 : *Bluffant !*

137 Nouveauté WD WB WM **GÉNÉRATION AUTOMATIQUE DE LA DOCUMENTATION D'UNE PROCÉDURE**  L'Editeur de Code permet

de générer depuis le code existant d'une procédure le commentaire d'en-tête de la procédure:

- description de chacun des paramètres
- valeur de retour de la procédure

• description des traitements de la procédure.

Gain apporté par la nouveauté 2024 : *Le commentaire se crée tout seul*

# VL WL WL WL WL

### 135 Nouveauté WD WB WM **GÉNÉRATION AUTOMATIQUE DU COMMENTAIRE DE RÉINTÉGRATION DANS LE GDS**

Lors d'une réintégration dans le GDS, une bonne pratique est de saisir la description des modifications effectuées. L'Editeur de Code de la version 2024 permet également de générer cette description à la place du développeur.

Gain apporté par la nouveauté 2024 :

*Documentation automatique*

*Pour utiliser ces fonctionnalités, notez que le développeur doit posséder un compte OpenAI. Selon les volumes utilisés, cela peut entraîner une facturation de la part de ce service.*

// ! La procédure calcule la luminance de la couleur de fond passée en paramètre. En fonction de // ! cette luminance, // ! la couleur d'écriture doit avoir une faible ou une forte luminosité. La couleur renvoyée conserve la tonalité et la saturation de la couleur de fond.

- // !
- // ! // !

// ! @param couleurFond La couleur de fond à partir de laquelle déterminer la couleur lisible. // ! @return La couleur lisible déterminée en fonction de la couleur de fond.

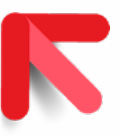

PROCÉDURE couleurLisible(LOCAL couleurFond est une Couleur) : Couleur couleurFond..Vert + 0.114 \* couleurFond..Bleu)/255

31

### *Les nouveautés WINDEV 2024 WEBDEV 2024 WINDEV Mobile 2024*

L WL

## 138 Nouveauté WD WB WM **LANGUE DU SERVEUR HFSQL**

Le serveur HFSQL peut afficher des messages visibles par l'utilisateur final.

En version 2024, ces messages s'affichent si possible dans la langue du client: français, anglais, espagnol.

GAIN APPORTÉ PAR LA NOUVEAUTÉ 2024

*Thank you*

## **139** Nouveauté WD WB WM

Nouveauté WD WB WM **DOCKER HFSQL** 

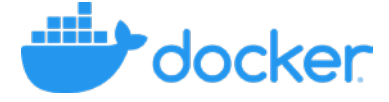

Pour gérer des cas particuliers de corruption physique de fichier de réplication (.HYL), la nouvelle fonction WLangage **hrsIgnoreErreur** et une option dans le Centre de Contrôle HFSQL permettent d'ignorer la partie corrompue du fichier.

GAIN APPORTÉ PAR LA NOUVEAUTÉ 2024 *C'est primaire, mais c'est élaboré*

- La fonction **hRequêteExécutée** permet de savoir si une requête a déjà été exécutée.
- La modification automatique des fichiers de données («modif

L'option, à utiliser avec discernement, peut rendre des services en phase d'exploitation.

Gain apporté par la nouveauté 2024 : *Utile en exploitation*

- Sauvegarde de serveur: répertoire par défaut paramétrable
- Il est possible de récupérer la liste des fichiers surveillés par la fonction WLangage **hListeFichiersSurveillés.**
- Procédure Stockée : il devient possible de passer des tableaux en paramètre.

L'image Docker du serveur HFSQL est maintenant fournie en version Debian 12, en version multilingue.

### Nouveauté WD WB WM **ORDRE RETURNING**

#### Nouveauté WD WB WM

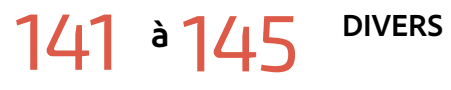

auto») permet de passer une rubrique de type **MotDePasse** en type **Chaîne** (les mots de passe ne sont pas récupérés)

> L'ordre **IsNull** est plus rapide en version 2024. GAIN APPORTÉ PAR LA NOUVEAUTÉ 2024

27 nouvelles fonctions SQL font leur apparition en version 2024. Permet de remplacer une valeur par une autre valeur constante.

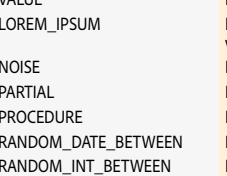

Permet de remplacer une chaîne par un Lorem ipsum de la taille voulue. Renvoie une valeur comprise entre -x% et +x% de la valeur d'origine Permet de remplacer partiellement les caractères d'une chaîne.

Permet d'utiliser une procédure pour rendre anonyme des données Permet d'obtenir une valeur aléatoire dans un intervalle de dates. Permet d'obtenir une valeur aléatoire dans un intervalle d'entiers.

Gain apporté par la nouveauté 2024 : *Toujours plus*

## **FONCTIONS SQL**

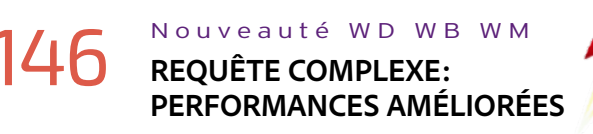

La vitesse d'exécution des requêtes complexes est augmentée en version 2024.

#### Gain apporté par la nouveauté 2024 :

*Toujours plus vite*

L'ordre SQL **Returning** qui permet de retourner des valeurs sur les requêtes d'insertion, de modification ou de suppression est supporté en version 2024. Utile par exemple pour récupérer les identifiants Automatiques de lignes insérées par la requête.

Gain apporté par la nouveauté 2024 :

*Programmation pointue*

## 148 Nouveauté WD WB WM

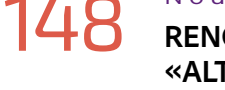

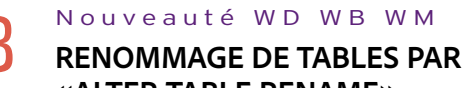

**«ALTER TABLE RENAME»** Le renommage de tables par l'ordre **Alter Table Rename** est maintenant possible.

Gain apporté par la nouveauté 2024 : *Renommez par programme*

## **149** Nouveauté WD WB WM

Pour compatibilité avec certaines bases de données, les ordres DATE\_SUB, ADDDATE, SUBDATE et DATE\_ADD\_sont maintenant supportés en version 2024.

GAIN APPORTÉ PAR LA NOUVEAUTÉ 2024

*Compatibilité*

#### *Suite de la page 30*

## **BASE DE DONNÉES HFSQL** HFSQL

## 150 Nouveauté WD WB WM **ORDRE ISNULL PLUS RAPIDE**

*Rapide*

#### Nouveauté WD WB WM

## 151 **<sup>à</sup>** 177 **27 NOUVELLES FONCTIONS SQL**

GAIN APPORTÉ PAR LA NOUVEAUTÉ 2024 *Enrichissement du SQL*

## **178** Nouveauté WD WB WM<br>**VITESSE DE SYNCHRONISATION BOOSTÉE**

Un cluster se synchronise en temps réel dans le but que chaque noeud soit à jour afin d'offrir une résistance aux pannes et aux Windows Updates !

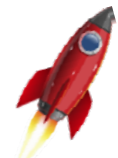

#### Fonctions SQL dédiée aux données spatiales

GAIN APPORTÉ PAR LA NOUVEAUTÉ 2024 *Toujours utile*

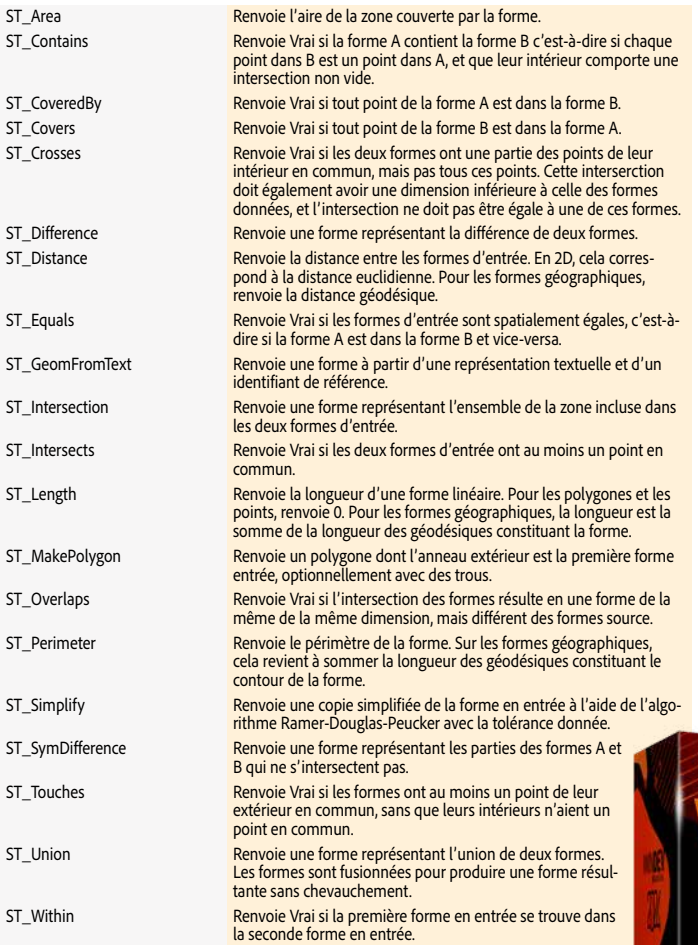

## **HFSQLDRIVE : VOS BASES DE DONNÉES HFSQL DANS LE CLOUD EN 3 CLICS**

HFSQLDrive permet d'héberger facilement et immédiatement vos bases de données (vos tables) dans le Cloud. Une appli mobile qui stocke les données dans le Cloud ? Disponible en 3 clics !

Le tarif d'abonnement forfaitaire est vraiment très compétitif. Profitez-en vite !

## **HFSQL CLUSTER**

Un cluster permet également d'optimiser les performances de lecture.

En version 2024, HFSQL Cluster améliore sensiblement ses performances de synchronisation lors d'un redémarrage de noeud.

Gain apporté par la nouveauté 2024 : *Toujours plus disponible*

Nouveauté WD WB WM

### **DIVERS**

• La fonction WLangage **hCopieFichier** est disponible en mode cluster.

• Support du chiffrement sécurisé

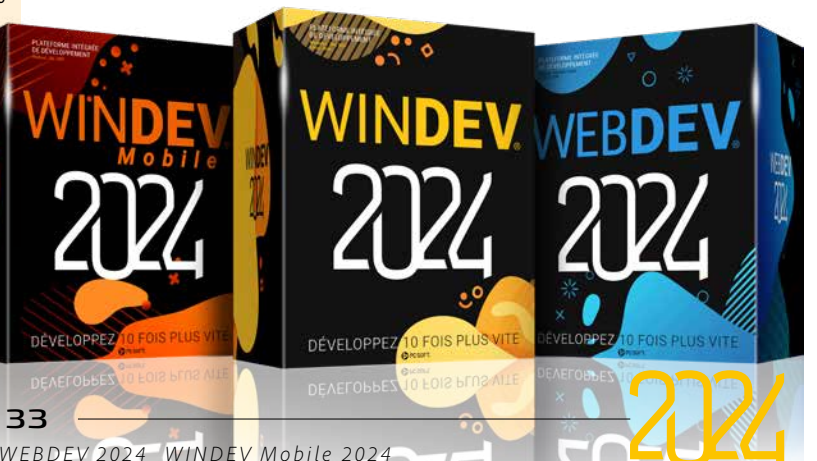

## **RGPD & HFSQL : ANONYMISATION AUTOMATIQUE DES DONNÉES**

Note : il ne faut pas confondre anonymisation et pseudonimisation. La pseudonimisation est une opération qui est réversible et qui donc ne protège pas à 100% l'information traitée.

L'anonymisation n'est pas réversible et donc ne permet pas de retrouver les données d'origine.

## 180 Nouveauté WD WB WM **POURQUOI ANONYMISER ?**

Anonymiser permet de limiter l'exposition des données sensibles en les masquant à certains utilisateurs.

Anonymiser permet également de sécuriser des informations et éviter leur propagation.

L'anonymisation permet le respect du RGPD.

Note : il ne faut pas confondre anonymisation et pseudonymisation, voir ci-dessus.

#### Gain apporté par la nouveauté 2024 :

*Un besoin obligatoire avec le RGPD*

# 181 Nouveauté WD WB WM **QUE PEUT-ON ANONYMISER ?**

L'anonymisation s'effectue facilement, de manière très fine, par rubrique (par colonne).

#### **83 Nouveauté WD WB WM**<br>83 COMMENT ANONYMISER ? **COMMENT ANONYMISER ?**

Les types de rubriques Texte (Chaîne et mémo texte), Entier, Réel, Date acceptent l'anonymisation.

Gain apporté par la nouveauté 2024 :

*Anonymisez rubrique par rubrique*

# 182 Nouveauté WD WB WM **LES 5 RÈGLES D'ANONYMISATION**

Il est possible d'anonymiser chaque rubrique selon 5 règles différentes:

### **184** Nouveauté WD WB WM **QUI PEUT LIRE ?**

- 1. bruit : retourne la valeur d'origine avec un écart variable
- 2. valeur fixe: retourne toujours la même valeur
- 3. valeur aléatoire: retourne une valeur aléatoire
- remplacement partiel : remplace uniquement une partie spécifiée de la rubrique
- 5. personnalisée: la valeur est retournée par votre code, présent dans une procédure stockée
- Exemples de chaque méthode sur un texte et sur un nombre:
- 1. Dupont  $\gg$  non applicable 1230  $\gg$  1385 2. Dupont >>> Nom 1230 >> 1111
- 3. Dupont >>> efvb458/ 1230 >> 743 4. Dupont >>> DxxxxT 1230 >> 1xx0
- 5. Dupont >>> 2335874 1230 >> 6

GAIN APPORTÉ PAR LA NOUVEAUTÉ 2024 *Vous décidez*

### **185** Nouveauté WD WB WM **UNE PROGRAMMATION TRANSPARENTE**

#### Gain apporté par la nouveauté 2024 :

*Choix du type d'anonymisation*

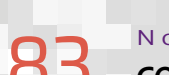

Pour anonymiser des rubriques d'une table de Base de Données, il suffit d'utiliser l'Editeur d'Analyses (Schéma des Données). Il suffit de spécifier la règle d'anonymisation dans les 7 onglets de la définition de la rubrique.

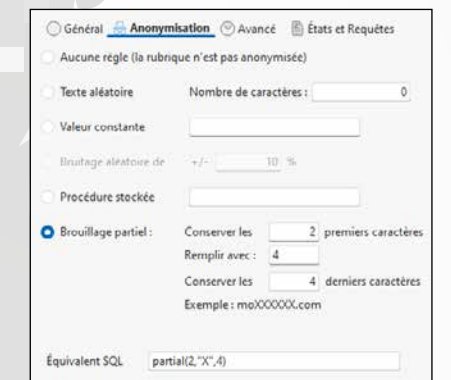

#### *La sélection du mode d'anonymisation*

Il est également possible d'anonymiser une base de données à l'aide des nouvelles fonctions SQL: **ADD Masked**, **noise**, **value**, **random\_XXX\_between**, **partial**, **procedure**.

Notez que lorsqu'une table (un fichier de données) contient au moins une rubrique anonymisée, la table doit être cryptée.

Gain apporté par la nouveauté 2024 : *Vous avez le choix de la méthode*

RGPD

# HFSQL

# ANONYMISATION **AUTOMATIQUE**

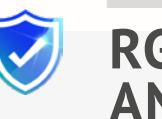

Pour des raisons de sécurité, par défaut tout accès à une rubrique anonymisée d'un fichier de données renvoie le contenu anonymisé. Il n'est pas possible de lire la valeur d'origine, ni dans le Centre de Contrôle HFSQL, ni par programmation.

Pour autoriser la lecture du contenu original, il faut posséder les droits de «désanonymiser une rubrique» (UNMASK) sur le fichier de données.

Dans ce cas, le serveur renvoie les données originales.

Dans tous les cas, la valeur initiale d'une rubrique anonymisée est conservée par le serveur, raison pour laquelle le fichier de données (la table) doit être crypté (chiffré).

Les fonctions WLangage **hModifie**, etc. sont sans effet sur une rubrique anonymisée: elles ne modifient jamais la valeur d'une rubrique anonymisée.

Il n'y a pas de risque d'écrasement de la valeur initiale.

Il n'est pas possible d'effectuer de recherche, de tri ou de filtre sur les rubriques anonymisées sans posséder les droits.

Gain apporté par la nouveauté 2024: *Programmation facilitée*

# 186 Nouveauté WD WB WM **UNE SÉCURITÉ MAXIMALE**

Tous les cas d'utilisation d'une rubrique anonymisée sont pris en compte : rubriques calculées stockées, vues matérialisées, sauvegardes, exports de la table...

Il n'est pas possible de lancer une sauvegarde du fichier de données sans posséder les droits de «désanonymiser une rubrique».

HFSQL

Gain apporté par la nouveauté 2024 : *Sécurité totale, automatiquement*

j.cavalanti@tames.com

j.cavalanti@tames.com

i\*\*\*\*\*\*\*\*\*\*@\*\*mes.com

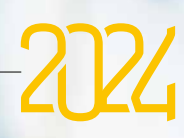

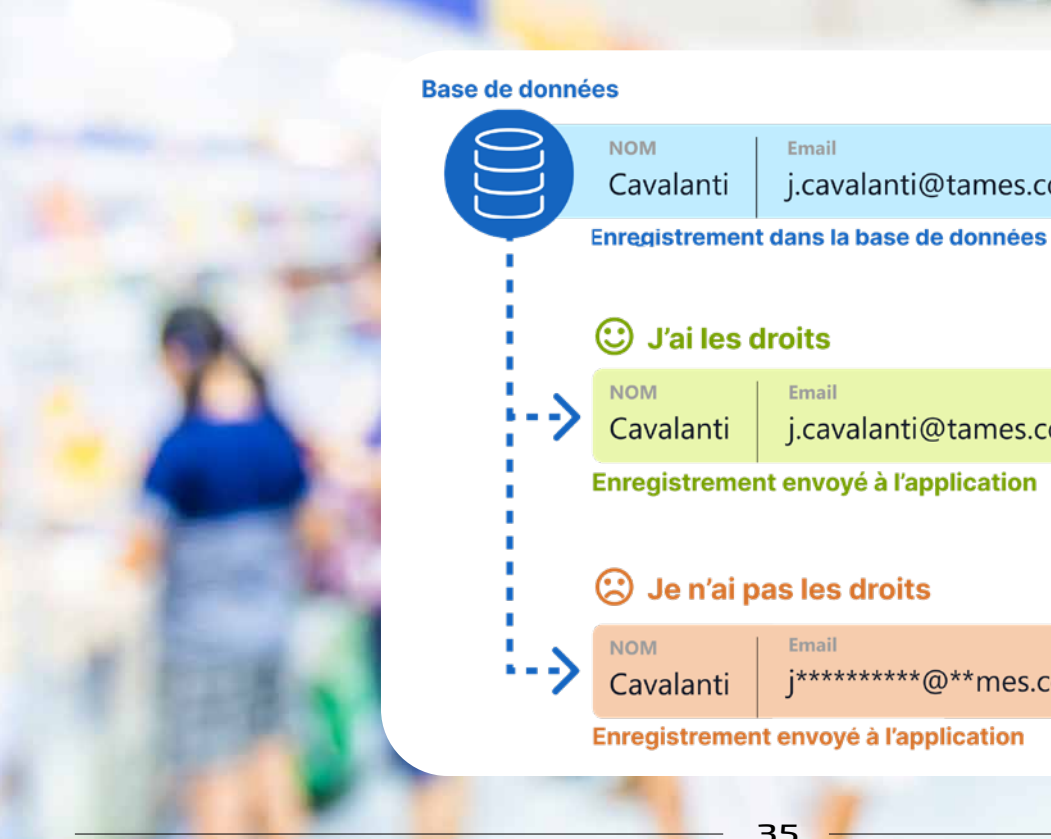

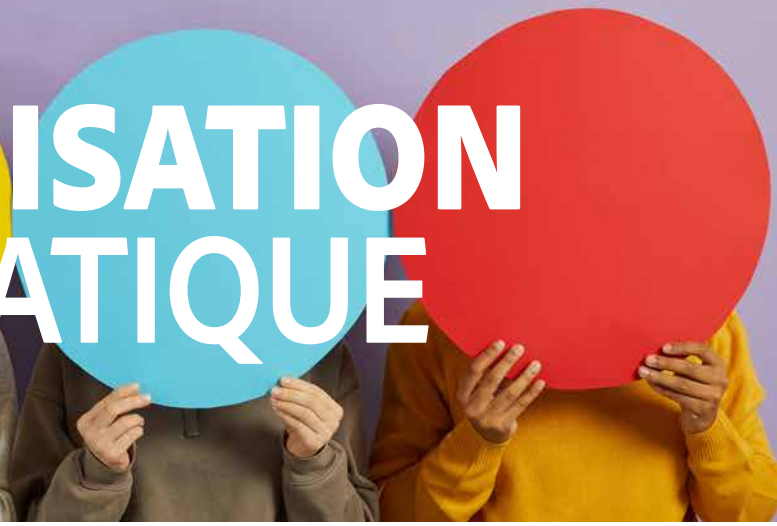

## **HFSQL : STOCKE ET MANIPULE LES DONNÉES SPATIALES «TERRESTRES»**

Châtillon-

sur-Marne

Dormans

La version 2024 de HFSQL gère les données géométriques et géographiques.

Vous pouvez stocker ces données dans des bases HFSQL et effectuer des requêtes SQL du type: «liste des parcelles sur lesquelles passe un chemin donné» ou «liste des écoles dans un rayon de 1 km».

## 187 Nouveauté WD WB WM **DES DONNÉES SPATIALES C'EST QUOI ?**

**Les données spatiales permettent de décrire :**

**• la position,** 

**Numon** 

Verneuil

- **• la forme,**
- **• l'étendue**

#### **d'objets dans l'espace (au sens «espace terrestre»).**

### **188** Nouveauté WD WB WM<br> **COMMENT DÉCRIRE LES DONNÉES SPATIALES: LES NOUVEAUX TYPES EN WLANGAGE**

Les données spatiales peuvent servir à stocker des points d'intérêt (chargeurs, restaurants, hôtels), des données de type «tracé» telles que des routes, des rivières, des lacs (comme au Connemara) ou encore des surfaces comme des propriétés (cadastre), des forêts, des montagnes, des zones administratives, etc.

Ce type de données est nécessaire à la réalisation d'un SIG. Les données spatiales sont des informations géographiques et géo-

métriques (voir ci-après).

#### Gain apporté par la nouveauté 2024 :

*C'est spatial, mais finalement c'est terrestre*

## **189 Nouveauté WD WB WM**<br>COMMENT RÉCUPÉRER DES DONNÉES **SPATIALES ?**

Deux systèmes de coordonnées sont utilisés selon l'usage choisi:

- être directement renseignées par le développeur
- être le résultat des entrées d'utilisateurs (qui peuvent par exemple saisir des coordonnées)
- être importées depuis un matériel (traceur GPS)
- provenir de fichiers GPX
- être téléchargées depuis des fichiers publiés en ligne (en France notamment data.gouv.fr et apicarto.ign.fr).

- coordonnées géométriques (2D, geometry)
- coordonnées géographiques (latitude/longitude, GPS, geography)
- cadastre
- carte des appellations viticoles
- espaces naturels et zones protégées
- plans d'urbanisme
- zones de défense et de sécurité
- contours géographiques des académies
- et bien d'autres.

Damen

Les coordonnées 2D géométriques peuvent être utilisées sur des distances réduites (50 km maximum).

**Louvois** 

**Avernay** 

Reims

Champagne

**E50** 

m

La terre étant ronde (si, si) il est nécessaire d'utiliser le système de coordonnées géographiques pour tenir compte de la courbure de la planète pour des distances plus élevées.

#### GAIN APPORTÉ PAR LA NOUVEAUTÉ 2024 *Vous avez le choix*

## **190** Nouveauté WD WB WM<br>**FONCTIONS DE CALCUL SUR LES DONNÉES SPATIALES**

La manipulation de ces données spatiales s'effectue à l'aide de nouveaux types WLangage.

Pour le système géométrique (2D), vous bénéficiez des nouveaux types **Point2D**, **Polygogne2D**, **Polyligne2D**...

Le nouveau type **MultiXXX** permet de stocker un ensemble de types précédents.

Ces types sont également disponibles pour le système géographique: **PointGéo**, **PolygoneGéo**, **PolyligneGéo**...

Gain apporté par la nouveauté 2024 : *Un WLangage toujours plus riche*

> GAIN APPORTÉ PAR LA NOUVEAUTÉ 2024 *HFSQL, vraiment universel*

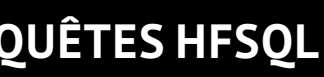

Il existe plusieurs méthodes pour récupérer des données spatiales. Les données peuvent :

Un simple smartphone peut fournir des positions et des tracés GPS (donc géographiques).

Pour la France, le site apicarto.ign.fr fournit par exemple des données utiles:

De nouvelles fonctions WLangage permettent de sérialiser et désérialiser les nouveaux types. De nombreux formats sont gérés: JSON, XML, CSV, texte...

 $Dizv$ 

Val-d'Or

**DONNÉES «SPATIALES»**

**Maisons de Champagne** 

Montaghe de Reims

Il est possible d'effectuer des opérations spécifiques sur les données spatiales : calculs d'aires des parcelles, des longueurs des routes, des périmètres, des formes stockées ...

Il est également possible d'effectuer des opérations portant sur plusieurs données telles que les calculs de distances, la recherche de plus proches voisins, calculer l'union ou l'intersection de plusieurs zones géographiques, ...

La nouvelle famille de fonctions WLangage **forme** est disponible dans ce but (voir nouveauté 372, triée par ordre alphabétique).

### Gain apporté par la nouveauté 2024:

*Programmation puissante*

## 191 Nouveauté WD WB WM **COMMENT STOCKER LES DONNÉES SPATIALES ?**

En version 2024, il n'y a pas plus facile pour stocker des données spatiales: HFSQL !

Il suffit de stocker les données dans les nouvelles rubriques de type **PointGéo**, **PolygoneGéo**, **PolyligneGéo**...

# 192 Nouveauté WD WB WM **UN INDEX SPATIAL POUR DES**

**REQUÊTES RAPIDES**

Afin d'optimiser les performances sur les requêtes spatiales, un

nouveau type d'index est proposé par HFSQL, les index spatiaux. Les index spatiaux permettent de traiter rapidement de très gros volumes de données, caractéristique essentielle du fait de la taille de la plupart des jeux de données spatiales.

Herpont

La description d'un index spatial s'effectue d'un clic dans l'Editeur d'Analyses (Schéma des Données).

Gain apporté par la nouveauté 2024 : *Un index spécial pour le spatial*

# 193 Nouveauté WD WB WM **REQUÊTES SUR DONNÉES SPATIALES**

Il est possible de créer une requête du type : «trouver les 5 stations de recharge les plus proches de ma position», ou encore «compter le nombre de parcelles dans la ville XYZ à moins de 800 mètres d'une école, d'une surface d'au moins 400m²».

Les requêtes s'écrivent en SQL, ou sont générées par l'Editeur de Requêtes.

20 nouveaux ordres SQL (voir nouveauté 151) permettent de poser les conditions désirées: distance, surface, intersection...

Exemple de requête qui trouve les 5 stations de recharge les plus proches d'un point donné:

Gain apporté par la nouveauté 2024 : *Finies les batteries à plat !*

### **SELECT TOP 5 \***

**FROM stations\_recharge ORDER BY ST\_Distance(stations\_recharge.position, {pMaPosition})**

Trouver les 5 stations de recharge les plus proches

Valmy

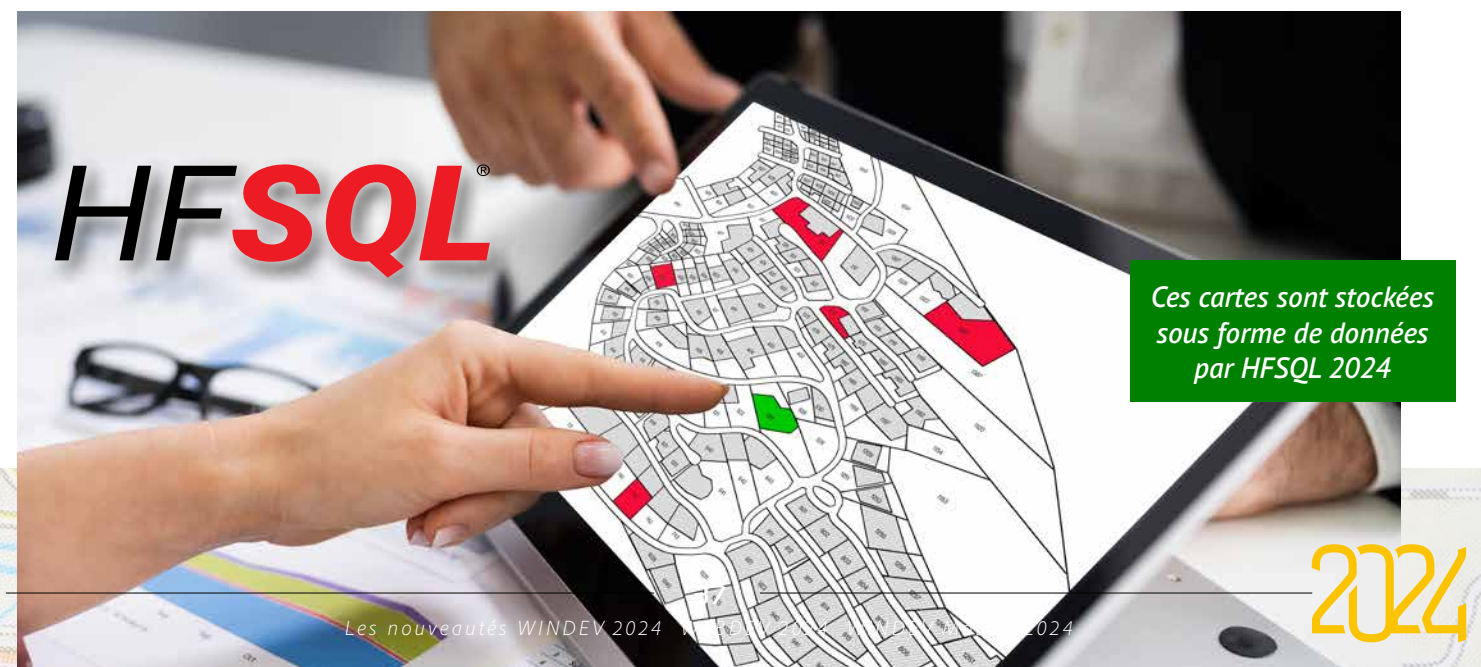

Trouver les parcelles de plus de 1.000 m2

la Cheppe

Calculer la distance entre 2 points en tenant compte de la courbure de la terre

## **EXEMPLES DE REQUÊTES HFSQL**

## **HFSQL SPARE**

## 194 Nouveauté WD WB WM **AJOUT DE FICHIERS DE DONNÉES**

HFSQL Spare est une forme de sauvegarde quasi-temps réel d'un serveur.

En version 2024, l'ajout d'un fichier de données dans une base Spare s'effectue automatiquement : il suffit d'ajouter le fichier dans la base source.

Il n'y a plus de manipulation à effectuer.

### GAIN APPORTÉ PAR LA NOUVEAUTÉ 2024

*Automatique*

## **CENTRE DE CONTRÔLE HFSQL**

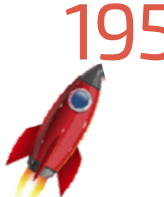

## **196** Nouveauté WD WB WM<br>**AFFICHAGE DE LIGNE (ENREGISTRE-MENT) EN MODE FICHE**

## 195 Nouveauté WD WB WM **AFFICHAGE PLUS RAPIDE DU**

**CONTENU D'UNE TABLE**  L'affichage du contenu d'une table est optimisé dans le Centre de Contrôle en version 2024 : tout est beaucoup plus rapide.

### Nouveauté WD WB WM **DIVERS**

Par exemple, les mémos ne sont pas systématiquement chargés et visualisés.

- Le double-clic ne déroule plus la ligne
- Adaptation de la largeur des colonnes au contenu
- Affichage possible en mutilignes avec choix du nombre de lignes maximum
- Fusion des onglets Contenu et Recherche
- Gestion de l'ordre SQL **Returning**.

GAIN APPORTÉ PAR LA NOUVEAUTÉ 2024

#### Gain apporté par la nouveauté 2024 :

*Accéder plus rapidement aux données*

Le nouveau type d'affichage d'un enregistrement (ligne) en mode Fiche permet de visualiser et d'éditer le contenu de cet enregistrement de manière bien plus conviviale.

## **198** Nouveauté WD WB WM<br> **CONNECTEUR NATIF : PROCÉDURES STOCKÉES NON BLOQUANTES**

Gain apporté par la nouveauté 2024 :

GAIN APPORTÉ PAR LA NOUVEAUTÉ 2024 *Vitesse*

*Une UI qui évite les erreurs*

**199** Nouveauté WD WB WM<br> **CONNECTEUR NATIF : PROGRAMMA-TION MULTITHREAD : UNE VITESSE DÉMULTIPLIÉE**

GAIN APPORTÉ PAR LA NOUVEAUTÉ 2024 *Toujours plus rapide*

*Vos applications et vos sites sont plus rapides*

## **CONNECTEURS NATIFS BASES DE DONNÉES**

GAIN APPORTÉ PAR LA NOUVEAUTÉ 2024 *Déploiement facilité*

GAIN APPORTÉ PAR LA NOUVEAUTÉ 2024 *C'est plus clair*

De nombreux Connecteurs Natifs sont disponibles pour des bases de données tierces : Oracle, SQL Server, AS/400, DB2, MySQL, PostgreSQL, SQLite, xBase, MariaDB, Informix, Progress, Sybase... Ces connecteurs natifs facilitent la programmation (binding,...). Ils évoluent en version 2024.

GAIN APPORTÉ PAR LA NOUVEAUTÉ 2024 *Permissif*

- Génération possible de Structures WLangage qui correspondent au résultat d'une requête
- Paramétrage possible du tri dans les requêtes de type Union.

GAIN APPORTÉ PAR LA NOUVEAUTÉ 2024

En programmation multithread, l'exécution d'une procédure stockée rend immédiatement la main aux autres threads qui accèdent au connecteur natif.

> GAIN APPORTÉ PAR LA NOUVEAUTÉ 2024 *No contrainte*

La vitesse des applications est boostée.

GAIN APPORTÉ PAR LA NOUVEAUTÉ 2024 *Utile dans certains cas pour ne pas bloquer*

### Nouveauté WD WB WM **MODBUS EN WEBDEV**

GAIN APPORTÉ PAR LA NOUVEAUTÉ 2024 *Multiplateformes*

En version 2024, les connecteurs natifs gèrent tous les aspects de la programmation multithread.

Une requête sur une base de données utilisant un connecteur natif exécutée dans un thread ne bloque

plus les autres threads effectuant simultanément des accès à la base de données.

La vitesse est boostée.

## 200 Nouveauté WD WB WM **IMAGE DOCKER : CONNECTEUR NATIF ORACLE ET SQL SERVER**

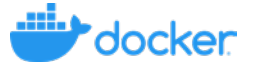

En version 2024, les connecteurs natifs à SQL Server et à Oracle peuvent être contenus dans une image Docker: très utile pour les images Docker WEBDEV (voir nouveauté 933).

Rappel: il est nécessaire de posséder une licence du Connecteur Natif pour chaque image Docker.

### 201 Nouveauté WD WB WM **DIVERS**

• L'ordre SQL **Returning** est reconnu dans les Connecteurs Natifs Oracle, MariaDB et PostgreSQL.

## **ÉDITEUR DE REQUÊTES GRAPHIQUES**

# 202 Nouveauté WD WB WM **REQUÊTES DE TYPE SELECT \***

Les requêtes un peu particulières de type **SELECT \*** sont maintenant autorisées depuis l'Editeur de Requêtes.

### 203 Nouveauté WD WB WM **DIVERS**

*Toujours plus simple*

## **IOT**

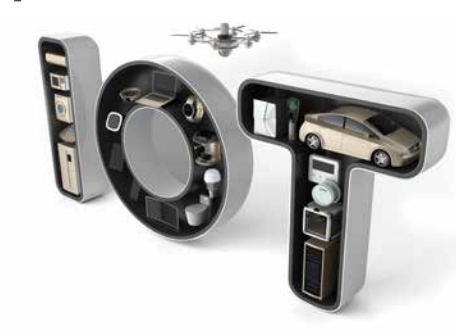

# 204 Nouveauté WD WB WM **SUPPORT DE MQTT 5**

MQTT est un protocole de messagerie (transfert de données) adapté aux machines.

La nouvelle version 5 de MQTT est supportée en version 2024.

## 205 Nouveauté WD WB WM **MQTT : IGNORER LES ERREURS DE CERTIFICATS**

Il devient possible d'ignorer les erreurs de certificat.

Les fonctions MODBUS sont maintenant disponibles sous WEBDEV également.

## **FACTURATION ÉLECTRONIQUE**

L'Union Européenne a choisi de généraliser la facturation électronique.

# 207 Nouveauté WD WB WM **EVOLUTION DU FORMAT D'ÉCHANGE**

La facturation électronique devient obligatoire dans de nombreux états, dont la France.

Le format d'échange est en général basé sur des structures JSON. La version 2024 renforce la gestion du format JSON, afin de permettre des transferts sécurisés.

Gain apporté par la nouveauté 2024 : *Des fonctionnalités utiles*

## **DOSSIER MÉDICAL PARTAGÉ (DMP)**

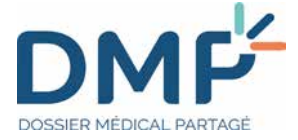

# **208** Nouveauté WD WB WM

En France, le «Dossier Médical Partagé» (DMP) est de plus en plus en plus utilisé.

Le Dossier est associé à la gestion de la Carte Vitale de l'assuré.

La Carte Vitale se dématérialise peu à peu.

WINDEV 2024 propose des fonctions pour lire le QR Code associé à la dématérialisation.

Gain apporté par la nouveauté 2024 :

*A jour du DMP*

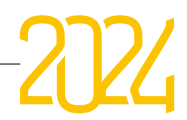

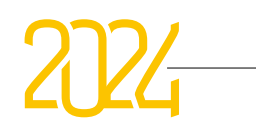

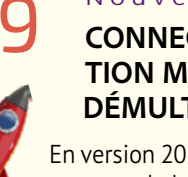

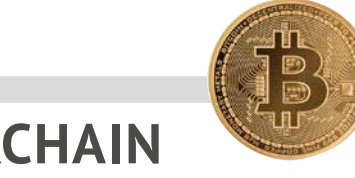

# **BLOCKCHAIN**

En version 2024, la nouvelle famille de fonctions **BitcoinXXX** permet d'obtenir des informations sur la blockchain Bitcoin: taille de la blockchain, hrate, date de minage du dernier bloc,...

## 209 Nouveauté WD WB WM **FONCTIONS D'ACCÈS À LA BLOCKCHAIN BITCOIN**

#### Gain apporté par la nouveauté 2024 :

*Don't trust, verify !*

**TÉLÉMÉTRIE**

#### Nouveauté WD WB WM **ADMINISTRATEUR**

Le concept de Télémétrie vous permet de collecter et d'agréger des informations, nominatives ou anonymes, sur l'usage réel qui est fait de vos applications: choix de menu sélectionnés, fonctionnalités utilisées, durée des traitements et des requêtes, bugs éventuels, horaires d'utilisation...

### **211** Nouveauté WD WB WM<br>**CRÉER UN TEST AUTOMATIQUE D'UNE APPLICATION SANS SON CODE SOURCE**

La télémétrie permet également de connaître la configuration matérielle et les versions d'OS des utilisateurs finaux.

PCSCLOUD.NET propose l'installation immédiate d'un serveur de télémétrie.

## **212** Nouveauté WD WB WM<br> **LANCEMENT DE L'AUTOMATE DE TESTS PAR LIGNE DE COMMANDE**

La version 2024 propose une page d'administration intuitive qui regroupe et permet de réaliser les opérations de maintenance et d'administration:

- changement de mot de passe
- changement de connexion à la base de données
- suppression d'une application
- ...

GAIN APPORTÉ PAR LA NOUVEAUTÉ 2024 *Surveillance pointue*

#### Gain apporté par la nouveauté 2024 :

*Meilleure interaction avec les utilisateurs*

## **TESTS AUTOMATIQUES**

#### Nouveauté WD WB WM **REDIS**

L'automate de tests livré en standard avec WINDEV est un outil très apprécié. En version 2024, son usage devient encore plus universel. Il n'est plus nécessaire de manipuler le projet source de l'application à tester.

Le ou les tests automatiques peuvent être générés en utilisant uniquement l'exécutable.

Les scripts des tests automatiques sont générés et utilisables de manière autonome.

Gain apporté par la nouveauté 2024 : *No projet source, no test ? Non, non !*

En version 2024, il devient possible de scripter le lancement des tests automatiques.

Gain apporté par la nouveauté 2024 : *Automation*

# **ROBOT DE SURVEIL- LANCE (WATCHDOG)**

## 213 Nouveauté WD WB WM **ALERTE D'EXPIRATION DE CERTIFICAT**

En version 2024, le Robot détecte les dates d'expiration de certificat TLS, et déclenche une alerte le cas échéant.

## 214 Nouveauté WD WB WM **SURVEILLANCE PAR REQUÊTE HTTP**

Les surveillances par requête HTTP permettent maintenant d'ajouter des paramètres dans les en-têtes HTTP de ces requêtes de test.

Gain apporté par la nouveauté 2024 : *Programmation puissante*

## **BIG DATA**

La nouvelle fonction **RedisDeconnecte** permet de se déconnecter de la base sans avoir à terminer le process.

Gain apporté par la nouveauté 2024 :

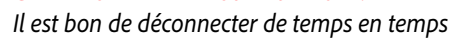

# WINDEV.

# *et en + pour WINDEV...*

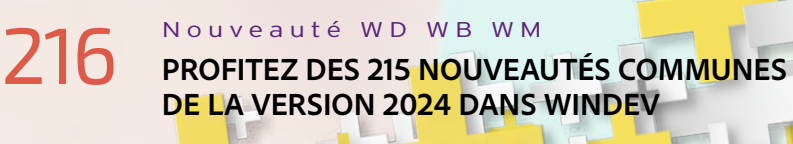

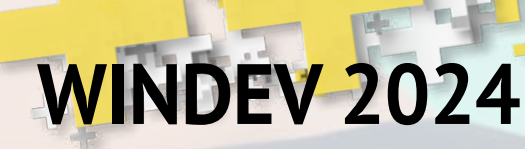

 bénéficie bien entendu des 215 nouveautés communes de la version 2024, et en particulier des évolutions des éditeurs, de l'import Figma, des Champs Favoris, de la vitesse augmentée, des nouveaux champs, des évolutions de l'éditeur de code, de l'anonymisation RGPD de HFSQL, des données spatiales de HFSQL, du nouveau type de graphe Waffle, des nouveautés du GDS, des nouveautés du WLangage et de la POO, etc.

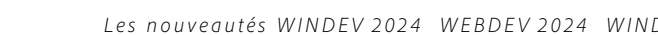

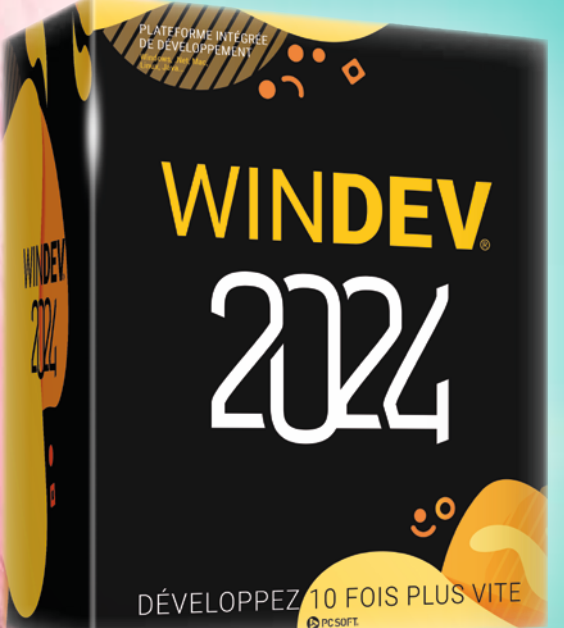

## **NOUVEAU : VISITE GUIDÉE INTERACTIVE**

## 218 Nouveauté WD WB WM **LE GÉNÉRATEUR DE VISITE GUIDÉE : INDISPENSABLE EN WINDEV**

Le nouveau générateur de Visite Guidée permet de réaliser très facilement des Visites Guidées pour une application ou une partie d'application.

**219** Nouveauté WD WB WM **FLEXBOX: UTILE AUSSI SOUS WINDOWS**

C'est un système parfait pour présenter agréablement des nouveautés.

Les utilisateurs finaux adorent ces petites séquences visuelles ! Voir nouveautés 001 à 013.

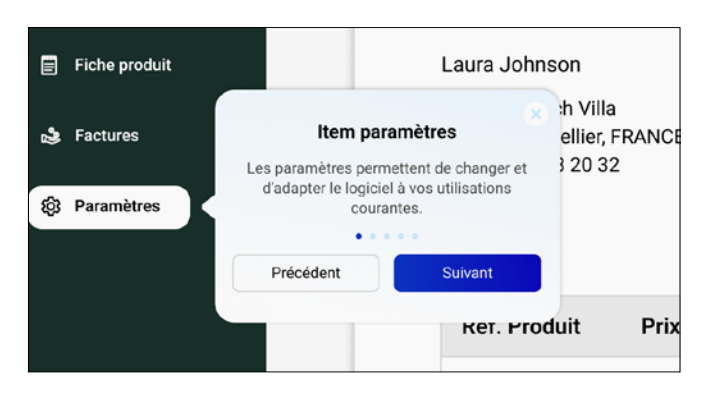

## Gain apporté par la nouveauté 2024 :

*Offrez une bonne première impression*

## **NOUVEAU CHAMP : FLEXBOX**

Le concept de Flexbox, largement utilisé en Web, est également très utile sous Windows, par exemple pour réaliser des UIs au comportement similaire au panneau de configuration Windows 11, avec déplacement et replacement dynamique des champs. Voir nouveautés 258 à 261.

Le champ Cellule peut être ancré au contenu : le champ Cellule s'agrandit automatiquement lorsque les champs contenus dans la cellule s'agrandissent.

Gain apporté par la nouveauté 2024 : *Pour des UI flexibles*

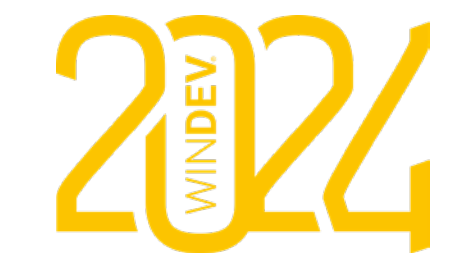

Au niveau multiplateforme, le fonctionnement est identique au champ Cellule de WEBDEV.

## **NOUVEAU CHAMP CELLULE**

### 217 Nouveauté WD W B WM **LE CHAMP CELLULE EN WINDEV : UN CONTENEUR TRÈS SIMPLE D'UTILISATION**

Le nouveau champ Cellule de WINDEV 2024 permet de regrouper un ensemble de champs. Cela permet de les manipuler simultanément, en

## **220** Nouveauté WD WB WM<br>
UN NOUVEAU CHAMP MÉTIER EST **LIVRÉ AVEC WINDEV 2024**

édition et en programmation. Le champ Cellule bénéficie d'un style, et permet

donc une mise en valeur globale à l'ensemble des champs: cadre, couleur de fond...

### **221** Nouveauté WD WB WM **AFFICHAGE DE DOCUMENT MARKDOWN**

Une Cellule permet également de regrouper des champs qui seront utilisés dans un champ Flexbox, et qui donc seront positionnés en coordonnées fixes dans la cellule.

*Le champ Cellule peut posséder plusieurs plans, indépendamment de la fenêtre hôte.*

## **222** Nouveauté WD WB WM<br>**EN-TÊTE DE COLONNE ORIENTÉE INDIVIDUELLEMENT**

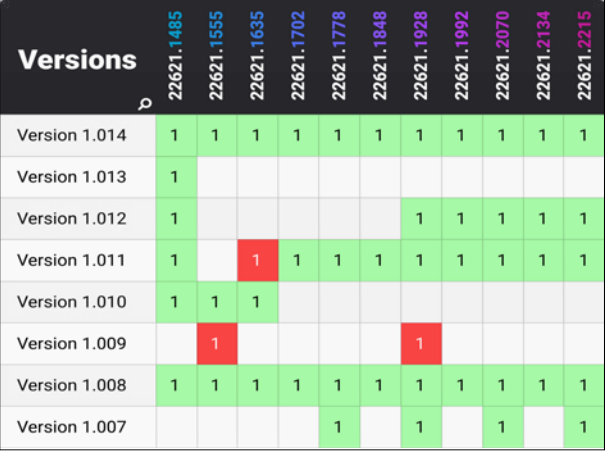

GAIN APPORTÉ PAR LA NOUVEAUTÉ 2024 *Personnalisation avancée*

### Nouveauté WD WB WM **MENU D'EXPORT FAA**

Gain apporté par la nouveauté 2024 :

*Un champ vraiment très puissant, un bon plan*

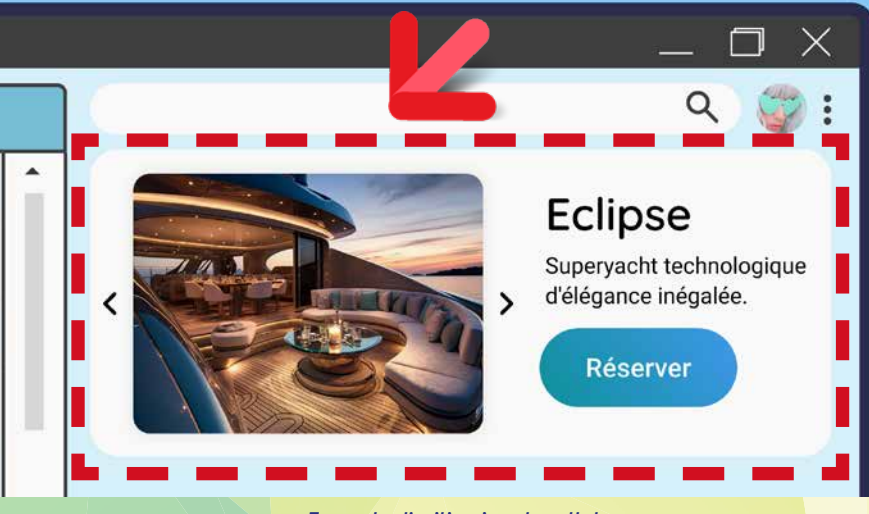

*Exemple d'utilisation de cellule : un champ Image, un libellé et un bouton*

*Les nouveautés WINDEV 2024 WEBDEV 2024 WINDEV Mobile 2024*

42

## **NOUVEAU CHAMP MÉTIER WINDEV 2024**

Un nouveau Champ Métier fait son apparition en version 2024 de WINDEV :

• Affichage de document Markdown

Rappel: les Champs Métier sont livrés avec leur code source, et sont donc totalement modifiables et personnalisables.

#### Gain apporté par la nouveauté 2024 : *Toujours utile*

Les Champs Métier font gagner beaucoup de temps lors de la création d'UI, et apportent une sophistication immédiate à vos applications. Le champ Table permet en version 2024 de spécifier par colonne la possibilité d'incliner le texte d'en-tête.

Le Champ Métier «Affichage de document Markdown» affiche un contenu Markdown volumineux, en gérant les ascenseurs. Le texte affiché est sélectionnable pour copier/coller. Les liens sont cliquables.

### Gain apporté par la nouveauté 2024 :

*Pour afficher facilement du markdown*

## **NOUVEAUTÉS SUR LE CHAMP TABLE**

*Ici la première colonne a un titre horizontal et les autres des titres verticaux*

La FAA Menu d'Export d'une table (vers Word, Excel,...) a été revue et simplifiée.

Gain apporté par la nouveauté 2024 : *Meilleure UX*

# POLITIQUE ENVIRONNEMENTALE

La préservation de notre environ-arbres à tronc de 15 cm de diamètre : nement est fondamentale. Lorsque PC SOFT ou l'imprimeur fait immédia-PC SOFT imprime des documents tement replanter 50 arbres. Par ailleurs, «papier», PC SOFT, le fournisseur de nous privilégions la pâte à papier principapier ou l'imprimeur, (certifié FSC palement fabriquée à partir de déchets «Forest Stewardship Council» et PEFC de bois (par exemple en provenance «Programme for the Endorsement of de scieries pour l'ameublement) et Forest Certification schemes») replante de coupes d'éclaircie dans les forêts. lisés pour l'impression. Le label FSC a également disponibles en téléchargeété créé par l'ONG FSC, qui rassemble ment, sans package ni documentation Concernant les logiciels, ceux-ci sont «papier». Et par exemple une licence pour 10 développeurs peut n'être livrée, sur demande, qu'avec uniquement 2

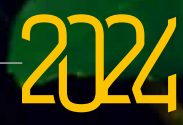

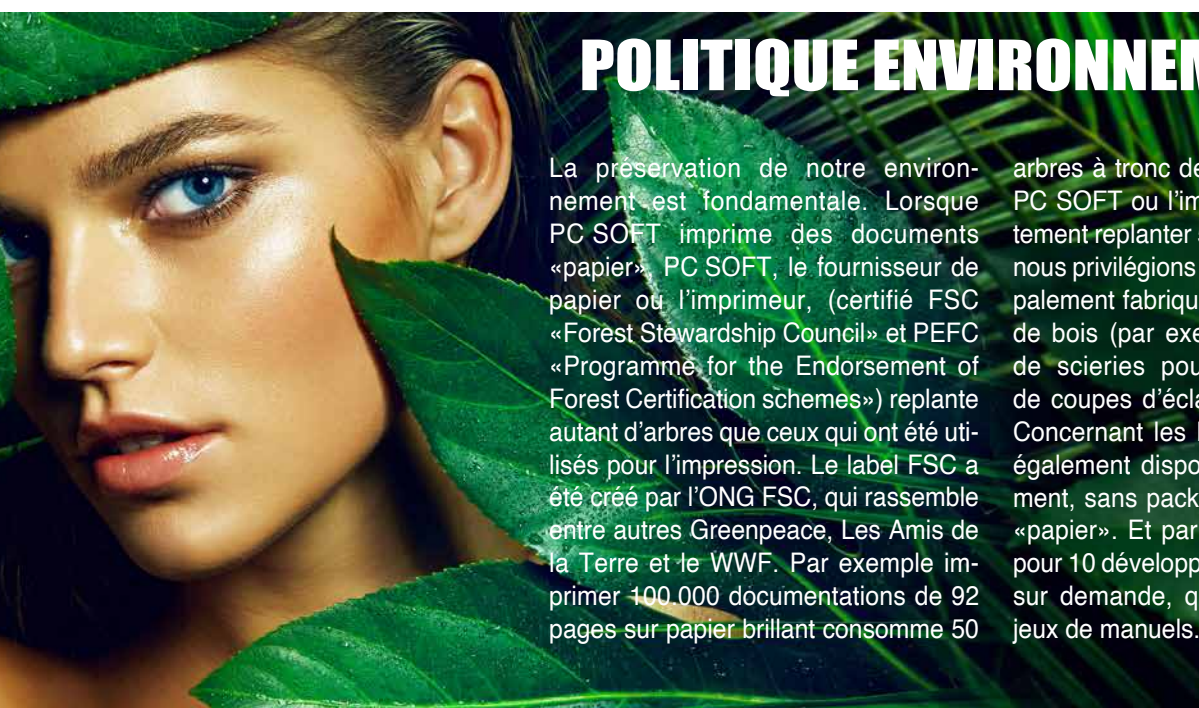

## **NOUVEAUTÉS SUR LES CHAMPS**

### **224** Nouveauté WD WB WM<br>CLIQUER SUB UN TEXTE RELIT **CLIQUER SUR UN TEXTE PEUT EXÉCUTER DU CODE WLANGAGE. MERCI MARKDOWN**

En version 2024, il devient possible de définir des liens qui exécuteront une procédure WLangage.

### **225** Nouveauté WD WB WM<br>CHAMP DE SAISIE: UN CADRE **VECTORIEL PERSONNALISÉ SANS IMAGE**

Il suffit d'utiliser la fonction **MarkdownLien** de Markdown. La procédure WLangage doit être présente dans le projet. Par exemple, un nom de produit cliquable dans un texte ou dans une colonne de table peut ouvrir une fenêtre de description du produit.

Il devient inutile d'utiliser une image pour personnaliser le cadre. De nombreux paramètres sont disponibles pour chaque état du cadre : couleur, épaisseur, arrondi,...

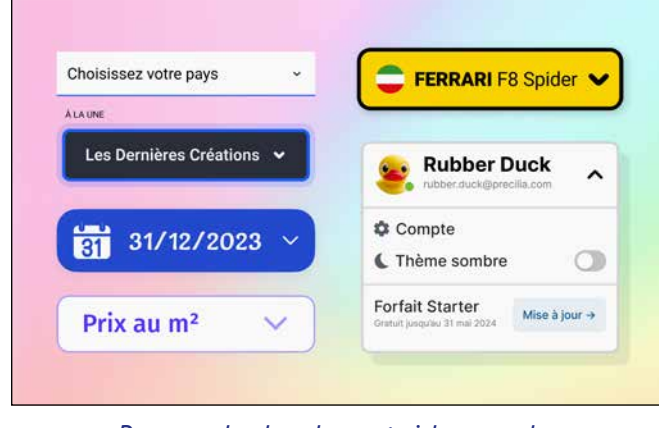

Gain apporté par la nouveauté 2024 : *Fini les gLienCliquable !*

#### GAIN APPORTÉ PAR LA NOUVEAUTÉ 2024 *De l'élégance également pour vos combos*

## **227** Nouveauté WD WB WM<br> **CHAMP JETON: DRAG & DROP POUR TRIER LES JETONS**

En version 2024, les champs de saisie peuvent bénéficier de cadres vectorisés pour chacun des états.

> GAIN APPORTÉ PAR LA NOUVEAUTÉ 2024 *Placez vos jetons... Les jeux sont faits, rien ne va plus !*

### **228** Nouveauté WD WB WM **MINIBAR GRATUIT ! CHAMP ÉDITEUR HTML ET CHAMP TRAITEMENT DE TEXTE**

*Des exemples de cadres vectoriels*

### Gain apporté par la nouveauté 2024 :

*Des cadres supérieurs*

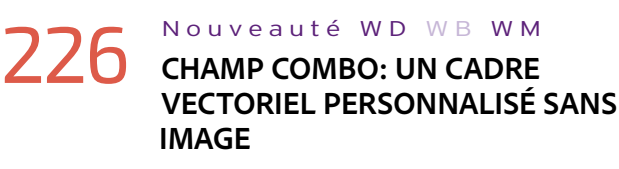

La nouveauté précédente est également disponible pour les Combos.

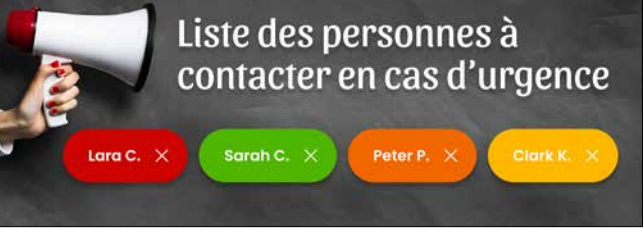

*Des exemples de cadres vectoriels sur combos*

## **230** Nouveauté WD WB WM<br>CHAMP DE SAISIE : ICÔNE **CLIQUABLE DANS LA ZONE DE SAISIE**

Il devient possible de proposer le Glisser/Déplacer dans les champs Jeton afin de changer l'ordre des jetons. Aucune programmation n'est nécessaire.

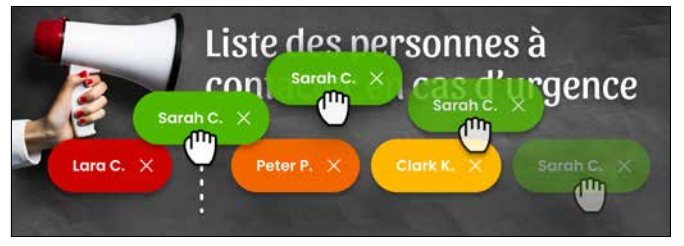

#### *Le jeton Sarah est à droite...*

**231** Nouveauté WD WB WM<br>**CHAMP SÉLECTEUR : NOUVELLES POSSIBILITÉS DE PRÉSENTATION**

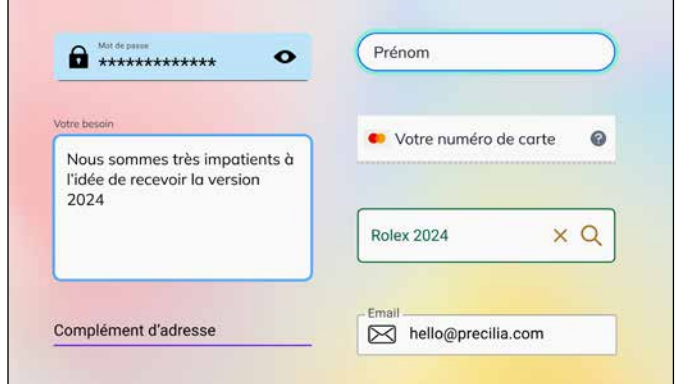

#### *... et hop, l'utilisateur le déplace vers la gauche*

Les champs Traitement de Texte et Editeur HTML proposent un ruban contenant de nombreuses options.

En version 2024, une nouvelle barre d'options minimaliste est également proposée.

Selon l'utilisation prévue et la taille du champ, cela permet une barre plus discrète et moins intrusive.

Les minibarres sont livrées sous forme de Fenêtre Interne, et donc personnalisables.

#### *La minibarre du champ Traitement de texte*

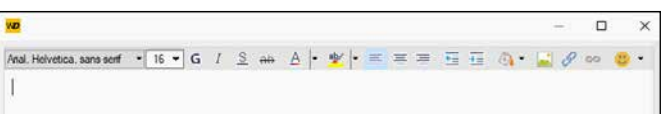

#### *La minibarre du champ Editeur HTML*

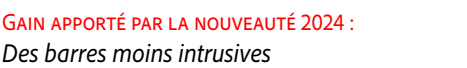

En version 2024, une icône cliquable peut être placée dans la zone de saisie elle-même. L'icone peut être disposée à droite et/ou à gauche. L'icone est cliquable.

Un nouveau Traitement fait son apparition pour saisir le code WLangage qui sera exécuté au clic sur l'icône. L'icône est personnalisable.

Rechercher...

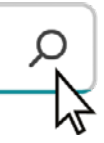

*Exemple d'une loupe cliquable présente dans un champ de saisie*

Gain apporté par la nouveauté 2024 : *Plus simple à créer et manipuler*

En version 2024, un champ sélecteur peut maintenant afficher le texte descriptif au-dessus ou en dessous du sélecteur lui-même. Et ainsi adopter des looks actuels.

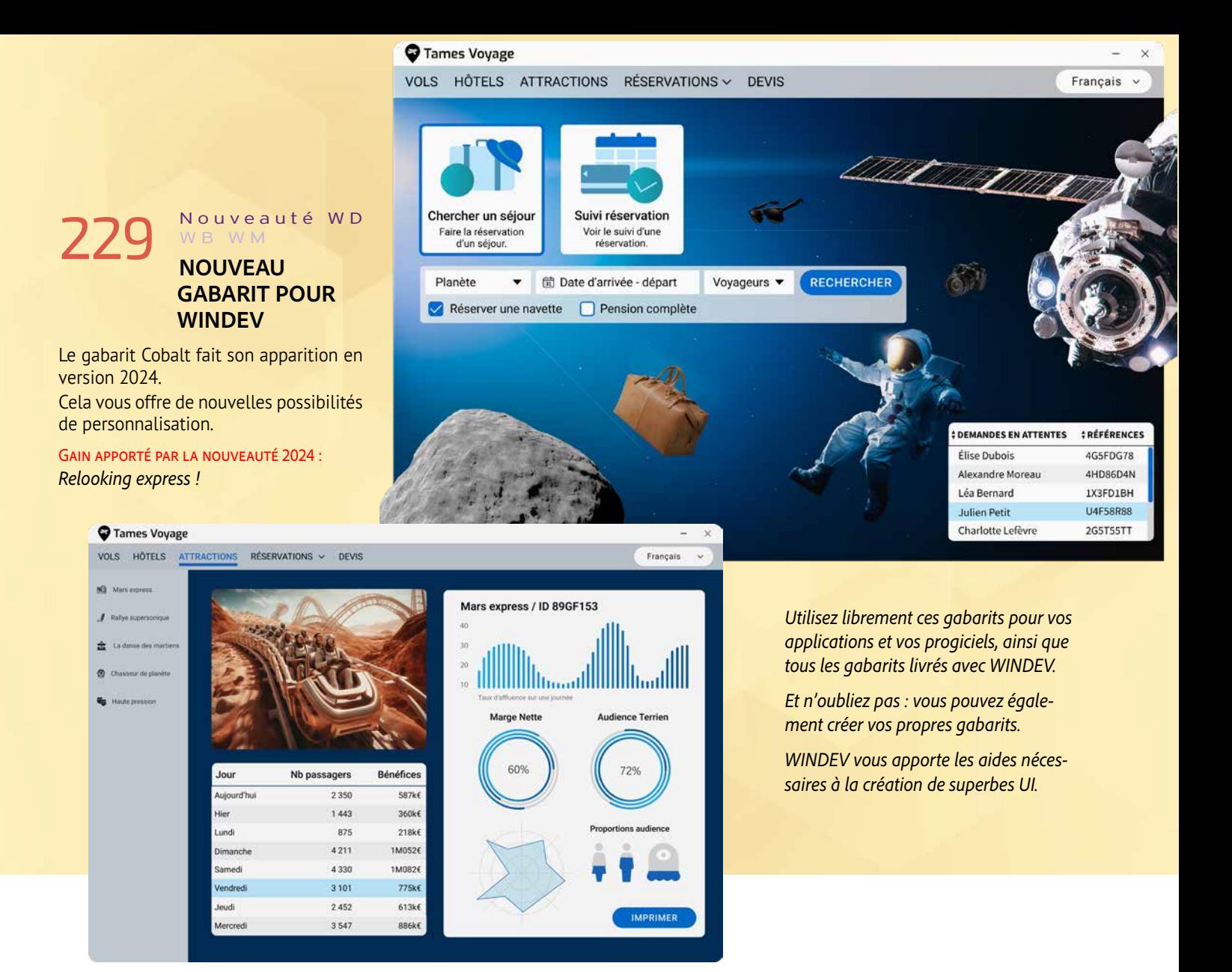

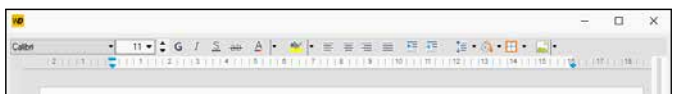

*Suite page 48...*

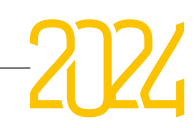

### **232 Nouveauté WD WB WM CODE WLANGAGE»**

Le nouveau champ Editeur de Code permet à un utilisateur de l'application de saisir du code WLangage: le développeur pour faire des tests, ou un utilisateur final averti pour saisir des formules ou des règles métier ou encore une personnalisation spécifique à un client.

### **233** Nouveauté WD WB WM<br>**LES SÉCURITÉS DU CHAMP ÉDITEUR DE CODE**

#### Gain apporté par la nouveauté 2024 :

### Nouveauté WD WB WM **UN CHAMP COLORÉ**

*Personnalisez jusqu'à la dernière minute...*

GAIN APPORTÉ PAR LA NOUVEAUTÉ 2024 *Lisibilité*

### **235** Nouveauté WD WB WM **POUR LA MISE AU POINT EN EXPLOITATION**

Par sécurité, le concepteur de l'application peut interdire l'usage de certaines fonctions ou familles de fonctions WLangage dans ce champ.

Afficher les résultats

GAIN APPORTÉ PAR LA NOUVEAUTÉ 2024 *Exploitation avancée*

s<br>Simulateur d'investiss **Hypothèses** Adaptabilité du calcul Investissement initia  $\mathbb{H}$  // /6  $\frac{1}{20}$ 50 000 € nInvestissementTotalATerme Durée de l'investissemer  $R$ ans  $\Lambda$  // Particularité : 5 // par défaut : frais de dossier à 1 250€ 7 nFraisEntrée Rendement est un entier 8日SI ClientVIP ALORS 5,5%  $n$ FraisEntrée =  $\theta$ 10 **D** STNON nFraisEntrée = 1250  ${\bf 11}$  $12$ **CTN Mes options**  $13$ 15 //Calcul de l'investissement d'année en année Ajouter un versement mensue  $16 \overline{\bigtriangledown}$  POUR  $i = 1$   $\overline{A}$  SAI Durée  $17\,$ nGain est un entier = e Sélectionner un montant  $18<sup>°</sup>$ FIN **nEraisEntrée** nEvolutionInvestissement

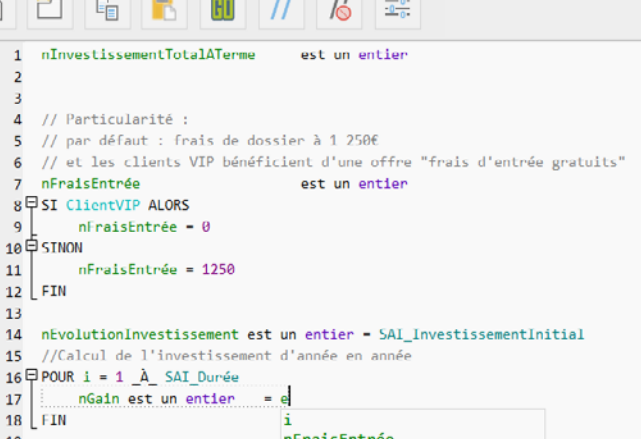

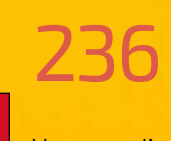

#### Gain apporté par la nouveauté 2024 :

*Sécurité pour utilisateur final*

Le champ Editeur de code offre les fonctionnalités de coloration syntaxique et d'aide à la saisie.

Le champ Editeur de Code permet une mise au point facilitée et des tests en configuration réelle: les données réelles sont accessibles dans le contexte de l'application en exploitation.

Il est possible d'exécuter des requêtes.

## **NOUVEAU CHAMP ÉDITEUR DE CODE WLANGAGE**

*Les nouveautés WINDEV 2024 WEBDEV 2024 WINDEV Mobile 2024* 46

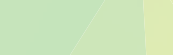

## $\Box$

## 236 Nouveauté WD WB WM **UTILISER PLUSIEURS ANALYSES DANS UN MÊME PROJET**

Vous nous l'avez souvent demandé: pouvoir utiliser plusieurs analyses (descriptions des données) dans un même projet.

La version 2024 de WINDEV permet maintenant d'utiliser 2 ou plusieurs analyses différentes dans un même projet.

Cette utilisation de plusieurs analyses peut être permanente, ou simplement ponc- tuelle afin de réaliser facilement des requêtes

Le da- tabinding est opérationnel sur tous les fichiers de don - nées de toutes les analyses utilisées.

> Gain apporté par la nouveauté 2024 : *Facilité de rapprochement de projet*

## 237 Nouveauté WD WB WM **REQUÊTES MULTIBASES**

Nouveauté également très attendue, il devient possible d'effectuer des requêtes utilisant les bases de données de plusieurs analyses différentes. les données peuvent se trouver sur plusieurs serveurs différents. Les requêtes peuvent être décrites en SQL ou par les ordres de la famille

**hLit\***.

Le databinding est opérationnel sur une requête multibases.

Lorsque plusieurs analyses possèdent des fichiers de données de même nom, un avertissement est affiché. Dans ce cas, il est possible de renommer un fichier de données. Sinon le fichier de données utilisé sera celui de la première analyse spécifiée.

Gain apporté par la nouveauté 2024 : *Des requêtes plus faciles*

238 Nouveauté WD WB WM **DÉCOUPEZ VOS ANALYSES ?**

Une utilisation de cette nouveauté peut être la possibilité de découper une analyse de taille importante en plusieurs analyses de taille plus réduite, et ainsi de partager plus facilement ces analyses entre plusieurs projets.

Gain apporté par la nouveauté 2024 : *Pour faciliter les partages conceptuels*

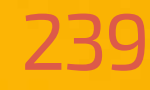

## 239 Nouveauté WD WB WM **PARTAGEZ VOS ANALYSES PAR LE GDS**

Les différentes analyses utilisées dans un projet sont partageables entre les

projets à travers le GDS.

Tout est automatique, aucune manipulation à effectuer.

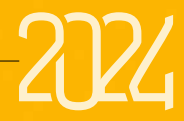

Gain apporté par la nouveauté 2024 : *Partage facile également*

 $47$ 

## **PLUSIEURS ANALYSES DANS UN MÊME PROJET**

## REQUÊTES MULTI BASES DE DONNÉES REQUÊTES MULTI SERVEURS

**REQUÊTES MULTI BASES DE DONNÉES**

.<br>spécifiques.

*Un bel interrupteur avec 3 options*

#### Gain apporté par la nouveauté 2024 :

## 240 Nouveauté WD WB WM<br>CHAMP BOUTON : IL S'ADAPTE AU **CONTENU**

*De beaux interrupteurs*

En version 2024, la taille d'un bouton peut s'adapter au texte affiché dans ce bouton.

#### GAIN APPORTÉ PAR LA NOUVEAUTÉ 2024 *Des boutons qui s'adaptent tout seuls*

Nouveauté WD WB WM

## **à**  $7/1/1$  CHAMP : DIVERS

Cela est très utile dans le cas de libellés renseignés par programmation, et dans le cas des applications multilingues, dont la longueur des textes varie.

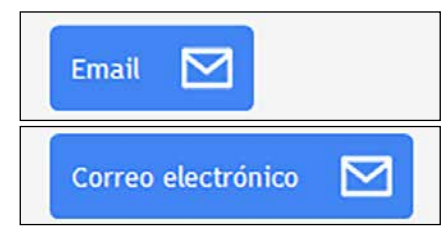

*Le champ bouton s'adapte dynamiquement à la taille du libellé*

tableaux et des tableaux associatifs. GAIN APPORTÉ PAR LA NOUVEAUTÉ 2024

### Nouveauté WD WB WM **EDITEUR D'AIDE**

- 2 nouveaux Evénements «**Avant application de gabarit**» , «**Après application de gabarit**»,
- Appel dynamique de procédure de Fenêtre Interne
- Champ HTML: nouvel Evénement «**Erreur de chargement de la page**»
- La nouvelle propriété **Markdown** permet d'activer l'affichage Markdown sur les libellés des champs. Utile lors de la création de champ par programmation.

GAIN APPORTÉ PAR LA NOUVEAUTÉ 2024

GAIN APPORTÉ PAR LA NOUVEAUTÉ 2024 *Personnalisation avancée*

*Toujours plus de puissance pour les champs*

## **SITE WEBDEV DANS UNE FENÊTRE WINDEV**

# 245 Nouveauté WD W B WM **PASSAGE DE PARAMÈTRES**

Une fenêtre WINDEV permet d'intégrer une page ou un site WEBDEV, et d'échanger des données par appel natif de procédures WLangage.

GAIN APPORTÉ PAR LA NOUVEAUTÉ 2024 *Des nouveautés riches*

#### Nouveauté WD WB WM **CHAMP ARBRE :**

En version 2024, il devient possible de passer des structures, des

*Toujours utile*

**AIDE DE VOS APPLICATIONS**

En version 2024, il devient possible de personnaliser le bandeau des pages d'aide.

## **251 Nouveauté WD WB WM**<br>**RAD: PRISE EN COMPTE DES PROJETS MULTI-ANALYSES**

## **ENVIRONNEMENT DE WINDEV**

# 247 Nouveauté WD WB WM **NOUVEAUTÉS COMMUNES**

L'environnement de WINDEV bénéficie des nouveautés communes de la version 2024 (voir nouveautés 042 à 058).

### **252** Nouveauté WD WB WM<br> **AJOUT DE TAGS SUR LES APPLICA-TIONS PROPOSÉES DANS LE STORE**

En particulier l'ordonnancement des documents dans la barre des documents, la compilation plus rapide, les UI simplifiées, l'héritage multiple des modèles, les nouveaux automatismes...

GAIN APPORTÉ PAR LA NOUVEAUTÉ 2024

## 253 Nouveauté WD WB WM<br> **AUTHENTIFICATION D'ACCÈS AU STORE PAR ANNUAIRE LDAP**

*Un environnement toujours plus riche*

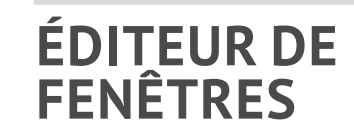

## **248** Nouveauté WD WB WM

GAIN APPORTÉ PAR LA NOUVEAUTÉ 2024 *Centralisez vos authentifications*

L'éditeur de fenêtres de WINDEV bénéficie des nouveautés communes : champs favoris, alignement au pixel, gabarits personnalisables, héritages multiples de modèles, ... Voir Nouveautés 014, 052, 054, et 110 à 113.

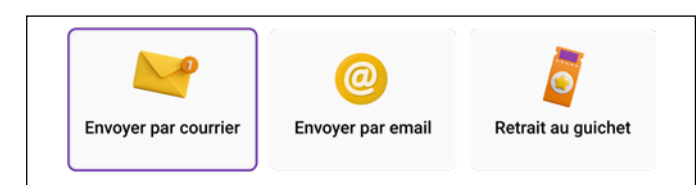

### **VALEUR MÉMORISÉE, RUBRIQUE MÉMORISÉE**

En version 2024, les 7 Onglets d'un champ Arbre possédant des liaisons Fichier de Données permettent de définir à la fois la valeur et la rubrique mémorisées.

#### GAIN APPORTÉ PAR LA NOUVEAUTÉ 2024

GAIN APPORTÉ PAR LA NOUVEAUTÉ 2024 *Pour ne pas surcharger le serveur*

# **257** Nouveauté WD WB WM

*Précision*

## **DES UI SIMPLIFIÉES**

### Nouveauté WD WB WM

Le paramétrage de la saisie obligatoire des champs de saisie bénéficie d'une UI plus simple et intuitive.

La création d'une nouvelle fenêtre bénéficie elle aussi d'une UI plus intuitive.

Pour les styles également, la version 2024 apporte une UI simplifiée, bien plus intuitive.

#### GAIN APPORTÉ PAR LA NOUVEAUTÉ 2024

*Des manipulations plus simples et plus rapides*

## **RAD**

En version 2024, un projet peut comporter plusieurs analyses. Le RAD permet de sélectionner les fichiers de données provenant de différentes analyses, et de générer les traitements adéquats.

Gain apporté par la nouveauté 2024 : *Utile*

## **STORE PRIVÉ WINDEV**

En version 2024, le Store Privé permet de définir des tags pour chaque application installée.

Ces tags permettent le classement et le filtrage par l'utilisateur final: nom du service, domaine, ...

#### GAIN APPORTÉ PAR LA NOUVEAUTÉ 2024

*Meilleure organisation de vos applications*

L'accès au Store peut être défini à partir d'un annuaire LDAP, y compris Active Directory, existant au sein de l'organisation.

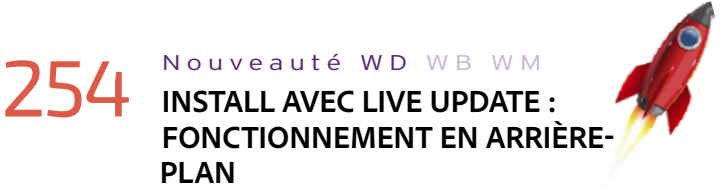

- Les mises à jour d'applications WINDEV déployées depuis un store sont proposées automatiquement.
- Le téléchargement de la mise à jour peut maintenant être effectué en arrière-plan.
- Lorsque la mise à jour est prête à être installée, une notification est affichée à l'utilisateur final.
- La mise à jour peut alors s'effectuer instantanément depuis cette notification, ou sera proposée à la fermeture de l'application, ou encore à la prochaine ouverture.
- Ce mode est débrayable.

GAIN APPORTÉ PAR LA NOUVEAUTÉ 2024

*Aucune attente*

### 255 Nouveauté WD WB WM **GESTION DES PROPRIÉTAIRES DES APPLICATIONS**

Dans un Store Privé, en version 2024, le propriétaire d'une application peut gérer ses différents paramètres (privé,...) sans avoir à faire appel à l'administrateur.

Gain apporté par la nouveauté 2024 :

*Pour savoir qui contacter si nécessaire*

# 256 Nouveauté WD WB WM

- Le Store Privé conserve une copie de chaque version des applications proposées.
- En version 2024, il devient possible de spécifier le nombre de versions maximum qui sera conservé par le Store.

Le Store Privé affiche maintenant la description de chaque application proposée.

Gain apporté par la nouveauté 2024 : *Le choix des applications est plus facile*

*Suite page 52...*

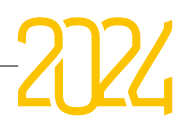

#### Nouveauté WD WB WM **FLEXBOX, LE PRINCIPE**

Flexbox est un concept de grille adaptative qui permet de positionner des champs de manière relative.

Surtout utilisé en Web, ce mode est également utile sous Windows et sur mobile lorsque l'on utilise des champs avec un contenu dynamique (texte plus long qui passe sur plusieurs lignes par exemple ou traduction en plusieurs langues), ou par exemple lors d'un redimensionnement de fenêtre.

GAIN APPORTÉ PAR LA NOUVEAUTÉ 2024 *Un nouveau mode de positionnement*

### Nouveauté WD W B W M **LES RÈGLES DISPONIBLES**

Le positionnement s'effectue automatiquement en ligne ou en colonne selon des règles précises qui se cumulent.

Il s'agit d'un positionnement relatif, et non plus au pixel.

Flexbox est utilisable sur la fenêtre entière mais également uniquement sur un groupe de champs.

Un exemple connu de tous est le repositionnement des champs dans la fenêtre des paramètres de Windows 11.

Les comportements se définissent facilement grâce à la technologie visuelle des 7 onglets, qui propose tous les comportements possibles.

GAIN APPORTÉ PAR LA NOUVEAUTÉ 2024 *Flexibilté*

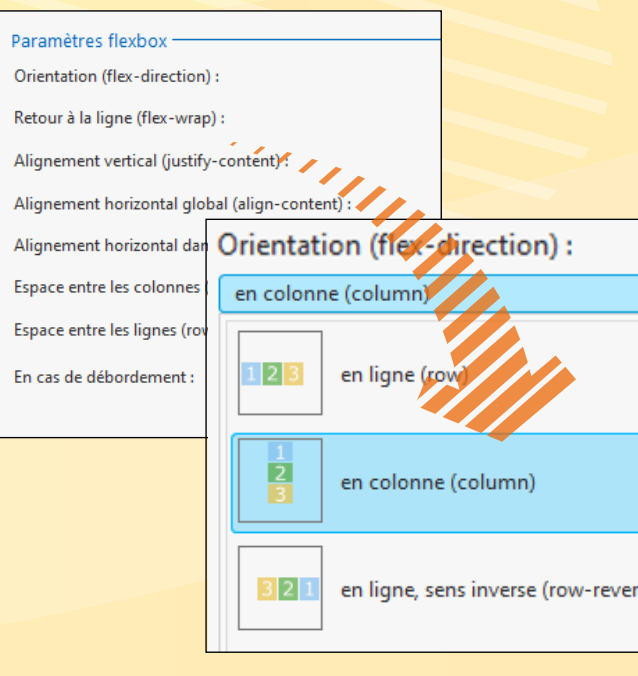

Un champ Flexbox peut être considéré comme une boîte. A l'intérieur d'une boîte (à l'intérieur d'un champ Flexbox), les champs sont positionnés les uns derrière les autres.

Point important : un ou plusieurs de ces champs peuvent euxmêmes être des champs Flexbox.

> GAIN APPORTÉ PAR LA NOUVEAUTÉ 2024 *Un positionnement respecté*

## **261** Nouveauté WD WB WM

Pour chaque boîte, il faut d'abord indiquer comment positionner les champs qu'elle contient : en ligne ou en colonne.

Il faut ensuite indiquer quel sera le comportement des champs lors du redimensionnement de la boîte ou des champs : retour à la ligne ou non, agrandissement, réduction...

GAIN APPORTÉ PAR LA NOUVEAUTÉ 2024 *Un espacement automatique*

Et ainsi de suite pour tous les autres comportements de positionnement et redimensionnement.

Un ascenseur apparaît automatiquement si nécessaire.

*Définition de règles*

## **260** Nouveauté WD WB WM

Multilingue: les textes traduits en différentes langues ont presque toujours des longueurs différentes ! La taille des boutons change, le bouton qui s'agrandit pousse l'autre bouton.

Ici pour que les boutons restent toujours alignés en bas à droite de la fenêtre, lors d'une traduction et/ou lors d'un agrandissement ou réduction de fenêtre, un champ Flexbox est la solution idéale.

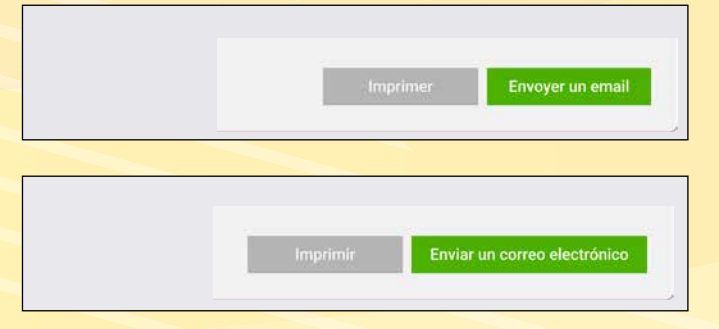

*Les boutons restent alignés en bas de fenêtre*

## **FLEXBOX EN WINDEV EXEMPLES**

## **UNE MÉTHODE SUPPLÉMENTAIRE DE DISPOSITION ADAPTATIVE DES CHAMPS SOUS WINDEV**

L'utilisation des flexbox pour l'organisation d'une fenêtre entière permet de résoudre des problématiques de repositionnement lors d'un changement de taille de la fenêtre.

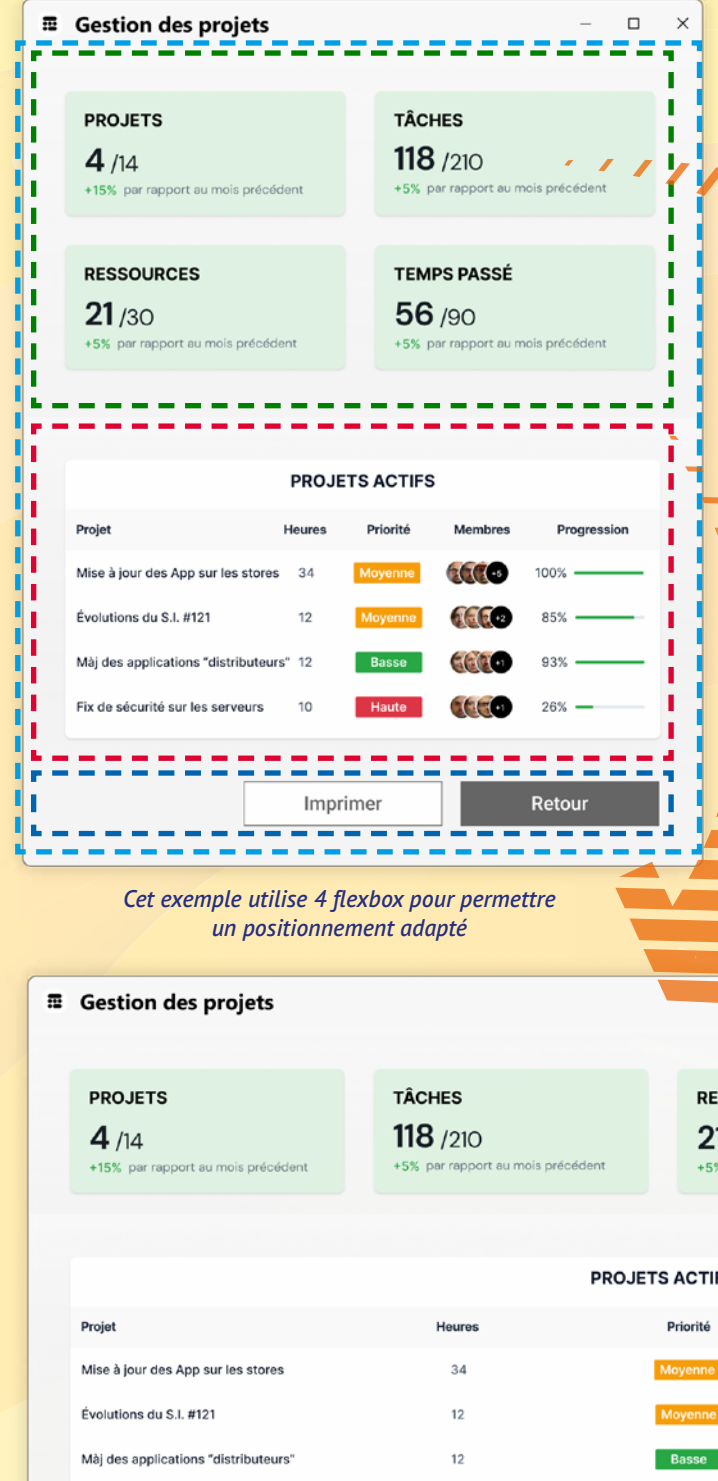

Fix de sécurité sur les serveurs

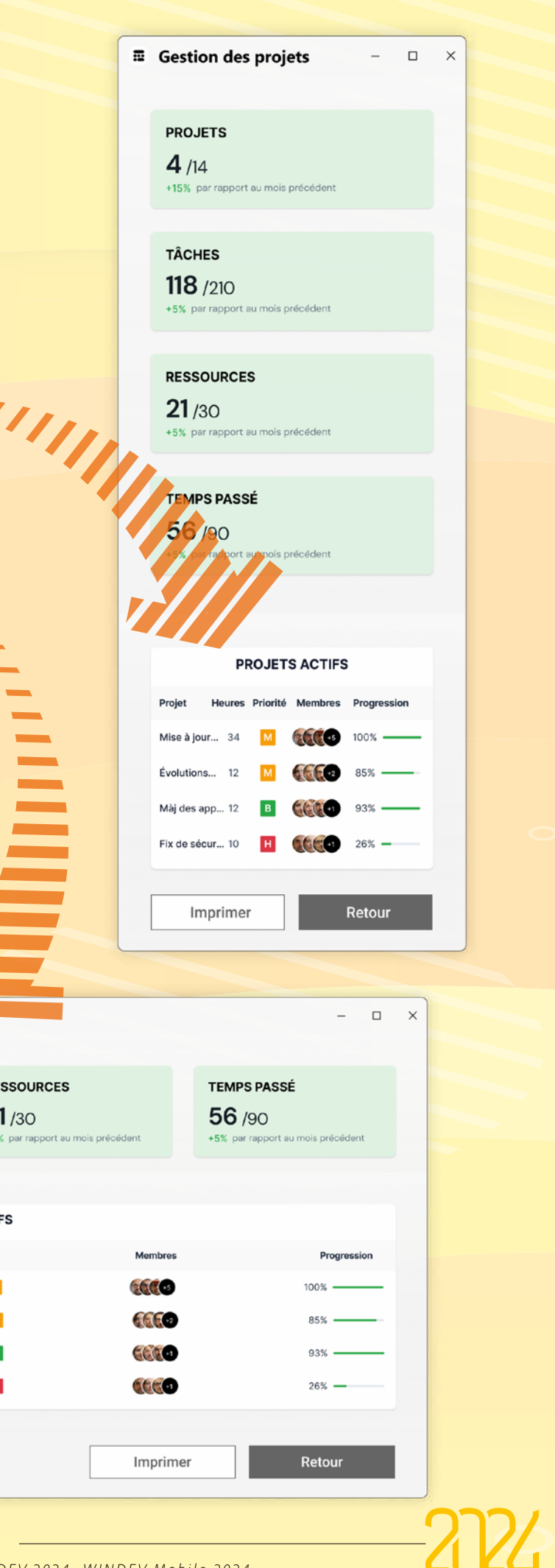

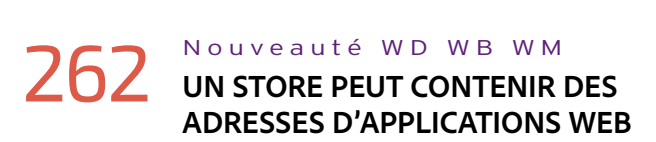

Le Store Privé permet de référencer les applications et sites Web (via leur adresse) utilisés au sein d'une organisation.

Ces sites et applications sont listés dans le catalogue du Store.

Gain apporté par la nouveauté 2024 :

*Evite de chercher partout et de déranger tout le monde...*

#### Nouveauté WD WB WM

## 263**<sup>à</sup>** 266 **DIVERS**

- Aide à l'installation de la première application
- L'adresse de la page de présentation/installation d'une application peut être copiée/collée
- Amélioration de la gestion des mots de passe Administrateur
- Création de mot de passe avec vérification des critères de sécurité.

## **268** Nouveauté WD WB WM<br> **TABLE: RAJOUTER UN COMPTEUR SUR TOUT TYPE DE COLONNE**

### Gain apporté par la nouveauté 2024 :

*Un Store toujours plus pratique*

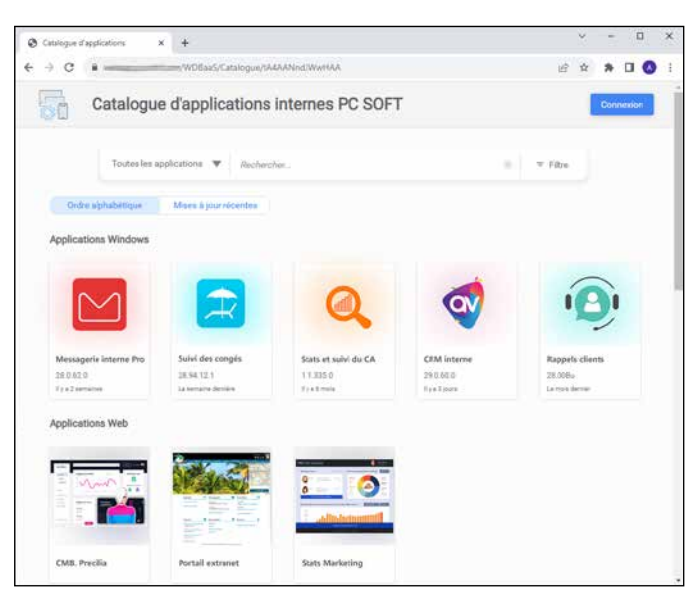

DÉVELOPPEZ 10 FOIS PLUS VIT

# **LE ROI C'EST WINDEV**

GAIN APPORTÉ PAR LA NOUVEAUTÉ 2024 *Comptage automatique*

## **FAA : LES FONCTIONNALITÉS AUTOMATIQUES DE VOS APPLICATIONS**

## **267** Nouveauté WD WB WM<br>MINIFIO DE LIGNE COLONNE DE

## **269** Nouveauté WD WB WM<br> **OPTION DE MENU : VALIDATION AUTOMATIQUE**

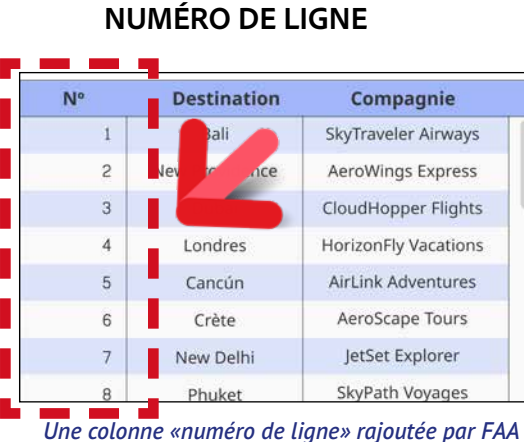

## **270** Nouveauté WD WB WM<br>**OPTION DE MENU : TOUCHE DE RACCOURCI**

Quel utilisateur n'a pas eu besoin un jour de connaître le nombre de lignes dans une table affichée ?

GAIN APPORTÉ PAR LA NOUVEAUTÉ 2024 *Pour des manipulations plus rapides*

## **271** Nouveauté WD WB WM

En version 2024, une nouvelle FAA permet d'ajouter une colonne affichant les numéros de ligne.

Gain apporté par la nouveauté 2024 :

*Pour identifier chaque ligne*

Vous le savez, les utilisateurs finaux disposent de FAA bien pratiques pour ajouter une somme, une moyenne ou un compteur sur les colonnes numériques.

En version 2024, la FAA Compteur est maintenant disponible sur tous les types de colonnes: texte,...

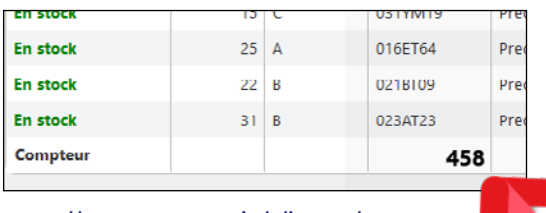

*Un compteur en pied d'une colonne texte*

En version 2024, une nouvelle FAA permet de spécifier une option de menu en validation automatique.

Gain apporté par la nouveauté 2024 : *Pour une automatisation encore plus poussée*

En version 2024, une nouvelle FAA permet d'associer une touche de raccourci à un choix de menu.

L'appui sur cette touche dans la fenêtre exécute le choix de menu.

En version 2024, les FAA permettent de définir la touche Entrée comme touche de raccourci.

Gain apporté par la nouveauté 2024 : *Utile*

## 272 Nouveauté WD WB W M **FAA GRAPHE: FIXER LES BORNES ET L'ÉCHELLE D'UN GRAPHE**

Une nouvelle FAA permet à l'utilisateur final de spécifier les bornes et les échelles des axes d'un graphique. Voir nouveauté 025.

Gain apporté par la nouveauté 2024 : *Pour éviter les trous dans les graphes*

**JAVA**

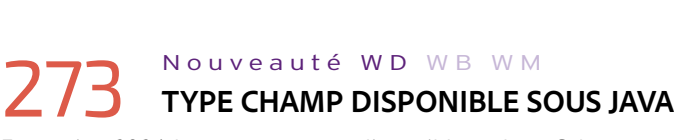

En version 2024, le type **Champ** est disponible en Java. Cela permet de manipuler des champs de manière générique en Java.

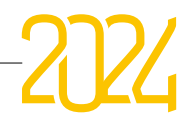

#### Gain apporté par la nouveauté 2024 : *Richesse*

#### Nouveauté WD WB WM

## 274**<sup>à</sup>** 277 **DIVERS**

GAIN APPORTÉ PAR LA NOUVEAUTÉ 2024 *Evolutions utiles*

#### Nouveauté WD WB WM

- Les propriétés sur les champs sont disponibles
- L'opérateur **/=:** est supporté
- Les options de compilation sont disponibles au niveau des composants internes
- La gestion du **null** est disponible

Nouveauté WD WB WM **LINUX :** 

GAIN APPORTÉ PAR LA NOUVEAUTÉ 2024 *Améliore le cross-plateforme*

# **284 Nouveauté WD WB WM**

## 278**<sup>à</sup>** 282 **5 NOUVELLES FONCTIONS JAVA**

Le WLangage propose 5 nouvelles fonctions pour Java.

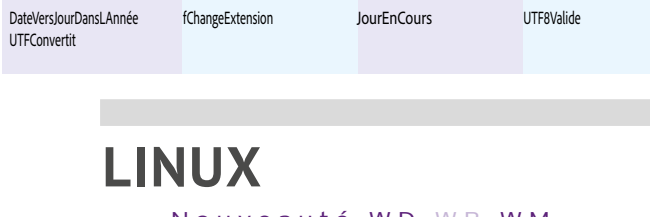

**FLEXBOX ET CELLULES** Les champs de type Flexbox et Cellule sont supportés également sous Linux en version 2024.

Les applications Linux générées avec WINDEV nécessitent des versions minimales de la distribution utilisée.

En version 2024, le fonctionnement est garanti à partir de la version:

- Debian version 10
- Ubuntu version 22.04.2 LTS.
- OpenSUSE version 15.4 (Leap
- CentOS version 8 (Stream).

L'utilisation avec des versions inférieures à ces distributions n'est pas garantie.

D'autres distributions peuvent être utilisées sous votre responsabilité.

Gain apporté par la nouveauté 2024 :

*Améliore le cross-plateformes*

#### Nouveauté WD WB WM

#### 285**<sup>à</sup>** 337 **53 NOUVELLES FONCTIONS 133 NOUVELLES CONSTANTES LINUX POUR WINDEV**

Le WLangage propose 53 nouvelles fonctions et 133 nouvelles constantes (à découvrir dans l'aide en ligne) pour Linux.

GAIN APPORTÉ PAR LA NOUVEAUTÉ 2024 *Tout est dans le titre*

## **339** Nouveauté WD WB WM

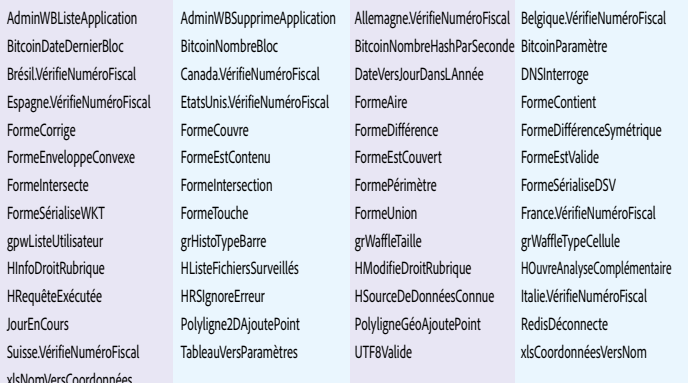

grFormatBulleWaffle grHistoCoinsArrondis grHistoCoinsRectangulaires grWaffle grWaffleCelluleCarrée and grWaffleCelluleCarréeArrondie grWaffleCelluleCercle grWaffleCelluleRectangle<br>grWaffleCelluleRectangleArrondie hCheminSauvegardes hDroitDésanonymiser hLangueServeur

hRubMultiPolygone2D

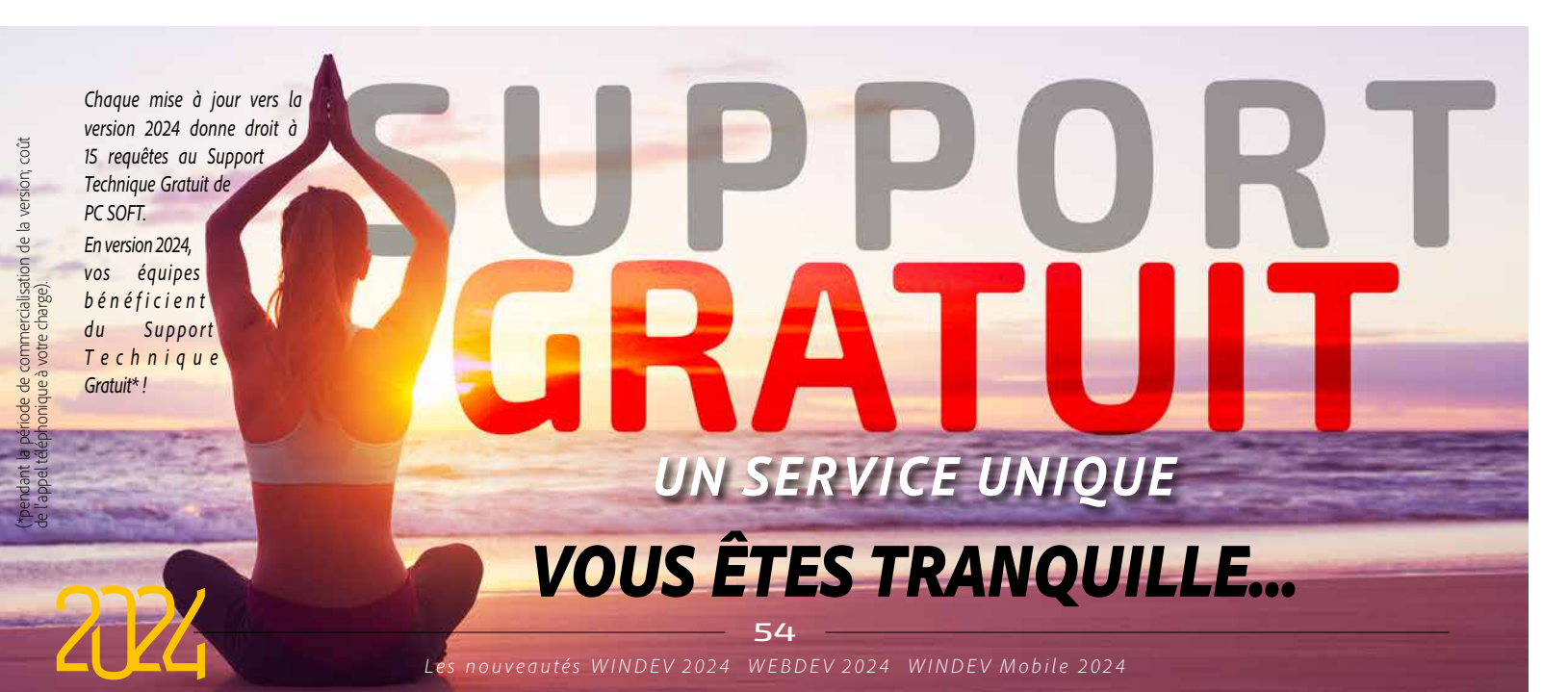

*RAPPEL: dans WINDEV 2024, vous bénéficiez également des nouveautés communes des pages 3 à 40*

## **DOTNET**

## **338** Nouveauté WD WB WM

La version 8 de DotNet est supportée en utilisation d'assemblages.

Les variables de type **Nullable** sont maintenant également gérées lors des appels d'assemblages DotNet.

GAIN APPORTÉ PAR LA NOUVEAUTÉ 2024

grWaffleCelluleRectangleArrondie hCheminSauvegardes hDroitDésanonymis<br>hRubMultiPoint2D hRubMultiPointGéorum hRubMultiPolygoneGéo hRubMultiPolyligne2D hRubMultiPolyligneGéo hRubPoint2D hRubPointGéo hRubPolygone2D hRubPolygoneGéo hRubPolyligne2D mqttIgnoreCertificatExpiré mqttIgnoreCertificatInvalide mqttIgnoreNomCertificatInvalide mqttIgnoreRévocation sysProcesseurNatif thinvalide tfInvalide the tfMultiPoint2D tfMultiPointGéo tfMultiPolygone2D tfMultiPolygoneGéo tfMultiPolyligne2D tfMultiPolyligneGéo<br>tfPoint2D tfDolintGéo tfDolygoneOp tfPolygoneGéo tfPoint2D tfPointGéo tfPolygone2D tfPolygone2D tfPolygoneGéo<br>tfPolyligne2D tfPolyligneGéo trConsole transite transite transite tfPolyligneGéo trConsole treasule trtAprèsChangeGabarit<br>trtClicBoutonSaisieDroite trtClicBoutonSaisieGauche trtErreurChargementPa trtAvantChangeGabarit trtClicBoutonSaisieDroite trtClicBoutonSaisieGauche trtErreurChargementPageHTM<br>tvpCellule tvpceDocElémentChampInterrupteur tvpeMimeCSV tvpeMimeGglAppsScript typeDocElémentChampInterrupteur typeMimeCSV typeMimeGglAppsScript typeMimeGglDocs typeMimeGglDawings typeMimeGglSheets typeMimeGglShides<br>typeMimeODP typeMimeODS typeMimeODT typeMimeODT typeMimePPTX typeMimeODP typeMimeODS typeMimeODS typeMimeP<br>typeMimeTXeRiche typeMimeTSV typeMimeTSV typeMimeTXeRiche ..<br>typeMimeTexteRiche vgaAucune vgaChamp vgaDéfaut vgaEtapeSuivante vgaFin vgEtapePrécédente vgEtapeSuivante vgfDisque vgfRectangle vgfRectangleArrondi vgInfoDate vgInfoOccurrence vgInfoVersion vgtAucun vgtDisque vgtGFI

#### Nouveauté WD WB WM 342**<sup>à</sup>** 364 **23 NOUVEAUX TYPES**

docElémentInterrupteur dpDrive Drive FichierGgl FormatDSV Forme gglDrive JWTParamètres MultiPolyligne2D MultiPolyligneGéo oDrive Point2D Point2D<br>المستشرق المستشرق المستشرق والمستشرق والمستشرق والمستشرق والمستشرق والمستشرق والمستشرق والمستشرق والمستشرق وال<br>المستشرق والمستشرق والمستشرق والمستشرق والمستشرق وال PolyligneGéo **VisiteGuidée** VisiteGuidée VisiteGuidéeEtap

*Cross-plateformes*

## **WLANGAGE**

- MultiPoint2D MultiPointGéo MultiPolygone2D MultiPolygoneGéo Polygone2D PolygoneGéo Polyligne2D
- 

### Nouveauté WD WB WM

# 340 Nouveauté WD WB WM **NOUVEAUTÉS COMMUNES**

Le langage reste la pierre angulaire du développement.

En version 2024, le WLangage sous WINDEV s'enrichit encore. Il profite des nouveautés communes et de nombreuses évolutions utiles: gestion du null, immuabilité, ajouter ses propres fonctions sur les champs, fonctions d'accès aux drives, RAR5, protocole JWT, interrogation de DNS, les nouveaux opérateurs.... Voir nouveautés 094 à 137.

#### GAIN APPORTÉ PAR LA NOUVEAUTÉ 2024

*Toujours plus de puissance en WLangage*

# 341 Nouveauté WD WB WM **164 NOUVELLES CONSTANTES**

164 nouvelles constantes sont disponibles en WLangage en version 2024 :

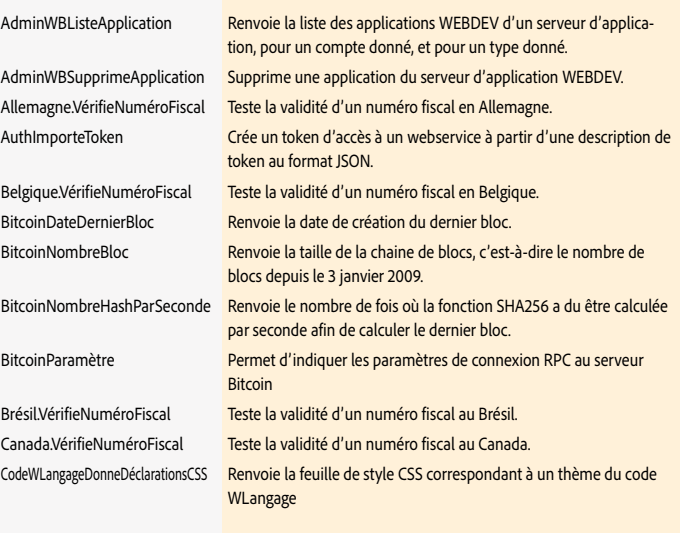

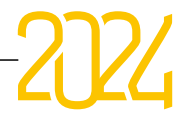

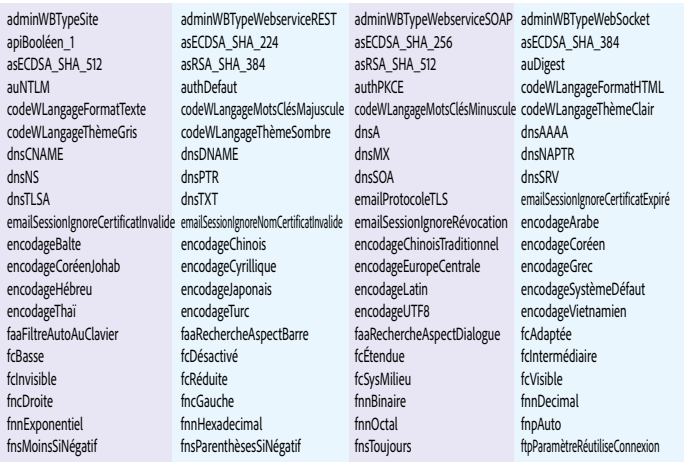

### 23 nouveaux types de variables sont disponibles en WLangage :

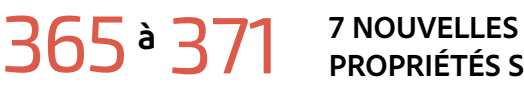

## **PROPRIÉTÉS SUR LES CHAMPS**

#### Le WLangage s'enrichit de 7 nouvelles propriétés pour WINDEV.

BoutonDroit BoutonGauche CalculEnCours GraduationX GraduationY GraduationYSecondaire PlanActif

Nouveauté WD WB WM

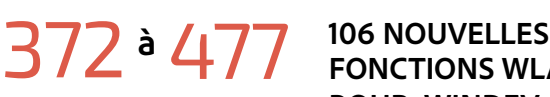

## **FONCTIONS WLANGAGE POUR WINDEV**

#### Le WLangage s'enrichit de 106 nouvelles fonctions pour WINDEV en version 2024 :

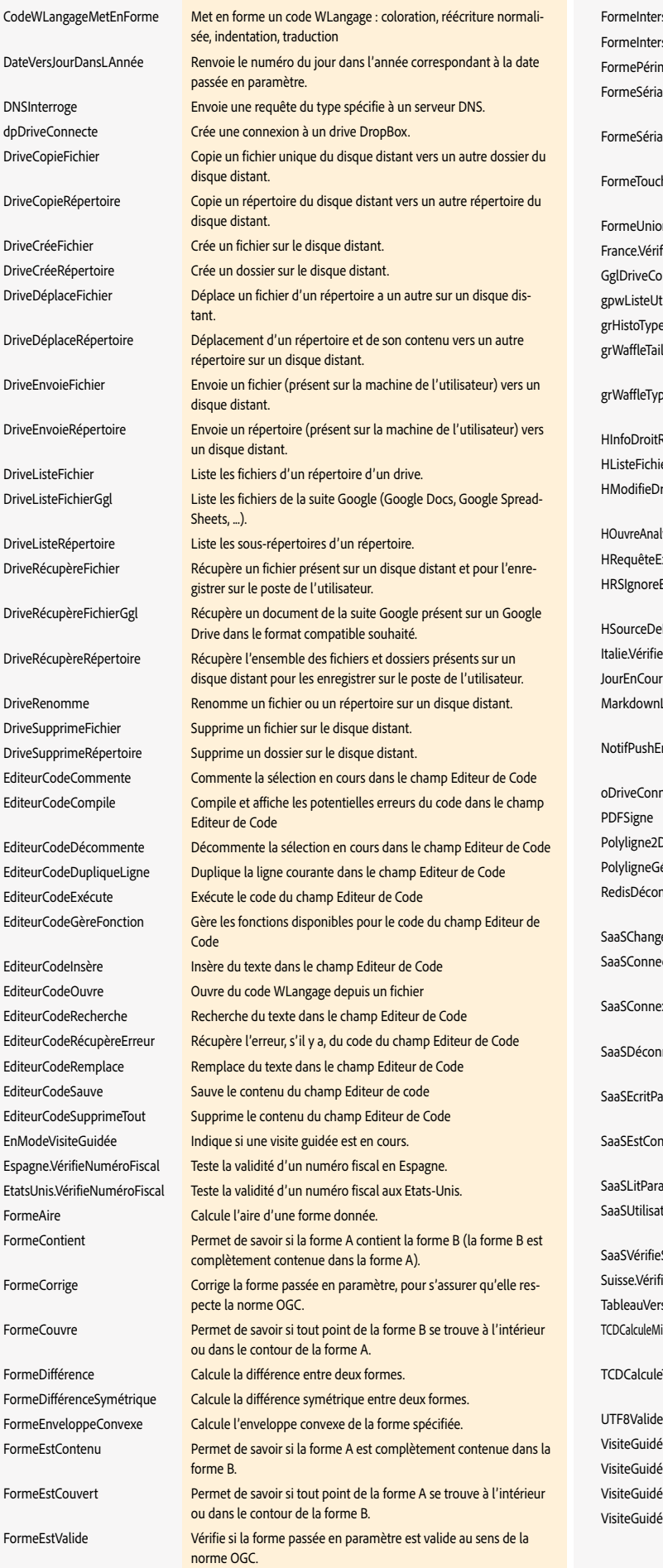

bénéficie bien évidemment de la majorité des 215 nouveautés communes offertes par la version 2024, et en particulier : les nouveaux Champs Métier, la vitesse améliorée, la Visite Guidée Interactive, l'import Figma, les évolutions de l'environnement et de l'éditeur de code, les nouvelles signatures, DocuSign, les nouveautés du WLangage, les évolutions de HFSQL dont les données spatiales, etc.

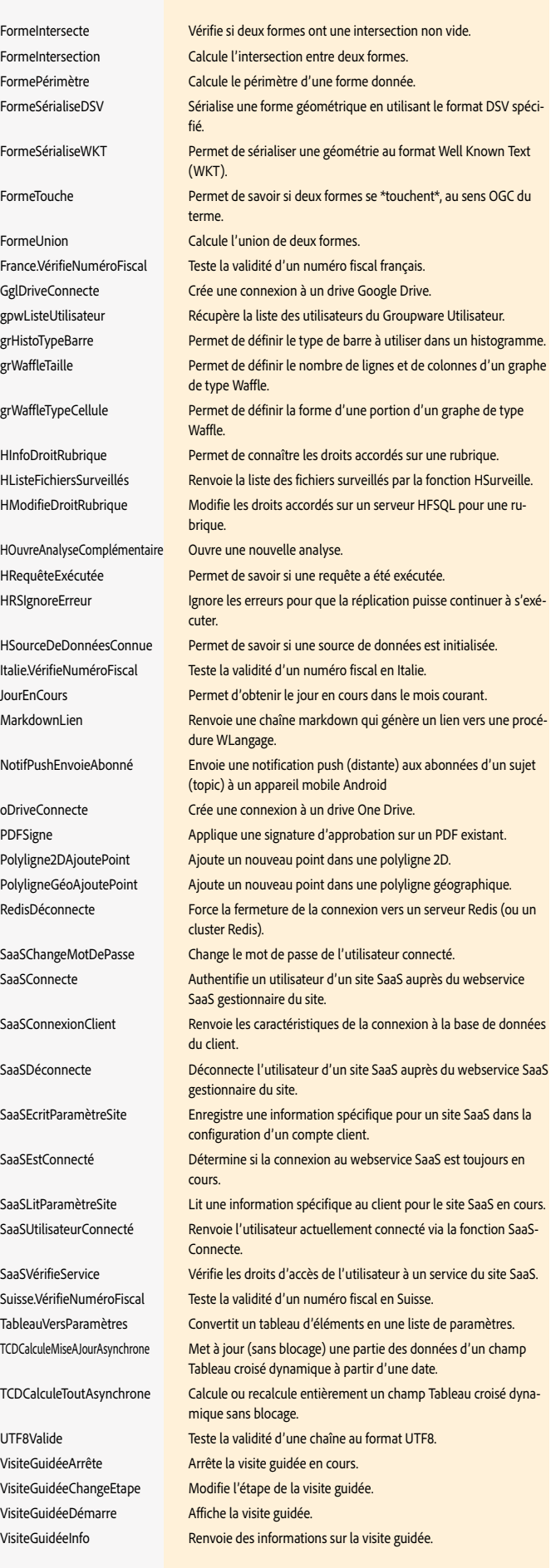

478 Nouveauté WD WB WM **WINDEV MOBILE 2024 : PROFITEZ DES 215 NOUVEAUTÉS COMMUNES DE LA VERSION 2024**

# **WINDEV Mobile 2024**

Et la version 2024 de WINDEV Mobile bénéficie bien entendu également de nombreuses nouveautés spécifiques au monde de la mobilité, à découvrir dans les pages qui suivent.

# *et en + pour WINDEV Mobile...*

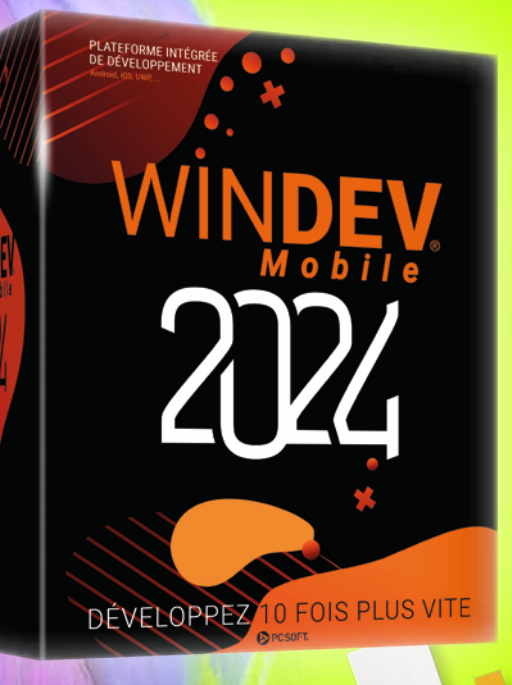

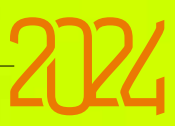

## **FENÊTRE «COULISSANTE BAS» UX MOBILE MODERNE : DÉROULEZ DES INFORMATIONS DEPUIS LE BAS DE L'APPAREIL**

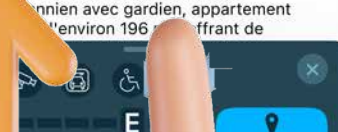

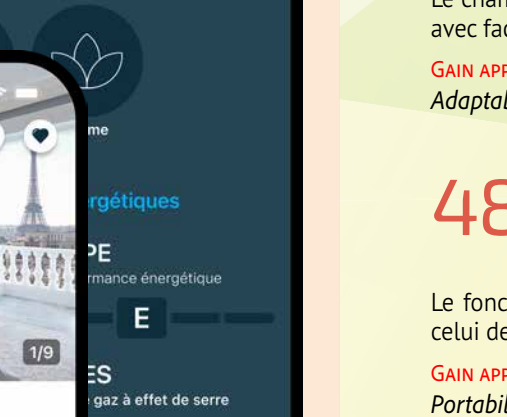

្ត្រី

Parking

*Il est possible d'ouvrir une fenêtre* 

## **479** Nouveauté WD WB WM<br> **COULISSANTE BAS COULISSANTE BAS**

*depuis le bas de l'écran.* 

Ğ

E

D.

ser le bien

 $\infty$ 

nce énergétigue

on de gaz à effet de serre

*Ici la fenêtre ouverte possède un* 

*fond noir* 

## 480 Nouveauté WD WB WM<br>**480 3 TAILLES: VUE RÉSUMÉE, VUE MOYENNE, VUE MAXIMALE**

La version 2024 de WINDEV Mobile propose un nouveau mode automatique d'affichage de fenêtre très pratique : le mode «coulissant bas». La fenêtre s'ouvre depuis le bas de l'écran. Ce mode permet d'afficher un minimum d'informations dans la fenêtre, et de déployer la fenêtre (vers le haut) si nécessaire, par *Facile* exemple pour afficher des informations plus détaillées, ou permettre des saisies.

**481** Nouveauté WD WB<br> **COMMENT CRÉER UNE** W M **FENÊTRE COULISSANTE BAS**

Gain apporté par la nouveauté 2024 :

*Une fenêtre avec comportement automatique* 

La fenêtre coulissante bas propose jusqu'à 3 tailles de fenêtre, paramétrables.

La fenêtre peut être redimensionnable par l'utilisateur, ou par programmation, selon les 3 tailles :

- Vue résumée : petite fenêtre
- Vue moyenne : moyenne fenêtre
- Vue maximale : toutes les informations sont affichées

Gain apporté par la nouveauté 2024 : *Des fonctionnalités attendues*

GAIN APPORTÉ PAR LA NOUVEAUTÉ 2024 *Adaptabilité*

La création d'une fenêtre coulissante bas utilise le concept des «fenêtres internes».

Le fonctionnement de flexbox sur mobile est identique à celui de WINDEV et WEBDEV.

GAIN APPORTÉ PAR LA NOUVEAUTÉ 2024

### Nouveauté WD WB WM **RÉCUPÉRA-TION FIGMA**

Pour permettre l'agrandissement de cette fenêtre interne, 2 méthodes sont disponibles au choix:

- ancrages, pour les cas simples
- agencements, pour les UI sophistiquées : avec champs supplémentaires,...

Une fenêtre «coulissant bas» propose 3 options :

- fenêtre modale ou pas: l'utilisateur peut continuer à interagir avec la fenêtre principale
- fenêtre automatique (dismiss): un appui dans la fenêtre principale replie ou ferme la fenêtre coulissante
- côté UI, les coins de la fenêtre peuvent être arrondis.

La nouvelle fonction WLangage **FenCoulissanteVisible** et le mot-clé **maFenêtreCoulissanteBasse** sont disponibles.

Déjà vu

11100

 $1/9$ 

Appartement · Chaillot,

Les plus

Gain apporté par la nouveauté 2024 :

Appartement · Chaillot. Paris 16ème 2 199 000 € 11 335 € le m<sup>2</sup>

Déjà vu

## 7 Pièces · 4 Chambres · Surface de 194 m<sup>2</sup>

Tout savoir sur cet appartement dans le quartier Chaillot

Situé dans une rue calme et sécurisée du très recherché quartier de léna / Trocadéro, au me étage d'un bel immeuble

D

58

# **FLEXBOX SUR MOBILE**

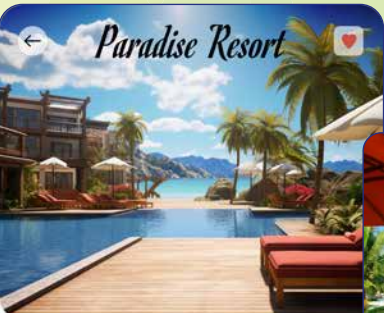

Un havre de paix luxueux, offrant un service irréprochable et des équipements de haute qualité.

#### **Services**

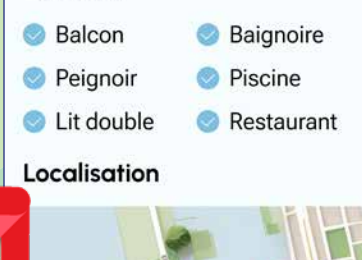

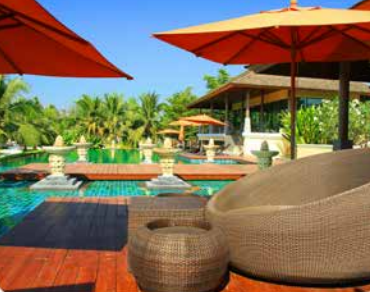

Un séjour inoubliable dans un cadre somptueux.

#### **Services**

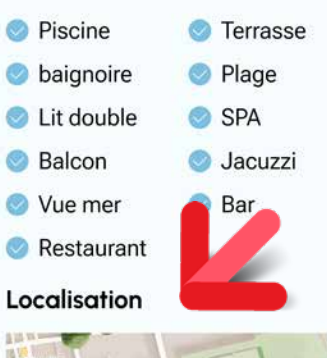

### 482 Nouveauté WD WB WM **MOBILE : LA GESTION DU CONTENU DYNAMIQUE FACILE AVEC LES FLEXBOX**

En plus de la gestion du contenu dynamique d'une fenêtre, une contrainte supplémentaire sur mobile est le besoin d'adapter l'UI à des tailles et des définitions d'écran différentes.

Le champ Flexbox en mobile permet de résoudre cette contrainte avec facilité et rigueur.

### 483 Nouveauté WD WB WM **FLEXBOX : UN FONCTIONNEMENT STANDARD**

.<br>Tuna k

in 1

 $\frac{1}{2}$ 

**Aisleye** 

 $20000$  mini

**Simbige en de** 

### *Portabilité*

# **IMPORT FIGMA**

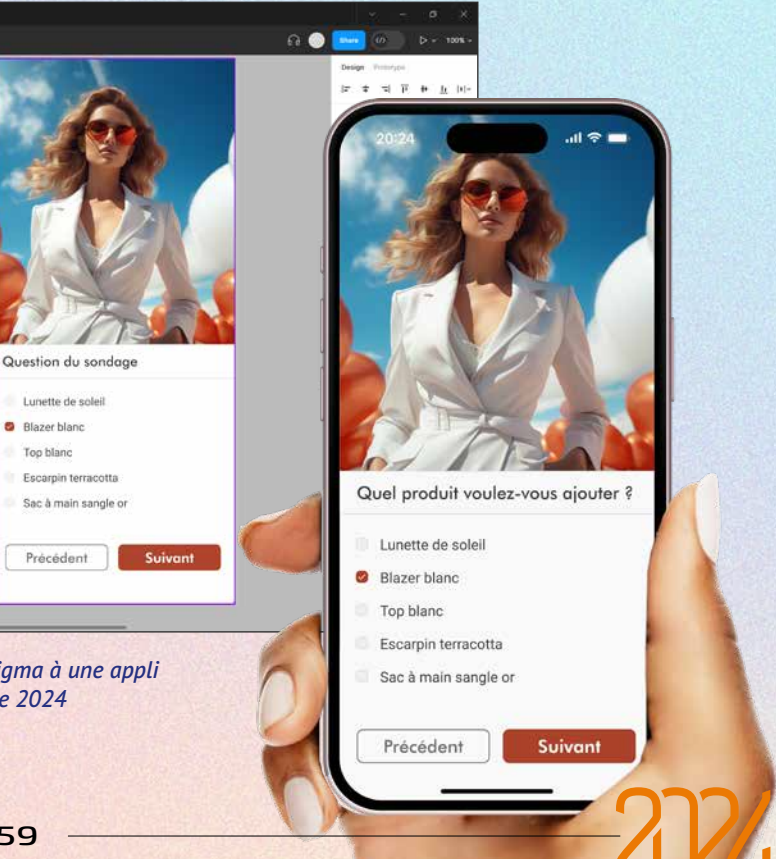

La transformation de modèles Figma en fenêtres WINDEV Mobile est également disponible en version 2024. Voir nouveauté 043.

Gain apporté par la nouveauté 2024 : *Récupération facile des maquettes des infographistes*

## $\pm - \Box - \sqrt{-1}$  : 0 0  $\frac{1}{2}$  Riggins li Antonio<br>T. Angeles ...<br>... National<br>... National i) Reitingi<br>T. Meirine t Francis<br>| C. Rosson<br>| T. Moores II **B** Blazer blanc Top blanc C German passing

*D'un modèle Figma à une appli WINDEV Mobile 2024*

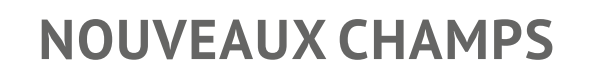

WINDEV Mobile 2024 propose de nouveaux types de champs, pour créer des UI encore plus riches.

## 485 Nouveauté WD WB WM<br> **CHAMP TABLE EN MOBILE :**<br>
COLONNE CONTENEUR **COLONNE CONTENEUR**

#### GAIN APPORTÉ PAR LA NOUVEAUTÉ 2024 *Pour des présentations personnalisées*

En version 2024, le champ Table des fenêtres mobiles peut inclure des colonnes conteneur.

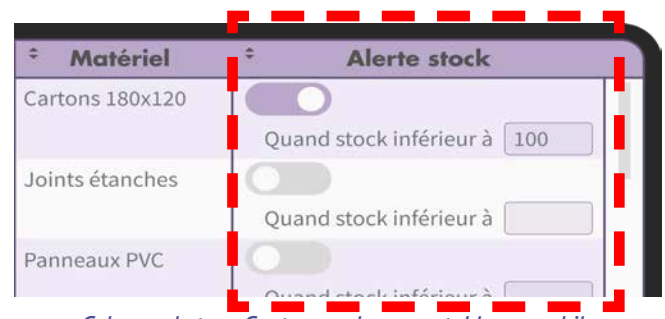

## 486 Nouveauté WD WB WM **EN MOBILE**

*Colonne de type Conteneur dans une table en mobile*

GAIN APPORTÉ PAR LA NOUVEAUTÉ 2024 *Rien ne sort de cette cellule !!*

### Nouveauté WD WB WM **DIVERS**

Le champ Cellule est maintenant disponible en WINDEV Mobile. Ce champ permet de regrouper des champs, ce qui permet d'utiliser le champ comme un seul champ:

## **488** Nouveauté WD WB WM<br>
2 NOUVEAUX CHAMPS MÉTIER POUR **WINDEV MOBILE 2024**

- déplacement sous l'éditeur
- placement dans une flexbox
- programmation
- décoi
- ...

## 489 Nouveauté WD WB WM<br> **ABPLICAPTES DÉFULANTES CARTES DÉFILANTES**

GAIN APPORTÉ PAR LA NOUVEAUTÉ 2024 *Pour une UI moderne*

• Table hiérarchique: il devient possible de définir une sur-entête de colonne

### 490 Nouveauté WD WB WM<br> **AUGHAMP MÉTIER :**<br>
SAISIE NUMÉRIQUE AVEC **SAISIE NUMÉRIQUE AVEC POTENTIOMÈTRE**

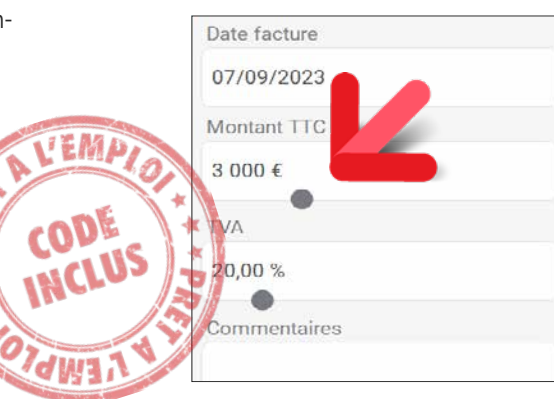

#### Gain apporté par la nouveauté 2024 :

*Evite des manipulations*

## **2 NOUVEAUX CHAMPS MÉTIER POUR WINDEV MOBILE 2024**

2 nouveaux Champs Métier sont disponibles en version 2024 pour WINDEV Mobile :

- Cartes défilantes
- Saisie numérique avec potentiomètre

#### GAIN APPORTÉ PAR LA NOUVEAUTÉ 2024

*Gain de temps en création de fenêtre*

Le Champ Métier «Cartes défilantes» permet de faire défiler des «cartes» au doigt.

Une carte est ici un ensemble de champs, entièrement personnalisable.

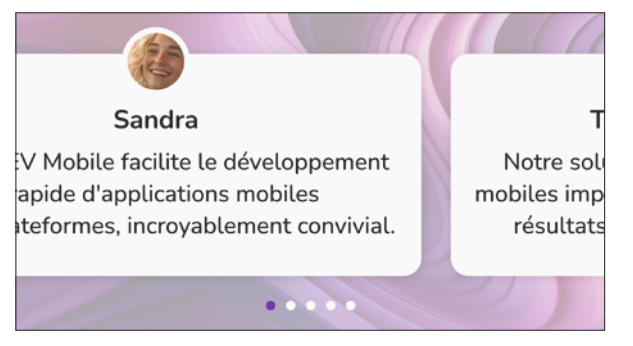

*Une carte peut contenir des champs et des images*

*Le potentiomètre modifie la valeur*

*Suite page 62...*

# **VISITE GUIDÉE SUR MOBILE**

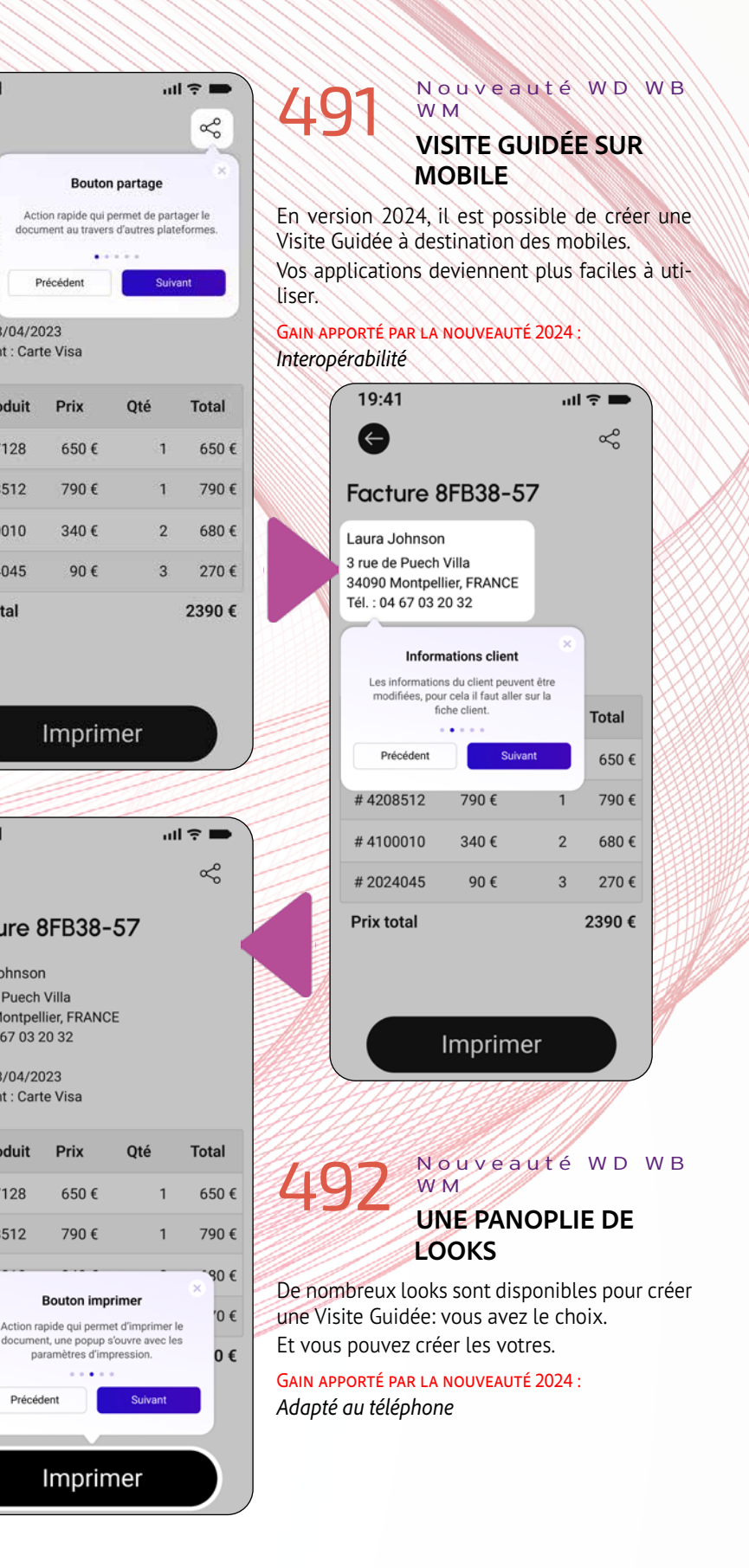

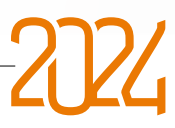

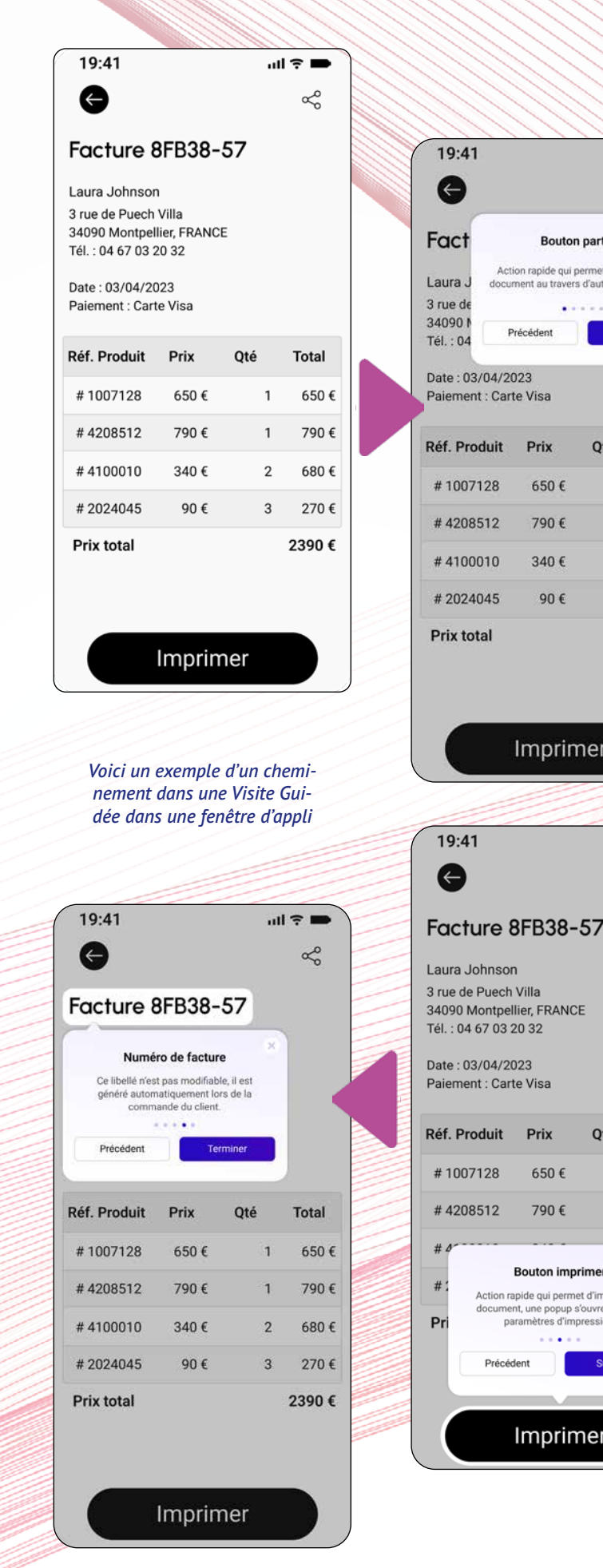

Le Champ Métier «Saisie numérique avec potentiomètre» est proposé en mobile.

L'utilisateur final déplace un curseur pour faire varier la valeur. Les bornes et le pas sont paramétrables. La saisie directe dans le champ est toujours possible. L'usage est adapté à une utilisation tactile.

## **493** Nouveauté WD WB WM<br>**APPUI LONG SUR UNE ICÔNE D'AP-PLICATION: AFFICHAGE D'UN MENU**

Gain apporté par la nouveauté 2024 : *Evite les erreurs de saisie*

## **AUTRES NOUVEAUTÉS COMMUNES IOS/ANDROID**

GAIN APPORTÉ PAR LA NOUVEAUTÉ 2024 *Pour déclencher des actions sans ouvrir l'application*

L'appui long sur une icône d'application affiche un menu. En version 2024, il devient possible d'ajouter ses propres options par programmation: libellé et procédure à appeler.

Il devient possible d'appeler directement une fonctionnalité de l'appli depuis l'icône de l'écran d'accueil. Par exemple, envoyer un message pré-établi à un contact désigné.

L'assistant de conversion évolue pour apporter une aide encore plus précise.

Un nouveau type WLangage **ActionRapide** et la nouvelle famille de fonctions **Actionrapidexxx** permettent une programmation facile.

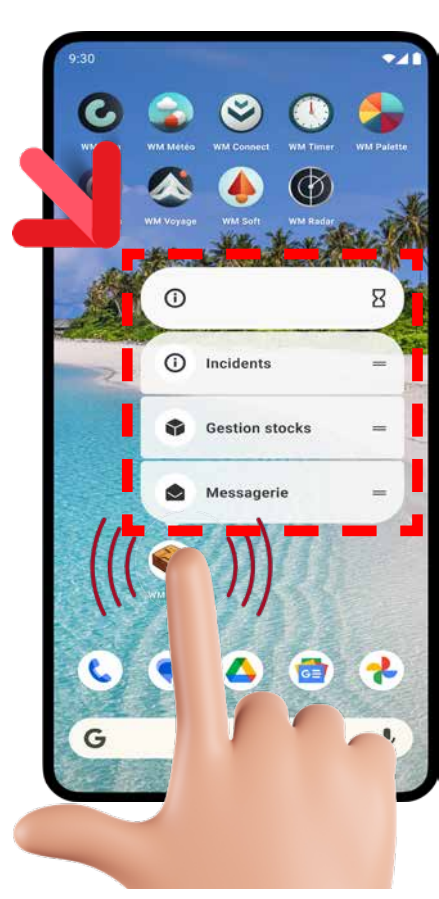

*Un appui sur l'icône de l'appli ouvre un menu*

**APPLICATION WINDEV** 

 $\left(\!\left(\!\left[ \right]\!\right)\!\right)$ 

**APPLICATION WINDEV MOBILE** 

## **TRANSFORMEZ VOS APPLICATIONS WINDEV EN APPLIS IOS & ANDROID : TOUJOURS PLUS FACILE**

# 494 Nouveauté W D W B WM **LA MOBILITÉ TOUJOURS PLUS FACILE**

La transformation de vos applications WINDEV existantes (ou de parties d'applications) en applis iOS et Android est de plus en plus facile.

L'intégration des environnements WINDEV et WINDEV Mobile permet un partage des éléments de projet facile.

Gain apporté par la nouveauté 2024 :

*Transformez facilement vos applications WINDEV en applis mobiles*

*Suite page 64*

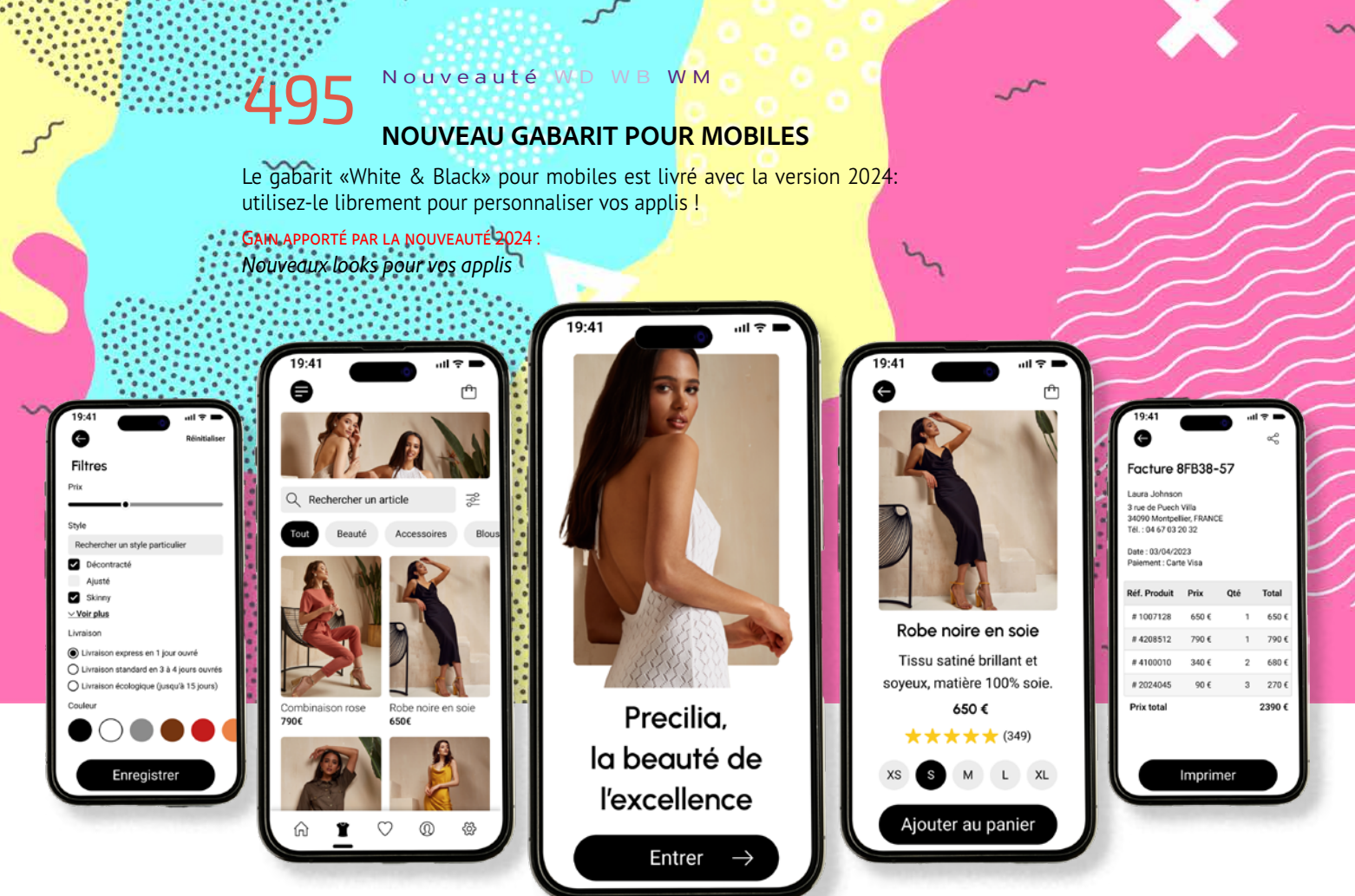

## **TAMES** Réserver Louerles plus beaux Contact yachts du monde L'agence **avec Tames** Boutique **VOIR LES YACHTS** Evènements Contact Mes réservations

63

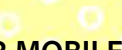

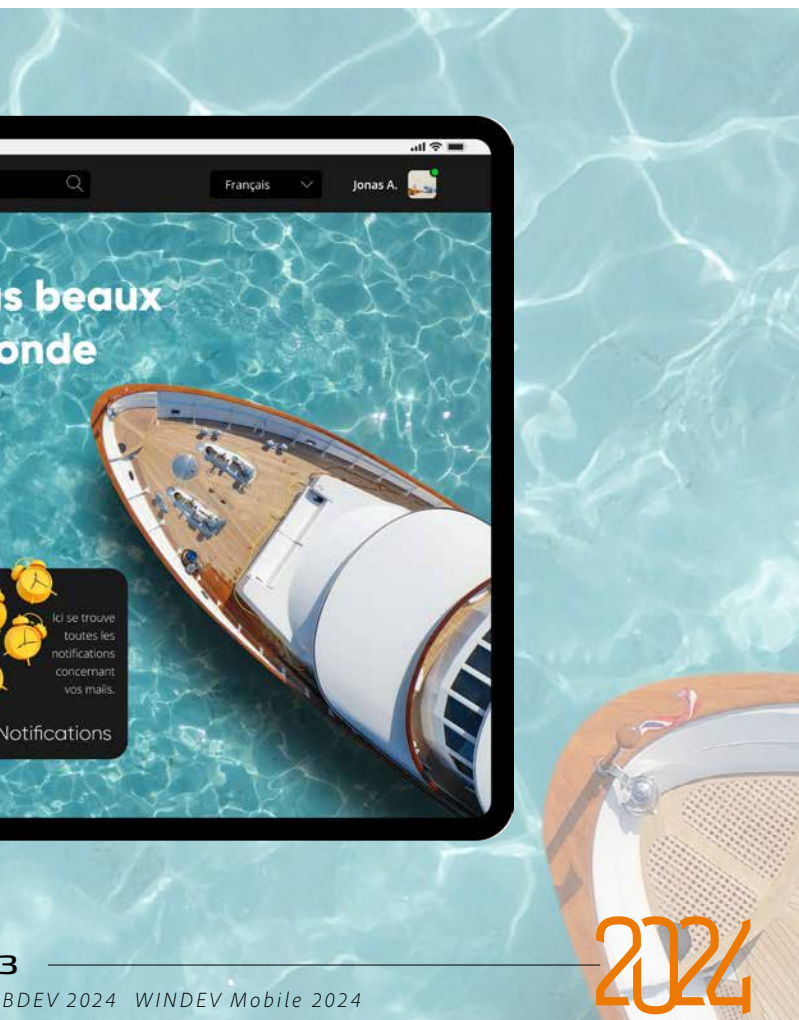

*Les nouveautés WINDEV 2024 WEBDEV 2024 WINDEV Mobile 2024*

### 496 Nouveauté WD WB WM **GRAPHES MODERNISÉS**

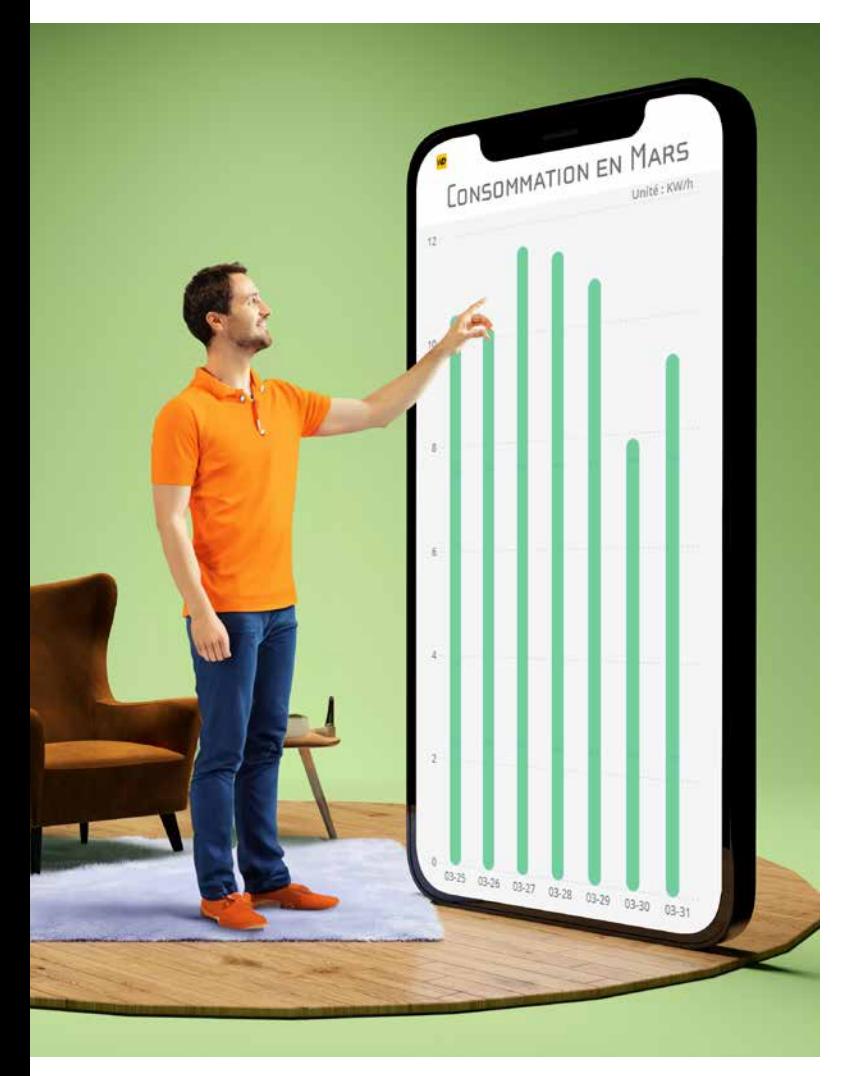

Le look par défaut des histogrammes se modernise en version 2024.

Un détail appréciable.

Gain apporté par la nouveauté 2024 : *De beaux graphes*

## 497 Nouveauté WD WB WM

GAIN APPORTÉ PAR LA NOUVEAUTÉ 2024 *Dématérialisation*

En version 2024, les fonctionnalités de signature électronique (DocuSign) sont également disponibles sur mobile. Cela ouvre des possibilités applicatives intéressantes. Voir nouveauté 026 à 033.

### 499 Nouveauté WD WB WM **HFSQL MOBILE : DONNÉES SPATIALES**

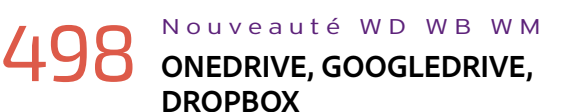

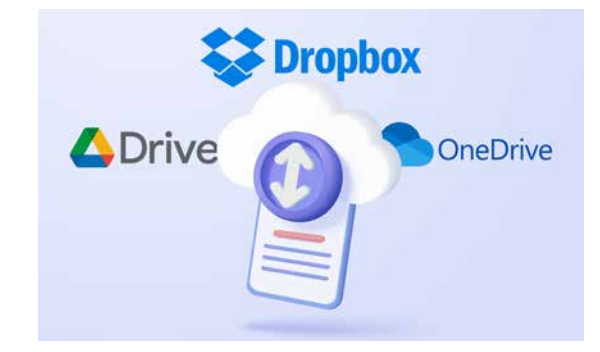

En version 2024, de nouvelles familles de fonctions WLangage permettent la manipulation des fichiers depuis OneDrive, GoogleDrive et Dropbox.

Afin de faciliter le développement d'applications cross-plateformes, WINDEV peut ouvrir les projets WINDEV Mobile (et les projets WEBDEV également).

Voir nouveauté 099.

#### GAIN APPORTÉ PAR LA NOUVEAUTÉ 2024

*Un accès aux données utile sur mobile*

En version 2024, HFSQL Mobile gère les données spatiales «terrestres» (les données GPS).

Une simple requête SQL sur une base de données HFSQL permet par exemple de pouvoir trouver les stations de recharge les plus proches (et bien d'autres choses !). Voir nouveauté 187 à 193.

Gain apporté par la nouveauté 2024 : *Très utile sur mobile*

## **WINDEV MOBILE DANS L'ÉDITEUR DE WINDEV**

### 500 WD W B W M **RAPPEL : L'ÉDITEUR DE WINDEV OUVRE ET MANIPULE LES PROJETS WINDEV MOBILE**

### Nouveauté W D W B W M **INTERACTIVITÉ**

- le simple appui sélectionne et lit le contenu du champ,
- le double appui effectue l'action,
- le scroll s'effectue avec 2 ou 3 doigts,....

Cela permet d'éviter des duplications de code et d'objets et des manipulations inutiles. Le partage des éléments est immédiat. Un même projet manipulé dans WINDEV peut contenir des configurations WINDEV, iOS et Android (et même des configurations WEBDEV).

Note: il est bien entendu nécessaire de posséder une licence WINDEV Mobile (et/ou WEBDEV)

*Suite de la page 62*

*Suite page 66...*

GAIN DE LA NOUVEAUTÉ 2024 *Fonctionnalités avancées*

### 504 Nouveauté WD WB WM **DIVERS**

501 Nouveauté W D W B WM **LECTEUR D'ÉCRAN : LE TÉLÉ-PHONE LIT CE QUI EST AFFICHÉ (VOICEOVER ET TALKBACK)**

Sur les smartphones et les tablettes, il existe un mode d'utilisation destiné aux personnes malvoyantes et non voyantes. Ce mode se nomme TalkBack sur Android et VoiceOver sur iOS. En version 2024, WINDEV Mobile permet de bénéficier de ces modes. Chaque champ contient une des-

**LE VOL FH1509 PARTIRA À 07:34 LE 12 DÉCEMBRE** 

Description / contenu utilisé par l'accessibilité

Utiliser une description automatique

cription générique (par défaut), et peut contenir une description personnalisée.

Personnaliser le message à utiliser

Description personnalisée :

 $\vee$  II Français (5) Permet de préciser l'heure de départ souhaitée

#### *Extrait de la fenêtre des 7 onglets*

La description générique est par défaut le libellé ou le texte d'indication du champ de saisie.

La description personnalisée est un texte saisi dans l'application, soit via les «7 onglets», soit à l'aide des nouvelles propriétés **..Accessibilité..Description**,**..Accessibilité..Décor**, **..Accessibilité..OrdreLecture**...

Gain apporté par la nouveauté 2024 : *Personnalisez les textes qui seront lus*

Ce mode d'accessibilité permet également des interactions avec l'application par l'intermédiaire de gestures standard particulières:

Gain de la nouveauté 2024 :

*Saisie de données par synthèse vocale*

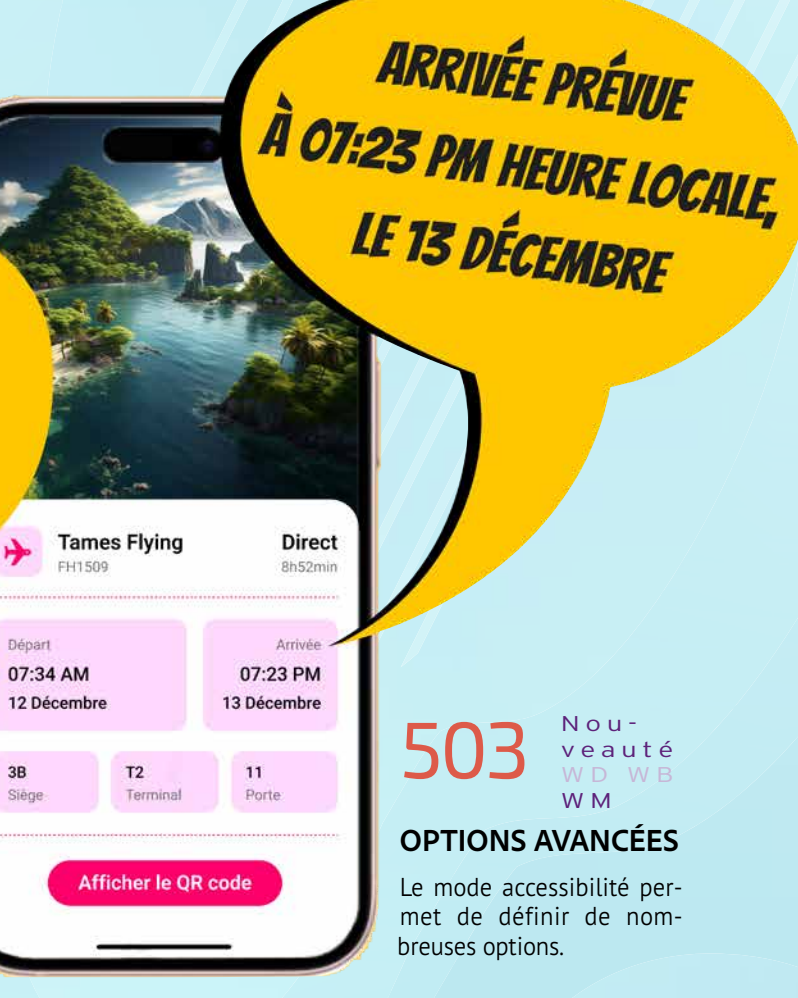

• Ne pas lire le contenu du

- champ ( 7 onglets, option «champ décor» : le contenu du champ n'est pas lu
	- Construire par programmation un libellé spécifique qui sera lu à l'exécution
- Indiquer les actions possibles sur le champ; elles seront lues • Indiquer un ordre de lecture particulier
	- Supprimer l'exécution des animations.

Dans ce mode d'accessibilité, l'entrée dans un champ de saisie active le micro du téléphone (automatiquement ou par clic) pour permettre à l'utilisateur de dicter le texte, qui sera ainsi renseigné par reconnaissance vocale. Android : support du mode «Agrandissement» (loupe), passage des libellés en gras, affichage du texte avec un contraste élevé, inversion des couleurs. Sous iOS, les filtres de couleur sont supportés.

Indépendamment des options activables par les 7 onglets ou par programmation, les applications WINDEV Mobile permettent d'utiliser les options suivantes de iOS et Android.

Gain apporté par la nouveauté 2024 : *Fonctionnalités des OS utilisées*

![](_page_32_Picture_60.jpeg)

## **ACCESSIBILITÉ SUR MOBILE** LECTEUR D'ÉCRAN & INTERACTIONS POUR MALVOYANTS ET NON VOYANTS

## **ET EN PLUS POUR IOS**

**505** Nouveauté WD WB WM **COMMUNES À LA MOBILITÉ**

Le développement sous iOS n'a jamais été aussi puissant qu'avec WINDEV Mobile 2024. Vous bénéficiez de nouvelles puissantes fonctionnalités qui viennent s'ajouter à toutes celles dont vous disposez déjà.

## **506** Nouveauté WD WB WM<br>**IOS 17, NOUVEL IPHONE 15, WATCH SERIES 9**

![](_page_33_Picture_9.jpeg)

iOS évolue, et WINDEV Mobile 2024 évolue également. WINDEV Mobile 2024 pour iOS bénéficie :

- des nouveautés communes générales de la version 2024
- *• plus* des nouveautés communes aux mobiles
- *• plus* des nouveautés spécifiquement destinées à iOS.

### GAIN APPORTÉ PAR LA NOUVEAUTÉ 2024 *Bénéficiez de toutes les fonctionnalités de la version 17 d'iOS*

# **507** Nouveauté WD WB WM

### **508** Nouveauté WD WB WM **OBJECTIVE C**

#### *Le nouvel iPhone 15 et la nouvelle Apple Watch Series 9*

### Nouveauté WD WB WM **IOS DIVERS**

La nouvelle version iOS 17, ainsi que WatchOS 10 sont supportées par WINDEV Mobile 2024. Toutes les versions de l'iPhone 15 et la montre AppleWatch Series 9 et Ultra 2 sont supportées.

![](_page_33_Picture_12.jpeg)

Les applications WINDEV Mobile fonctionnent sur iOS version 15 et supérieure; iOS 15 est supporté à partir des modèles iPhone SE et 6s et supérieur.

Les signatures XML sont maintenant disponibles sous iOS.

Gain apporté par la nouveauté 2024 : *Cross-plateformes.*

WINDEV Mobile permet de développer également en Objective C. Il devient possible de fournir l'implémentation des méthodes à ajouter dans la classe **AppDelegate**.

Gain apporté par la nouveauté 2024 : *Evolution*

Gain apporté par la nouveauté 2024 : *Fonctionnalités utiles*

#### Nouveauté WD WB WM

![](_page_33_Figure_24.jpeg)

## 510 **<sup>à</sup>** 531 **22 NOUVEAUX TYPES**

22 nouveaux types de variables sont disponibles pour iOS:

![](_page_33_Picture_663.jpeg)

- visiteGuidéeDémarre
- FormeUnion France.VérifieNuméroFiscal GglDriveConnecte gLienCliquable gpwListeUtilisateur grHistoTypeBarre grWaffleTaille grWaffleTypeCellule HRequêteExécutée HSourceDeDonnéesConnue Italie.VérifieNuméroFiscal JourEnCours ListeDéplaceLigne ListeInfoXY LuhnCalcule LuhnVérifie MarkdownLien oDriveConnecte Phonétique Polyligne2DAjoutePoint PolyligneGéoAjoutePoint SocketClientInfo Suisse.VérifieNuméroFiscal TableauVersParamètres TableSupprimeSelect UTF8Valide VisiteGuidéeArrête VisiteGuidéeChangeEtap<br>VisiteGuidéeDémarre VisiteGuidéeInfo
	-
- HInfoDroitRubrique HListeFichiersSurveillés HModifieDroitRubrique HOuvreAnalyseComplémentaire

#### Gain apporté par la nouveauté 2024 :

*Toujours plus de puissance pour le WLangage*

#### Nouveauté WD WB WM

# 532<sup>à</sup> 617 86 NOUVELLES FONC-

## Nouveauté W D W B WM **618 à 627 10 NOUVELLES FONC-**

## **TIONS WLANGAGE POUR IOS, 31 CONSTANTES**

Le WLangage s'enrichit de 86 nouvelles fonctions pour iOS, ainsi que 31 nouvelles constantes, 1 nouvelle propriété et 48 nouvelles fonctions pour les Widgets iOS (liste à découvrir sur le site PCSOFT. FR).

![](_page_33_Picture_664.jpeg)

## **TIONS WLANGAGE POUR APPLE WATCH**

Le WLangage s'enrichit de 10 nouvelles fonctions pour l'Apple Watch.

Allemagne.VérifieNuméroFiscal Belgique.VérifieNuméroFiscal Brésil.VérifieNuméroFiscal Canada.VérifieNuméroFiscal Suisse.VérifieNuméroFiscal UTF8Valide

Espagne.VérifieNuméroFiscal EtatsUnis.VérifieNuméroFiscal France.VérifieNuméroFiscal Italie.VérifieNuméroFiscal

628 Nouveauté W D W B WM **CASQUE À RÉALITÉ AUGMENTÉE** 

## **APPLE (APPLE VISION PRO)**

![](_page_33_Picture_36.jpeg)

#### *Une fenêtre d'application WINDEV Mobile affichée dans le casque à réalité augmentée*

## **ET EN PLUS POUR ANDROID**

## **629** Nouveauté WD WB WM **COMMUNES À LA MOBILITÉ**

耳朵

Le développement sous Android n'a jamais été aussi puissant qu'avec WINDEV Mobile 2024.

Vous bénéficiez de nouvelles fonctionnalités puissantes qui viennent s'ajouter à toutes celles dont vous disposiez déjà. Android évolue, et WINDEV Mobile 2024 évolue également spécifiquement pour Android, en particulier avec le support de **Android** 

GAIN APPORTÉ PAR LA NOUVEAUTÉ 2024 *Restez à jour* 

### 631 Nouveauté WD WB WM **SUPPORT DE PIXEL 8**

#### **14.**

WINDEV Mobile 2024 pour Android bénéficie :

- des nouveautés communes générales de la version 2024
- *• plus* des nouveautés communes aux mobiles
- *• plus* des nouveautés spécifiquement destinées à Android.

## **630** Nouveauté WD WB WM

![](_page_34_Picture_11.jpeg)

La dernière version de Android est supportée par WINDEV Mobile 2024.

La dernière version des téléphones Android, les téléphones Pixel, est supportée par WINDEV Mobile 2024.

Gain apporté par la nouveauté 2024 : *Restez à jour* 

## 632 Nouveauté W D W B WM **CRÉATION DE PROPRIÉTÉS PERSONNELLES SUR LES CHAMPS**

### **634** Nouveauté WD WB WM<br> **GROUPWARE UTILISATEUR : AUTHENTIFICATION PAR GOOGLE ONE TAP (GOOGLE SIGN IN)**

Il devient possible de créer ses propres propriétés sur les champs dans une appli Android.

Gain apporté par la nouveauté 2024 : *Programmation plus fine*

# **633** Nouveauté WD WB WM

Android permet la gestion des notifications push de type Topics. Un topics est un sujet précis de l'application: promotion, nouveautés d'un modèle spécifié, ...

GAIN APPORTÉ PAR LA NOUVEAUTÉ 2024 *La POO sous Android s'enrichit*

#### Nouveauté WD WB WM

L'application propose de s'abonner aux topics souhaités. Lorsque l'éditeur de l'application souhaite envoyer une notification aux applications abonnées à un topic donné, il appelle la fonction WLangage **NotifPushEnvoie** en spécifiant le topic concerné. Les notifications sont envoyées automatiquement par Google à tous les terminaux dont l'application s'est abonnée à ce sujet. Avec cette méthode, il devient inutile de stocker et gérer les tokens par utilisateur.

wittiPolygone2D MultiPolygoneGéo MultiPolyligne2D MultiPolyligneGéo<br>
oDrive Point2D Point2D PointGéo PointGéo Polygone2D oDrive Point2D PointGéo Polygone2D PolygoneGéo Polyligne2D PolyligneGéo VisiteGuidée

#### Gain apporté par la nouveauté 2024 :

*Pour des notifications plus génériques*

ONE TAP est le système standardisé sur Android pour qu'un utilisateur s'authentifie à l'aide de son compte Google. La version 2024 du Groupware Utilisateur permet l'authentification via ONE TAP.

![](_page_34_Picture_28.jpeg)

*Identification plus simple des utilisateurs* 

#### *Le développement Android et iOS bénéficie des Nouveautés Communes de la version 2024*

#### 635 Nouveauté W D W B WM **WLANGAGE: POO : SUPPORT DES INTERFACES**

Notez que l'envoi de la notification suit le parcours habituel, et transite par les serveurs de Google. GAIN APPORTÉ PAR LA NOUVEAUTÉ 2024

Sous Android, le type **Interface** (équivalent des classes abstraites) est disponible en WLangage.

## 636**<sup>à</sup>** 638 **DIVERS**

- Les opérateurs **/=** et **\*=** sont supportés
- MVP en Android: support des mots-clés **MonFichierMappé**, **MaCléUniqueMappée**
- Champ Publicité: il devient possible de spécifier un «ID» par champ.

Gain apporté par la nouveauté 2024 :

*Programmation facilitée*

#### Nouveauté WD WB WM

![](_page_34_Picture_41.jpeg)

25 nouveaux types de variables sont disponibles pour Android:

![](_page_34_Picture_714.jpeg)

## **721** Nouveauté WD WB WM<br> **CENTRE DE CONTRÔLE ANDROID :**<br> **CALLE ANGLES NOTIFICATIONS BLISH SI**

gglDrive Marge MultiPoint2D MultiPointGéo

#### GAIN APPORTÉ PAR LA NOUVEAUTÉ 2024

*Des types utiles*

### Nouveauté W D W B WM

### 664**<sup>à</sup>** 720 **57 NOUVELLES FONCTIONS WLANGAGE POUR ANDROID**

En version 2024, le WLangage s'enrichit de 57 nouvelles fonctions pour Android, ainsi que 57 nouvelles fonctions pour les Widgets Android et 12 nouvelles constantes.

ActionRapideAjoute ActionRapideEpingle ActionRapideListe ActionRapideSupprime OemVersAnsi VisiteGuidéeArrête VisiteGuidéeChangeEtape VisiteGuidéeDémarre

ActionRapideSupprimeTout AfficheLicence AnsiVersOem AuthRenouvelleToken Conversion DriveCopieFichier DriveCopieRépertoire DriveCréeFichier DriveCréeRépertoire DriveDéplaceFichier DriveDéplaceRépertoire DriveEnvoieFichier DriveEnvoieRépertoire DriveListeFichier DriveListeFichierGgl DriveListeRépertoire DriveRécupèreFichier DriveRécupèreFichierGgl DriveRécupèreRépertoire DriveRenomme DriveSupprimeFichier DriveSupprimeRépertoire FormeAire FormeContient FormeEnveloppeConvexe FormeEstContenu FormeEstCouvert FormeEstValide FormeIntersecte FormeIntersection FormePérimètre FormeSérialiseDSV GénèreLorem GglCompteAssocie GglCompteDissocie GglDriveConnecte gpwListeUtilisateur NotifPushAbonne NotifPushDésabonne oDriveConnecte

FormeCorrige FormeCouvre FormeDifférence FormeDifférenceSymétrique FormeSérialiseWKT FormeTouche FormeUnion France.VérifieNuméroFiscal

VisiteGuidéeInfo

### **ENVOI DE NOTIFICATIONS PUSH SUR LE TÉLÉPHONE**

Le Centre de Contrôle WINDEV Mobile Android permet maintenant d'envoyer directement des notifications Push sur un téléphone.

Cela est très utile dans les phases de test d'une appli qui capte et analyse les notifications reçues.

*Tests facilités*

![](_page_34_Picture_68.jpeg)

![](_page_34_Picture_48.jpeg)

![](_page_34_Picture_49.jpeg)

VisiteGuidéeFtar

## **WINDOWS MOBILE, EMBEDDED & CE**

Des applis Windows Mobile, Windows CE et Windows Embedded sont encore utilisées dans le domaine industriel.

Le développement pour Windows Mobile, Windows CE et Windows Embedded s'effectue avec la version 26 de WINDEV Mobile. Lorsque vous possédez une version 2024 de WINDEV Mobile, la version 26 vous est accessible dans ce but.

## **UWP**

## **722** Nouveauté WD WB WM

Le développement UWP bénéficie de la plupart des nouveautés communes de la version 2024.

Gain apporté par la nouveauté 2024 : *UWP évolue*

## **723** Nouveauté WD WB WM

Le développement UWP bénéficie également des évolutions de l'environnement de développement de la version 2024.

Gain apporté par la nouveauté 2024 : *Plus de confort*

#### Nouveauté WD WB WM

#### 724**<sup>à</sup>** 761 **38 NOUVELLES FONC-TIONS WLANGAGE POUR UWP**

38 nouvelles fonctions WLangage font leur apparition pour UWP.

![](_page_35_Picture_302.jpeg)

# **C'EST QUE DU BONHEUR ! MON APPLI WINDEV MOBILE**

*Les nouveautés WINDEV 2024 WEBDEV 2024 WINDEV Mobile 2024* 70

**DE MODE** 

# **WEBDEV**

# pour WEBDEV...

![](_page_35_Picture_19.jpeg)

**DES 215 NOUVEAUTÉS COMMUNES DE LA VERSION 2024**

# **WEBDEV 2024**

![](_page_35_Picture_28.jpeg)

bénéficie de la majorité des 215 nouveautés communes de la version 2024.

WEBDEV 2024 bénéficie en particulier de la vitesse améliorée, des nouveaux champs, des nouveaux Champs Métier, du nouveau graphe Waffle, des évolutions du Robot de Surveillance, des Champs Favoris, des évolutions de l'éditeur de code, des données spatiales et de l'anonymisation HFSQL, des nouveautés du WLangage, etc.

Et en plus de toutes ces nouveautés, WEBDEV 2024 bénéficie de superbes nouveautés spécifiques au Web à découvrir dans les pages qui suivent.

![](_page_35_Picture_24.jpeg)

![](_page_36_Picture_1.jpeg)

#### *Une FAQ déroulée*

## **765** Nouveauté WD WB WM **CARTES DÉFILANTES**

![](_page_36_Picture_9.jpeg)

Le Champ Métier «Affichage de FAQ» permet d'afficher une liste de questions/réponses selon un mode FAQ actuel : seules les questions sont affichées par défaut, chaque réponse doit être déroulée par l'internaute.

### **766** Nouveauté WD WB WM **CHAMP UPLOAD NON BLOQUANT**

![](_page_36_Picture_386.jpeg)

L'intérêt de cette présentation est qu'elle propose un «sommaire» par défaut.

Une zone de recherche est présente dans le Champ Métier. Bien entendu la liste des FAQ peut être dynamique et provenir d'une base de données.

#### Gain apporté par la nouveauté 2024 :

*Prêt à l'emploi*

#### *Positionnement avec WEBDEV 2024*

Le Champ Métier «Cartes défilantes» permet de faire défiler des contenus présents dans les plans d'une cellule.

Gain apporté par la nouveauté 2024 :

GAIN APPORTÉ PAR LA NOUVEAUTÉ 2024 *Améliore l'expérience utilisateur*

### **68 Nouveauté WD WB WM CODE NAVIGATEUR**

#### *Pour un upload agréable*

Le Champ Métier «Champ Upload non bloquant» permet de proposer un ou des téléchargements, qui s'effectueront en tâche de fond, sans bloquer l'internaute.

Le Champ Métier gère le drop multifichiers.

Une jauge de progression d'upload est affichée pour chaque fichier. L'upload est annulable par fichier.

GAIN APPORTÉ PAR LA NOUVEAUTÉ 2024

*Fonctionnalité attendue par les internautes*

*Suite page 74...*

*Internautes et utilisateurs d'applications Web apprécient l'aide apportée par une Visite Guidée*

# **VISITE GUIDÉE POUR VOS SITES WEB**

## **VOS SITES WEB ACCUEILLANTS**

## 767 Nouveauté WD WB WM **VISITE GUIDÉE EN WEB**

La création de Visite Guidée pour une ou plusieurs pages de vos sites Web est facile en version 2024. Vous pouvez facilement guider les utilisateurs et internautes. Voir nouveautés 001 à 013

Les types et les fonctions WLangage de la Visite Guidée

![](_page_36_Picture_28.jpeg)

(**VisiteGuidéeEtape**,...) sont disponibles en code Navigateur. Cela permet de réaliser les interactions désirées sans latence d'appel au Serveur.

Il est toujours possible d'appeler un code Serveur avant ou après une étape.

Gain apporté par la nouveauté 2024 : *Adapté à l'utilisation en Web*

**769** Nouveauté WD WB WM

### **UN MODE OPÉRATOIRE MULTIPLATEFORME**

La méthodologie de création de Visite Guidée est similaire pour Windows, Mobile et le Web.

Le générateur de Visite Guidée fonctionne de la même manière.

Gain apporté par la nouveauté 2024 : *Universel*

### **770** Nouveauté WD WB WM **SIGNATURE TACTILE POUR SITE SUR TABLETTE ET TÉLÉPHONE**

![](_page_37_Picture_2.jpeg)

#### *Signature manuscrite sur mobile*

Le Champ Métier «Signature Tactile» est destiné aux sites qui s'affichent sur téléphone ou tablette.

Le Champ Métier permet la signature au doigt sur l'écran. La signature est retournée sous forme d'image.

Gain apporté par la nouveauté 2024 : *Utilisation courante sur mobile*

![](_page_37_Picture_7.jpeg)

Le Champ Métier «Cookie» évolue en version 2024 pour se conformer à la réglementation de certains pays. Le choix «TOUT REFUSER» est systématiquement proposé.

![](_page_37_Figure_9.jpeg)

Nouveauté W D W B W M **AUTOCOMPLÉTION** 

![](_page_37_Picture_21.jpeg)

*Le choix «Tout Refuser» par défaut*

Gain apporté par la nouveauté 2024 : *Tu veux ou tu veux pas ?*

![](_page_37_Picture_12.jpeg)

![](_page_37_Picture_556.jpeg)

*Un comportement aujourd'hui habituel*

Le Champ Métier «Libellé qui passe en saisie» permet d'afficher un libellé, qui affiche une icône stylo.

## **775** Nouveauté WD WB WM<br>**POLICE TROP PETITE ? UNE ERREUR D'UI APPARAÎT**

Lorsque l'internaute clique sur cette icône stylo, le libellé se transforme en champ de saisie.

#### Gain apporté par la nouveauté 2024 :

*UI actuelle*

## **ACCESSIBILITÉ HANDICAP**

### Nouveauté WD WB WM **DIVERS**

Pour aider les internautes qui présentent un handicap (déficit visuel, problème cognitif, daltonisme, handicap physique, dyslexie...), des normes d'accessibilité ont été définies.

Ces normes se mettent en place, entre autres, par l'ajout de balises ARIA dans le code HTML de la page.

La version 2024 de WEBDEV propose une autocomplétion personnalisée des champs (voir nouveauté 780) et donc participe à accroître l'accessibilité des sites interactifs.

## **ÉDITEUR DE PAGES**

### **778** Nouveauté WD WB WM<br>**COLONNE CONTENEUR : ANCRAGE DES CHAMPS**

![](_page_37_Picture_26.jpeg)

Lors des manipulations, il possible de positionner un champ hors de la page directement, sans manipulation particulière.

## **779** Nouveauté WD WB WM<br>**BOUTON : SERVEUR? NAVIGATEUR? LES 2 MON GÉNÉRAL**

Gain apporté par la nouveauté 2024 : *Facilite la mise en page*

En version 2024, l'éditeur de pages signale les tailles de polices détectées comme «trop petites».

## **780** Nouveauté WD WB WM<br>**REMPLISSAGE AUTOMATIQUE DES FORMULAIRES**

Les interfaces «timbre-poste» sont donc détectées !

De même les polices externes qui ne sont pas trouvées sur le poste de développement sont signalées.

Gain apporté par la nouveauté 2024 : *Pour des UI lisibles !*

- Champ Cellule: plusieurs cellules différentes peuvent contenir des champs qui portent le même nom
- Zome répétée : il devient possible de placer un champ Page Interne dans une Zone Répétée
- Les Zones répétées linéaires acceptent les Pages Internes (en plus des champs Page Interne)
- L'UI de sélection des polices Web qui seront utilisées dans le projet a été revue et simplifiée
- Edition des styles : un bouton «Appliquer» fait son apparition pour visualiser immédiatement toute modification.

#### GAIN APPORTÉ PAR LA NOUVEAUTÉ 2024

*Pratique*

## **NOUVEAUTÉS SUR LES CHAMPS**

## **777** Nouveauté WD WB WM

Le nouveau champ Grille CSS (CSS Grid) permet le positionnement fluide et responsive des champs dans la page. Voir nouveauté 789.

Gain apporté par la nouveauté 2024 : *Un nouveau champ puissant et flexible*

En version 2024 il devient possible de définir un ancrage pour les champs qui sont contenus dans une colonne de type Conteneur.

#### GAIN APPORTÉ PAR LA NOUVEAUTÉ 2024

*Pratique*

Historiquement, dans l'éditeur de WEBDEV, il fallait indiquer pour chaque bouton si celui-ci était Serveur ou Navigateur.

En version 2024, il n'est plus nécessaire d'effectuer cette distinction.

Lorsque du code est présent dans un traitement Serveur, le navigateur appellera automatiquement le serveur.

Et lorsqu'aucun code n'est présent dans les traitements Serveur, aucun appel serveur ne sera réalisé.

Note : pour des raisons de compatibilité, le mode historique est toujours disponible.

Gain apporté par la nouveauté 2024 : *Plus de questions à se poser*

Dans un formulaire Web, le navigateur peut préremplir le contenu de chaque champ, ou proposer une liste de valeurs pour chaque champ. Le navigateur se base idéalement sur la balise **autocomplete** pour rechercher dans son historique une ou des valeurs pertinentes.

Lorsque cette balise n'est pas indiquée dans le champ, le navigateur se base sur différentes heuristiques (nom du champ, libellé du champ...) pour préremplir ou proposer une valeur, qui sera forcément moins pertinente.

En version 2024, il devient possible d'indiquer spécifiquement le type d'information attendue dans le champ.

Le navigateur utilisera donc les données historisées adéquates pour préremplir le champ.

Il est possible de regrouper les champs.

![](_page_37_Picture_557.jpeg)

![](_page_37_Figure_71.jpeg)

#### *Résultat sous le Navigateur*

Gain apporté par la nouveauté 2024 : *Evite les erreurs de saisie par l'internaute*

![](_page_37_Picture_74.jpeg)

Rappel: un style WEBDEV pour un champ se compose :

- Du style natif WEBDEV lui-même
- Pour chaque élément du champ (libellé, zone de saisie, en-tête de colonne...), un ou plusieurs styles CSS. *Voir ci-contre Nouveauté 782*

## **781** Nouveauté WD WB WM<br>
L'UI DES STYLES CSS DEVIENT **PLUS INFORMATIVE**

La fenêtre d'édition des styles CSS apporte des informations très utiles à la manipulation des styles CSS.

Pour chaque état du style CSS, un badge (puce jaune) indique le nombre de modifications apportées par rapport au style CSS initial.

Ensuite par état de style CSS, le libellé de l'onglet affiche le nombre de modifications effectuées dans l'onglet lui-même. Vous savez dans quel onglet les modifications ont été effectuées.

### **782** Nouveauté WD WB WM<br>**DIVISEZ PAR 10 LE NOMBRE DE STYLES : PLUSIEURS STYLES CSS DANS UN MÊME ÉLÉMENT DE**

Gain apporté par la nouveauté 2024 : *Trouvez votre style en un coup d'oeil*

*Le nombre total de* 

 $\overline{\mathbf{0}}$ 

*Le no para* 

La ré *para par on* 

 $\overline{\text{OS}}$ 

![](_page_38_Picture_375.jpeg)

*Dans l'onglet en cours, en q modifiés*

 $\overline{0}$ 

# **STYLES CSS : NOUVEAUTÉS UTILES**

### **783** Nouveauté WD WB WM<br>**RÉFÉRENCES CROISÉES SUR LES STYLES CSS DU PROJET : OÙ SONT UTILISÉS MES STYLES**

### **CHAMP**

En version 2024, il est possible d'utiliser plusieurs styles CSS pour chaque élément d'un champ :

- libellé
- zone de saisie
- cadre
- en-tête de table
- texte dans les tables...
- Les différents styles CSS se cumulent.

L'onglet Style des champs évolue en version 2024 pour permettre l'utilisation combinée de plusieurs styles CSS pour chaque élément du champ.

Ces styles CSS peuvent être contenus

- dans la feuille de styles CSS du projet
- dans des fichiers CSS indépendants.

Il devient donc inutile de créer un nouveau style CSS pour chaque combinaison de styles CSS, ce qui

permet de limiter drastiquement le nombre de styles dans la feuille de styles CSS. Note: le déploiement du site Web embarquera également par défaut les fichiers CSS externes utilisés par le site.

![](_page_38_Picture_26.jpeg)

#### Gain apporté par la nouveauté 2024 : *Evite la multiplication des styles*

Un badge fait son apparition sur chacun des styles en version 2024 : ce badge indique le nombre d'utilisations de chaque style

CSS dans les styles WEBDEV et les champs du projet. Un clic sur le badge ouvre la liste des champs et des styles WEBDEV qui utilisent ces styles CSS. Il pourra être envisagé de supprimer les styles CSS non utilisés,

ou de regrouper les styles WEBDEV proches.

Gain apporté par la nouveauté 2024 :

*Pour anticiper l'impact de la modification d'un style*

*L'ensemble des styles CSS qui sont utilisés dans le projet, avec le nombre d'utilisations dans le badge mauve*

*Un clic sur le badge ouvre une fenêtre qui liste les usages du style CSS; un clic sur la ligne montre le champ dans sa page*

![](_page_38_Picture_376.jpeg)

![](_page_38_Picture_377.jpeg)

![](_page_38_Figure_32.jpeg)

## **AGENCEMENTS**

## **784** Nouveauté WD WB WM<br>**GO D'UN MODÈLE DE CHAMPS : CHOIX DE L'AGENCEMENT**

Avec WEBDEV 2024 il devient possible de choisir l'agencement à utiliser lors d'un GO de modèle de champs. Lors du test il n'est plus nécessaire de redimensionner le navigateur pour que l'agencement change. L'agencement en cours d'édition est utilisé.

Nouveauté WD WB WM **NOUVEAU GRAPHE WAFFLE**

## **786** Nouveauté WD WB WM<br>**RECHERCHE PARMI LES POPUPS D'UNE PAGE**

Gain apporté par la nouveauté 2024 : *Des tests plus faciles*

## **CHAMP GRAPHE**

**787** Nouveauté WD WB WM<br>**SAAS : SÉCURITÉ DES MOTS DE PASSE**

Le nouveau type de graphe Waffle est disponible en WEBDEV. Voir nouveauté 022.

![](_page_39_Figure_8.jpeg)

*Un ensemble de graphes Waffle*

Gain apporté par la nouveauté 2024 : *Wouaf, wouaf !*

## **788** Nouveauté WD WB WM **INTERNES PAR PROGRAMMATION**

## **POPUP**

La recherche d'une popup par son nom est maintenant disponible sous l'éditeur.

Gain apporté par la nouveauté 2024 : *C'est quand même plus pratique...*

## **SAAS**

![](_page_39_Picture_16.jpeg)

## **789** Nouveauté WD WB WM<br>
CSS GRID : UN SYSTÈME DE MISE EN **PAGE BI-DIRECTIONNEL**

Lors de la création des mots de passe des comptes clients, un indicateur de niveau de sécurité du mot de passe est affiché.

Gain apporté par la nouveauté 2024 : *Pour éviter les mots de passe passoire*

## **SINGLE-PAGE APPLICATION (SPA)**

Les applications de technologie SPA bénéficient du changement des pages internes par programmation.

Cela permet de découper et structurer une page qui contient un grand nombre de champs.

Gain apporté par la nouveauté 2024 :

*WEBDEV 2024 est ouvert à toutes les architectures*

![](_page_39_Picture_26.jpeg)

## **CSS GRID / GRILLE CSS**

Une Grille CSS (appelé CSS Grid en anglais) est un concept de positionnement des champs dans une page.

Le positionnement s'effectue dans des cellules en ligne et en colonne. Les cellules contiennent les champs.

- Pour comparer à Flexbox:
- Flexbox est unidirectionnel, horizontal OU vertical
- CSS Grid est bidirectionnel, horizontal ET vertical.

CSS Grid s'utilise soit pour la page entière, soit pour une partie de la page.

Il est possible d'inclure une ou des grilles dans une Grille CSS et également une ou des Flexbox dans une Grille CSS.

Gain apporté par la nouveauté 2024 : *Pour une mise en page flexible*

# 790 Nouveauté W D WB W M **CSS GRID : DÉCRIRE LES PROPRIÉTÉS**

Une grille CSS se décrit par de nombreuses propriétés:

- nombre de lignes
- nombre de colonnes

![](_page_39_Picture_44.jpeg)

- taille de la ligne (ou de la colonne): fixe, pourcentage, fraction de la taille disponible
	- nombre d'emplacements occupés par un champ dans la grille justification horizontale et verticale au sein d'une cellule • gouttière
- et toutes les propriétés CSS des grilles.

Gain apporté par la nouveauté 2024: *Définition facilitée*

# **791** Nouveauté WD WB WM

La définition des propriétés du nouveau champ Grille CSS s'effectue grâce à la technologie des 7 onglets pour les propriétés courantes. Une zone permet de saisir du code CSS personnalisé.

Gain apporté par la nouveauté 2024 : *Un nouveau champ fondamental*

### 792 Nouveauté W D WB W M **POSITIONNEMENT FLUIDE: GRILLE CSS ET FLEXBOX SONT LES MEILLEURS AMIS**

La création d'une page Responsive avec WEBDEV s'effectue en utilisant soit la technologie des agencements, soit conjointement Grille CSS et Flexbox.

Gain apporté par la nouveauté 2024 : *Vous avez le choix*

![](_page_39_Picture_58.jpeg)

# **NOUVEAU CHAMP POSITIONNEMENT PAR CSS GRID (GRILLE CSS)**

*Selon la taille d'affichage, la disposition et la présence de blocs se modifient selon les règles que vous avez définies*

*Ici par exemple, le bloc violet n'est plus affiché lorsque la taille diminue*

![](_page_39_Picture_61.jpeg)

![](_page_39_Picture_47.jpeg)

# **RÉSEAUX SOCIAUX, OUTILS DE COMMUNI- CATION**

![](_page_40_Picture_2.jpeg)

Nouveauté WD WB W M **TWITCH**

![](_page_40_Picture_4.jpeg)

En version 2024, un bouton «prêt à l'emploi» permet d'afficher son profil Twitch.

#### Gain apporté par la nouveauté 2024 :

*Affichez votre meilleur profil*

![](_page_40_Picture_8.jpeg)

![](_page_40_Figure_9.jpeg)

*La fenêtre qui coulisse depuis le bas de l'écran du téléphone*

### **795** Nouveauté WD WB WM<br> **TOUTES LES NOUVELLES FONCTIONS WLANGAGE DE LA VERSION 2024 SONT DISPONIBLES EN WEBDEV**

En version 2024, une nouvelle fonction **NavigateurPartage** permet d'ouvrir sur une fenêtre qui propose le partage d'un document ou d'un lien à travers les réseaux sociaux : Whatsapp, Messenger, Instagram, Mail...

GAIN APPORTÉ PAR LA NOUVEAUTÉ 2024 *Code cross-plateformes facile*

![](_page_40_Picture_20.jpeg)

## **796** Nouveauté WD WB WM **PAGEAFFICHE DANS UN APPEL AJAX**

En général utilisé par des sites mobiles.

GAIN APPORTÉ PAR LA NOUVEAUTÉ 2024

*Partagez*

![](_page_40_Picture_15.jpeg)

La programmation en code WEBDEV Serveur bénéficie de toutes les nouvelles fonctions WLangage et de toutes les nouveautés du WLangage de la version 2024.

Voir Nouveautés 804 à 884.

GAIN APPORTÉ PAR LA NOUVEAUTÉ 2024 *Sécurité supplémentaire*

### **798** Nouveauté WD WB WM<br> **ZONE RÉPÉTÉE AJAX: NOUVEL ÉVÉ-<br>
NEMENT SERVEUR DE SÉLECTION NEMENT SERVEUR DE SÉLECTION**

GAIN APPORTÉ PAR LA NOUVEAUTÉ 2024 *Programmation plus riche*

Dans une procédure Serveur appelée depuis un code Navigateur, il est maintenant possible d'utiliser la fonction **PageAffiche**. La fonction **PageAffiche** devient disponible partout.

Gain apporté par la nouveauté 2024 : *Programmation bien simplifiée*

![](_page_40_Picture_24.jpeg)

![](_page_40_Picture_25.jpeg)

### **800** Nouveauté W D WB WM<br>**BOO** TAILWINDCSS : UNE BIBLIOTHÈQUE **DE CLASSES UTILITAIRES PRÉDÉFI-NIES**

Les attaques de type CSRF (Cross Site Request Forgery) sont courantes.

Les classes TailwindCSS décrivent également des règles de positionnement.

Ce type d'attaque consiste à faire exécuter une opération qui demande des privilèges spéciaux par une personne authentifiée à son insu, par exemple par la simple ouverture d'une image qui contient une commande cachée...

La nouvelle propriété **SameSite** du type **Cookie** permet de lutter contre les attaques pirates de type XSRF (CSRF).

Le nouvel événement de **Sélection** en code Serveur permet de saisir les éventuels traitements Serveur à exécuter lors d'une sélection dans une ligne de Zone Répétée : pratique !

GAIN APPORTÉ PAR LA NOUVEAUTÉ 2024 *Aperçu immédiat*

- TaiwindCSS propose de nombreuses fonctionnalités : • variantes par état
	- media queries pour modifier l'aspect des champs
	- fichier de configuration pour définir ses propres classes, qui agrègent les classes de base

es fonctionnalités sont supportées par WEBDEV 2024.

![](_page_40_Picture_34.jpeg)

# **802** Nouveauté WD WB WM

Les sessions prélancées automatiques sont une fonctionnalité très intéressante pour accélérer la vitesse des sites.

Par contre, il est évident qu'une session prélancée ne peut pas utiliser certaines fonctions WLangage qui communiquent avec le navigateur, puisque le navigateur n'est pas encore présent...

*Suite page 82...*

80

# **OUVERTURE WEB : TAILWINDCSS**

![](_page_40_Picture_39.jpeg)

TailwindCSS est un framework CSS de classes utilitaires très utilisé. TailwindCSS est composé de classes CSS qui définissent de nombreux styles et comportements d'aspect.

WEBDEV 2024 offre la compatibilité avec ce framework.

Ces règles sont supportées par les champs WEBDEV contenus dans des flexbox ou des grilles CSS.

Gain apporté par la nouveauté 2024 :

*Un positionnement selon vos règles*

Site.

### 801 Nouveauté W D WB W M **TAILWINDCSS : COMMENT L'UTILISER DANS WEBDEV**

Pour utiliser TailwindCSS avec WEBDEV 2024, il suffit d'activer l'option dans le projet !

Activer la génération de classes Tailwind CSS (https://tailwindcss.com)

Il n'y a rien à installer ni à configurer: il suffit de saisir le nom ou les noms des classes TailwindCSS à utiliser dans l'onglet Styles. WEBDEV génère automatiquement les feuilles de styles CSS correspondants aux classes TailwindCSS utilisées.

Un rappel: avec WEBDEV 2024, un champ peut utiliser simultanément plusieurs styles CSS.

Gain apporté par la nouveauté 2024 : *Un positionnement selon vos règles*

L'éditeur de pages de WEBDEV visualise en mode WYSIWYG les champs WEBDEV utilisant des classes TaillwindCSS.

![](_page_40_Picture_59.jpeg)

 *Affiché à l'aide de classe TailwindCSS !*

![](_page_40_Picture_528.jpeg)

## 803 Nouveauté W D WB W M **TAILWINDCSS : TECHNIQUES**

Gain apporté par la nouveauté 2024 : *Puissant*

![](_page_40_Picture_68.jpeg)

Pour que ce type d'erreur soit pris à la compilation, il est nécessaire d'activer la détection des erreurs de sessions prélancées.

En version 2024, lorsque le Serveur d'Application est configuré pour générer des sessions prélancées, et que le site n'a pas activé les erreurs de sessions prélancées, un message d'avertissement est affiché.

Gain apporté par la nouveauté 2024 :

*Code plus sûr*

#### Nouveauté WD WB WM

### 804**à**884 **CODE SERVEUR : 81 NOUVELLES FONCTIONS WLANGAGE**

Le WLangage s'enrichit de 81 nouvelles fonctions en code Serveur; ainsi que 34 nouvelles constantes (liste à découvrir sur le site PCSOFT.FR).

#### Nouveauté WD WB WM **AJAX AUTOMATIQUE**

### **886** Nouveauté WD WB WM<br>**APPELS AJAX AUTOMATIQUES : LE BANDEAU AFFICHE LE NOMBRE D'APPELS DEPUIS LE CODE NAVIGATEUR**

![](_page_41_Picture_598.jpeg)

GAIN APPORTÉ PAR LA NOUVEAUTÉ 2024 *Information utile*

## **AJAX**

![](_page_41_Picture_11.jpeg)

En version 2024, l'utilisation de Ajax devient totalement transparente.

Les fonctions WLangage **AjaxExécute** et **AjaxExécuteAsynchrone** des précédentes versions deviennent inutiles, mais sont bien entendues conservées par compatibilité.

> GAIN APPORTÉ PAR LA NOUVEAUTÉ 2024 *Puissance*

Voir Nouveauté 910.

Gain apporté par la nouveauté 2024 : *Programmation plus simple*

GAIN APPORTÉ PAR LA NOUVEAUTÉ 2024 *Interopérabilité*

Information utile visualisée dans l'éditeur de code, en mode Ajax automatique, le bandeau indique le nombre d'appels à la procédure depuis du code Navigateur.

Note : lorsque ce nombre est à zéro, cela veut dire qu'il n'y a pas d'appel à cette procédure dans le code Navigateur du projet. Dans ce cas pour éviter les appels malveillants, le Serveur d'Application refuse les appels directs à cette procédure depuis le navigateur.

## **TRANSFORMEZ VOS APPLICATIONS WINDEV EN SITES WEBDEV : TOUJOURS PLUS FACILE**

![](_page_41_Picture_22.jpeg)

La transformation de vos applications (ou de parties d'applications) WINDEV existantes en sites Web est de plus en plus facile. L'environnement avec édition splittée permet d'éditer en même temps une fenêtre et une page, ce qui facilite les manipulations. L'assistant de migration évolue pour apporter une aide encore plus précieuse lors du passage au Web.

Gain apporté par la nouveauté 2024 : *Transformez vos applications WINDEV en sites Web ou en SAAS*

![](_page_41_Picture_25.jpeg)

## jouteCommande (serveur) \*  $\phi$  Automatique, 2 appels e(stCde est une STCommande)

#### *...suite de la page 80*

*Le nouveau bandeau :* 

*le mode est affiché, ainsi que le nombre d'appels dans le projet*

Un clic sur le nombre d'appels affiche une liste de ces appels, et permet d'atteindre le code source de ces appels.

## **AWP**

## **8888** Nouveauté WD WB WM

Les nouvelles fonctions WLangage **PageEcritCodeHttp** et **PageEcritCodeHttpPersonnalisé** permettent de renseigner le code HTTP personnalisé qui sera retourné lors de l'appel AWP.

Gain apporté par la nouveauté 2024 : *Utile dans des cas particuliers*

## **JSON**

![](_page_41_Picture_36.jpeg)

La nouvelle fonction WLangage **JsonVersTableHiérarchique**  permet de remplir un champ Table Hiérarchique pour visualiser le contenu du JSON.

La nouvelle fonction WLangage **TableHiérarchiqueVersJson** permet de construire un fichier JSON à partir du contenu de la table.

# 890 Nouveauté WD WB WM **GESTION DU NULL DANS JSON**

Lorsqu'un membre est «null» dans le document JSON, il y a maintenant 2 possibilités pour générer le fichier texte :

- générer **Null**
- ne pas générer le membre.

![](_page_41_Picture_48.jpeg)

## **891** Nouveauté WD WB WM

Parmi les nombreuses nouveautés disponibles sous Linux, on peut retenir la Visite Guidée Interactive, le nouveau graphe Waffle, les Appels AJAX automatique, GridCSS, Tailwind, ...

![](_page_41_Picture_51.jpeg)

*Les nouveautés WINDEV 2024 WEBDEV 2024 WINDEV Mobile 2024*

#### Gain apporté par la nouveauté 2024 : *Puissance*

## **892** Nouveauté WD WB WM **WLANGAGE SOUS LINUX**

81 nouvelles fonctions sont disponibles sous Linux :

![](_page_42_Picture_813.jpeg)

**893** Nouveauté WD WB WM

**894** Nouveauté WD WB WM

du code source sont indentées. GAIN APPORTÉ PAR LA NOUVEAUTÉ 2024

## 895**<sup>à</sup>** 906 **12 NOUVELLES FONC-TIONS WLANGAGE EN PHP**  12 nouvelles fonctions sont disponibles en PHP

GAIN APPORTÉ PAR LA NOUVEAUTÉ 2024 *Evolutions du WLangage*

GAIN APPORTÉ PAR LA NOUVEAUTÉ 2024 *C'est plus sûr*

## **908** Nouveauté WD WB WM

GAIN APPORTÉ PAR LA NOUVEAUTÉ 2024 *Automation*

**PHP** 

En version 2024, les agencements sont gérés à l'exécution: PC, Ta-

blette, Téléphone...

Gain apporté par la nouveauté 2024 :

*Interopérabilité améliorée*

La version 2024 permet de générer des pages PHP dont les balises

GAIN APPORTÉ PAR LA NOUVEAUTÉ 2024 *Inutile d'utiliser un bouton Submit caché !*

## **911** Nouveauté W.D., WB WM<br>**LA FONCTION AJAXEXECUTE N'EST PLUS NÉCESSAIRE**

*Interopérabilité améliorée*

#### Nouveauté W D WB W M

GAIN APPORTÉ PAR LA NOUVEAUTÉ 2024 *Un appel en moins à programmer*

EnModePageDansFenêtre grWaffleTaille grWaffleTypeCellule MotVersTableau PageAgencementEnCours PageChangeAgencement TableauDistinct TableauIntersection

TableauSupprimeDoublon TableauUnion Tableau TableauUnionTout

# **ADMINISTRATION**

![](_page_42_Picture_11.jpeg)

GAIN APPORTÉ PAR LA NOUVEAUTÉ 2024 *Structuration du code directement dans le champ*

## **913** Nouveauté WD WB WM<br>**2000 RÉPÉTÉE AJAX: ACCÈS AUX ATTRIBUTS**

En version 2024, l'accès à l'administrateur du Serveur d'Application bénéficie d'une protection par double authentification.

![](_page_42_Picture_13.jpeg)

GAIN APPORTÉ PAR LA NOUVEAUTÉ 2024 *C'est la classe*

Nouveauté W D W B

GAIN APPORTÉ PAR LA NOUVEAUTÉ 2024 *C'est extra mon Léo*

Nouveauté WD WB

En version 2024, les API s'enrichissent pour permettre toujours plus d'automatisation dans les actions d'administration de vos sites Web:

- lister les sites
- lister les Webservices
- supprimer les sites
- supprimer les webservices.

GAIN APPORTÉ PAR LA NOUVEAUTÉ 2024 *Enrichissement du code navigateur*

### 909 Nouveauté W D WB W M **DIVERS**

• Nouvelle UI de l'outil de consultation des statistiques d'accès

Gain apporté par la nouveauté 2024 : *C'est plus clair*

*RAPPEL: dans WEBDEV 2024, vous bénéficiez également des nouveautés communes des pages 3 à 40*

*Suite page 86...*

## **WLANGAGE NAVIGATEUR**

## **910** Nouveauté WD WB WM

En version 2024, le fonctionnement des appels Ajax depuis le code Navigateur se simplifie et s'automatise.

Lorsque WEBDEV détecte l'appel d'une procédure Serveur depuis le code Navigateur, par défaut, cette procédure Serveur est automatiquement appelée en mode Ajax.

Il n'y a plus d'option à activer dans le bandeau de la procédure. Pour compatibilité, les options historiques sont toujours disponibles, en particulier pour rendre une procédure Serveur non appelable depuis un code Navigateur.

En version 2024, depuis un code Navigateur, l'appel d'une procédure Serveur ne nécessite plus de passer par la fonction **AjaxExécute** ou **AjaxExécuteAsynchrone**. Il suffit d'utiliser la syntaxe habituelle d'appel de procédure.

Dans l'éditeur de code, une icone indique que l'appel est effectué sur une procédure Serveur et non pas une procédure Navigateur.

AjouteCommande<>>
(CommandeaAjouter)

## 912 Nouveauté W D WB W M **PARAMÈTRES ET VALEURS DE RETOUR DES APPELS DE TYPE AJAX**

Les anciennes versions de WEBDEV nécessitaient d'utiliser la fonction WLangage **AjaxExécute** pour qu'une procédure Serveur s'exécute en Ajax. Il n'était possible de passer que des chaines en paramètres, et de ne récupérer que des chaines en valeur de retour.

En version 2024, le passage de paramètres et la récupération des valeurs de retour utilisent le type des variables grâce à la constante **AjaxTypeStructure** :

• **entier**, • **chaine**, • **booléen**, • **structure**, • **tableau**, • **tableau associatif** • ...

En version 2024, il devient possible d'accéder au contenu (aux attributs) des Zones Répétées en code Navigateur.

**DIVERS**

• La propriété **..Extra** est disponible en lecture sur tous les types de champs en code Navigateur.

## 915 **<sup>à</sup>** 919 **5 NOUVELLES FONCTIONS WLANGAGE NAVIGATEUR**

NavigateurPartage Lance le partage natif de l'appareil avec un texte, un titre et une url VisiteGuidéeArrête Arrête la visite guidée en cours.

VisiteGuidéeChangeEtape Modifie l'étape de la visite guidée.

VisiteGuidéeDémarre Affiche la visite guidée. VisiteGuidéeInfo Renvoie des informations sur la visite guidée.

**NOUVEAUTÉS WLANGAGE EN CODE NAVIGATEUR** 

85

*Les nouveautés WINDEV 2024 WEBDEV 2024 WINDEV Mobile 2024*

## **WEBSERVICES REST**

### **920** Nouveauté WD WB WM<br>**DOCUMENTATION DES POINTS D'ENTRÉE DU WEBSERVICE: LE CODE EST ANALYSÉ POUR GÉNÉRER LA DOCUMENTATION**

WEBDEV génère automatiquement une documentation du Webservice REST au format OpenAPI.

### **921** Nouveauté WD WB WM<br>
MISE À JOUR <mark>À DISTANCE</mark> DES **SERVEURS D'APPLICATION EN EXPLOITATION**

La documentation des points d'entrée du Webservice est automatiquement déduite du code des procédures du Webservice.

### Gain apporté par la nouveauté 2024 :

*Documentation automatique*

## **SERVEUR D'APPLICATION**

![](_page_43_Picture_8.jpeg)

En version 2024, il devient possible de déclencher la mise à jour d'un ou de plusieurs Serveurs d'Application à distance. Cette mise à jour à distance s'effectue :

## **922** Nouveauté WD WB WM<br>
MISE À JOUR AUTOMATIQUE DES **SERVEURS D'APPLICATION EN EXPLOITATION**

- soit depuis l'application d'administration WEBDEV via TSE
- soit depuis le site d'administration du serveur WEBDEV.
- Lorsqu'une version supérieure à celle installée du Serveur d'Application est disponible, version mineure ou version majeure, l'administrateur propose la mise à jour et le choix de la version. Lorsqu'une version est sélectionnée, celle-ci est installée automatiquement.

Il n'y a aucune autre manipulation à réaliser.

## **923** Nouveauté WD WB WM **SITE SUITE À ARRÊT INATTENDU**

Le gain de temps en exploitation est proportionnel au nombre de Serveurs d'Application installés !

#### Gain apporté par la nouveauté 2024 :

*Des interventions supprimées*

En complément de la nouveauté précédente, il devient également possible de rendre la mise à jour des Serveurs d'Application totalement automatique.

La mise à jour peut être systématique dès que le site de PC SOFT propose une nouvelle version de serveur d'application.

## **925** Nouveauté WD WB WM **FIGMA EN PAGES WEBDEV**

La mise à jour peut également être paramétrée pour se déclencher selon un choix spécifique : une version que je fixe moi-même. Le numéro de cette version doit être présent sur un serveur HTTP. La fréquence de vérification d'une mise à jour à déclencher est paramétrable; le jour et l'heure d'installation sont également paramétrables.

#### **926** Nouveauté WD WB WM **UN MODE OPÉRATOIRE SIMPLE**

Par exemple le dimanche à 3 heures du matin, ou tous les jours toutes les heures, ...

Gain apporté par la nouveauté 2024 :

*Des interventions supprimées*

Lorsqu'un site rencontre une erreur fatale : coupure de connexion, mise à jour intempestive, erreur fatale de programmation, ... en version 2024, le Serveur d'Application relance automatiquement le site.

Un timer à tiroir (n tentatives toutes les 10 secondes, puis n tentatives toutes les minutes, puis n tentatives toutes les heures) et un nombre maximum de tentatives par tiroir, permettent de fluidifier les relancements.

Si la page en erreur est une page de type Session Référençable, cette page sera réaffichée au relancement : utile pour les panneaux d'affichage !

Gain apporté par la nouveauté 2024 : *Et encore des interventions supprimées*

![](_page_43_Figure_30.jpeg)

![](_page_43_Figure_31.jpeg)

*En hébergement mutualisé, chaque compte bénéficie de la même puissance CPU*

Cette nouveauté du Serveur d'Application est attendue par de nombreux administrateurs: assurer la disponibilité équitable du CPU pour l'ensemble des comptes WEBDEV.

Par défaut, le Serveur d'Application répartit la charge équitablement entre tous les comptes actifs à un instant donné.

*Suite page 88...*

![](_page_43_Picture_36.jpeg)

La fonctionnalité d'import de modèles Figma permet de convertir les maquettes réalisées par les infographistes en pages WEBDEV, en respectant les

choix graphiques. Voir la nouveauté «Import Figma» en détail, Nouveauté 043 à 048.

Gain apporté par la nouveauté 2024 : *Les infographistes sont vos amis*

Le mode opératoire de récupération des modèles Figma est simple et intuitif: après analyse de chaque élément, il suffit de spécifier de quel type de champ il s'agit et WEBDEV 2024 génère et positionne le champ correspondant.

S'il est nécessaire, WEBDEV 2024 vous pose des questions simples pour définir des paramètres du champ. Voir la nouveauté «Import Figma» en détail, Nouveautés 043 à 048.

Gain apporté par la nouveauté 2024 : *Récupération facile*

# POUR VOS SITES, COLLABOREZ AVEC LES DESIGNERS : IMPORT FIGMA

![](_page_43_Picture_51.jpeg)

*DANS WEBDEV 2 • IDENTIFIEZ LES CHAMPS*

*3 • SAUVEZ LA PAGE AVEC SES CHAMPS ET SES DÉCORS 4 • DÉVELOPPEZ !*

Un traitement qui consomme énormément de ressources ne pourra ainsi pas ralentir les sites des autres comptes. Aucun compte ne peut ainsi cannibaliser le CPU !

Gain apporté par la nouveauté 2024 : *Automatisation des tâches*

![](_page_44_Picture_3.jpeg)

![](_page_44_Picture_4.jpeg)

*Dans chaque compte, chaque site peut se voir attribuer une priorité : haute, moyenne, faible*

GAIN APPORTÉ PAR LA NOUVEAUTÉ 2024 *Priorisez*

## **928** Nouveauté WD WB WM

Il est possible d'affecter une priorité différente à chaque site d'un compte.

Il est possible de choisir entre 3 priorités: faible, moyenne, haute. Un site à priorité haute bénéficiera de plus de ressources du compte que les autres sites.

## **929** Nouveauté WD WB WM<br> **LOGS D'ERREUR DU SERVEUR: L'EX-PANSION DES FICHIERS SURVEILLÉE**

### Nouveauté WD WB WM **DIVERS**

La sécurité des comptes WEBDEV a été améliorée en version 2024. Lors de l'utilisation de plusieurs comptes différents sur un même serveur physique, le cloisonnement des comptes est renforcé. En utilisation mutualisée, les répertoires d'un compte ne sont plus accessibles en dehors du compte.

## **931** Nouveauté WD WB WM<br>
SUPERVISION DE LA SYNCHRONISA-**TION POUR CHAQUE NOEUD**

### Gain apporté par la nouveauté 2024 :

*Cloisonnement renforcé*

GAIN APPORTÉ PAR LA NOUVEAUTÉ 2024 *Vous avez le choix de l'outil de web analyse*

En version 2024, les fichiers de log d'erreur sont automatiquement supprimés lorsque l'espace disque devient faible: les fichiers les plus anciens sont supprimés pour libérer l'espace disque. Par défaut, le seuil de déclenchement est de 10 Go, modifiable.

**933** Nouveauté WD WB WM<br> **CONNECTEURS NATIFS À SQL SERVER ET À ORACLE**

Gain apporté par la nouveauté 2024 :

### Nouveauté WD WB WM **DIVERS**

*Fini les disques remplis de logs...*

• Le serveur d'application retourne maintenant les codes d'erreur HTTP bruts.

Gain apporté par la nouveauté 2024 : *Information brute*

## **CLUSTER WEBDEV**

## **937** Nouveauté WD WB WM<br>**ET DE NOMBREUSES AUTRES NOUVEAUTÉS**

L'application et le site d'administration de WEBDEV permettent de suivre noeud par noeud l'état d'avancement des synchronisations. De même, les éventuelles erreurs de synchronisation sont affichées noeud par noeud.

Gain apporté par la nouveauté 2024 : *Evite les sacs de noeuds*

## **WEB ANALYSE MATOMO**

## **932** Nouveauté WD WB WM **Imatomo**

L'outil de Web Analyse MATOMO est supporté par les sites WEBDEV. Il suffit d'indiquer les identifiants adéquats, et l'ensemble des statistiques de navigation seront disponibles dans Matomo. Une caractéristique de Matomo est que les données sont stockées en Europe.

88

## **DÉPLOIEMENT DOCKER**

![](_page_44_Picture_30.jpeg)

Il devient possible de scripter l'activation d'un connecteur natif (indiquer le numéro de série...) SQL Server ou Oracle dans une image Docker d'un site WEBDEV.

GAIN APPORTÉ PAR LA NOUVEAUTÉ 2024

*Automation*

• il n'est plus nécessaire de configurer manuellement la racine de l'adresse Docker.

Gain apporté par la nouveauté 2024 : *Simplicité*

![](_page_44_Picture_41.jpeg)

![](_page_44_Picture_20.jpeg)

La version 2024 de WEBDEV permet de déployer un site WEBDEV sur des serveurs utilisant l'authentification NTLM.

**DIVERS**

• Le déploiement vérifie avec plus d'acuité que l'espace disque disponible est suffisant.

Gain apporté par la nouveauté 2024 : *Pas de mauvaise surprise...*

## **ET ENCORE...**

Cette version 2024 propose également de nombreuses autres nouveautés, que nous vous laissons découvrir lorsque vous aurez commandé et reçu votre package...

![](_page_44_Picture_49.jpeg)

![](_page_44_Picture_50.jpeg)

Votre code est unique : Windows, Internet, HTML5, Linux, Java, .Net, PHP, Mac, Webservice, Android, iOS, Cloud, SaaS...

Commandez dès aujourd'hui ! Tout achat de WINDEV 28 ou WEBDEV 28 ou WINDEV Mobile 28 (hors mise à jour) à compter du 1/9/2023 donne droit à la mise à jour gratuite (package et manuels) vers la version 2024 correspondante, dès disponibilité. Tout achat de mise à jour vers la version 28 après le 1/9/2023 donne droit à la version 2024 (package et manuels) pour la différence de prix de mise à jour (hors frais de port). Les nouvelles versions sont annoncées dès à présent pour vous permettre d'adapter vos développements, et ne pas perdre de temps à développer vous-même une fonction-<br>nalité qui deviendra standard. Certaines fonctions peuvent ne pas être disponibl livrées ultérieurement sous forme de téléchargement. Notez également que d'autres évolutions et nouveautés que celles qui sont présentées dans<br>ce document pourront être présentes dans la version. WINDEV, WEBDEV et WINDEV M ntes dans la version. WINDEV, WEBDEV et WINDEV Mobile sont de:<br>nes nouveautés concernent plusieurs sujets et sont présentées plusie ce document n'est pas contractuel. Les copies d'écran et les listes sont indicatives. N'hésitez jamais à nous contacter pour toute information complémentaire ou pour obtenir une confirmation de fonctionnalité. Toutes les marques utilisées sont des marques déposées de leurs propriétaires respectifs.

**LA TECHNOLOGIE N'ATTEND PAS : COMMANDEZ VOTRE VERSION 2024 COMMANDEZ AUJOURD'HUI**

*Version de documentation 1.02*

![](_page_45_Picture_5.jpeg)

**EWALL CORPORATE BOOK OF A 22** 

# **Version 2024, un océan de nouveautés Vos**

![](_page_45_Picture_1.jpeg)

**applications sont plus sûres et plus rapides en version** 

WWW.PCSOFT.FR

*DISPONIBLE DÈS 2023* 

![](_page_45_Picture_9.jpeg)

![](_page_46_Picture_0.jpeg)

**vice, Android, iOS, Cloud, SaaS...**

![](_page_46_Picture_1.jpeg)

 $\frac{1}{2}$ 

**Vote code est unique : Windows, Internet, HTML5,**  $\mathbf{W}$ **CSS, Linux, Mobile, Java, 2008, .Net, Php, Mac, 2008, .Net, Php, Mac, 2008, .Net, Php, ... ... ...**